# **GARMIN.**

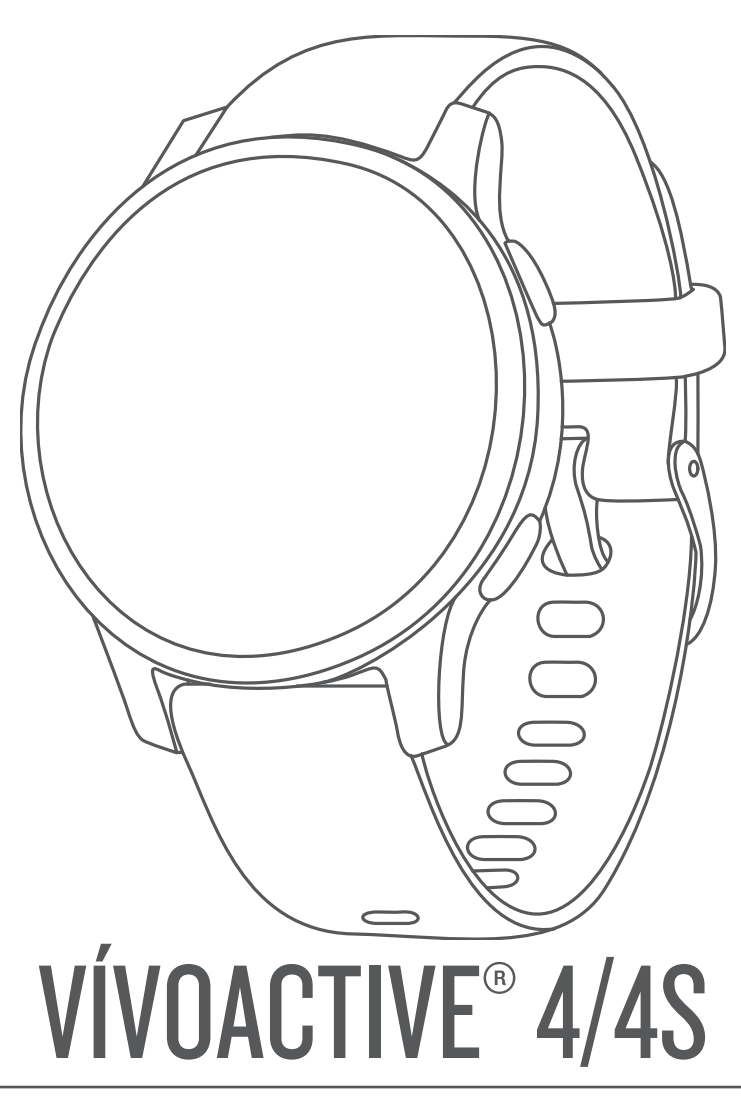

Brukerveiledning

#### © 2019 Garmin Ltd. eller tilhørende datterselskaper

Med enerett. I henhold til opphavsrettslovene må ingen deler av denne brukerveiledningen kopieres uten skriftlig samtykke fra Garmin. Garmin forbeholder seg retten til å endre eller forbedre produktene sine og gjøre endringer i innholdet i denne brukerveiledningen uten plikt til å varsle noen person eller organisasjon om slike endringer eller forbedringer. Gå til [www.garmin.com](http://www.garmin.com) for å finne gjeldende oppdateringer og tilleggsinformasjon vedrørende bruk av dette produktet.

Garmin®, Garmin-logoen, ANT+®, Approach®, Auto Lap®, Auto Pause®, Edge® og vívoactive® er varemerker for Garmin Ltd. eller tilhørende datterselskaper som er registrert i USA eller andre land. Body Battery™, Garmin AutoShot™, Connect IQ™, Garmin Connect™, Garmin Express™, Garmin Golf™, Garmin Move IQ™, Garmin Pay™, tempe™, TrueUp™ og Varia™ er varemerker for Garmin Ltd. eller tilhørende datterselskaper. Disse varemerkene kan ikke brukes uten uttrykkelig tillatelse fra Garmin.

Android™ er et varemerke som tilhører Google, Inc. Apple®, iPhone® og iTunes® er varemerker som tilhører Apple Inc., registrert i USA og andre land. BLUETOOTH® ordmerket og logoene eies av Bluetooth SIG, Inc., og enhver bruk som Garmin gjør av disse, er underlagt lisens. The Cooper Institute®, samt alle tilknyttede varemerker tilhører The Cooper Institute. Avanserte hjerteslaganalyser av Firstbeat. iOS® er et registrert varemerke som tilhører Cisco Systems, Inc. og brukes på lisens av Apple Inc. Wi-Fi® er et registrert varemerke som tilhører Wi-Fi Alliance Corporation. Windows® er et registrert varemerke for Microsoft Corporation i USA og andre land. Andre varemerker og varenavn tilhører sine respektive eiere.

Produktet er sertifisert i henhold til ANT+®. Du finner en liste over kompatible produkter og apper på [www.thisisant.com/directory](http://www.thisisant.com/directory). M/N: A03558, M/N: A03618

# Innholdsfortegnelse

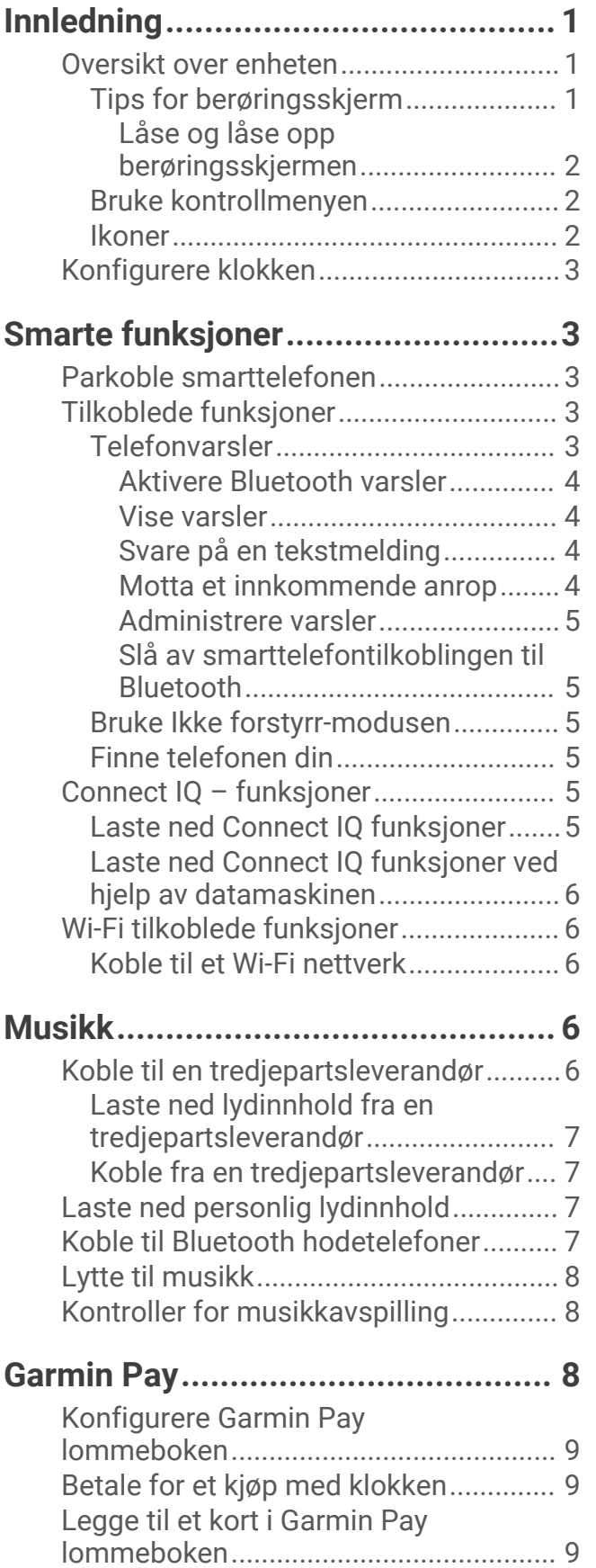

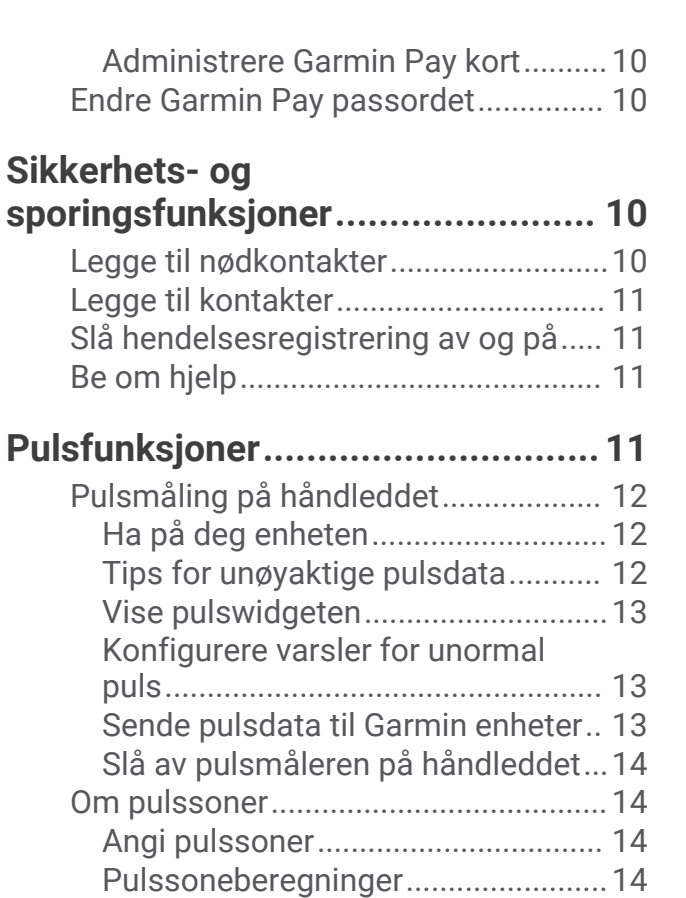

## **[Aktivitetsmåling.............................](#page-21-0) 16**

[Endre sporingsmodus for](#page-21-0) 

[Tips for unøyaktige](#page-21-0) 

[Om kondisjonsberegninger..................](#page-20-0) 15 [Beregne VO2-maks...........................](#page-20-0) 15 [Pulsoksimeter.......................................](#page-20-0) 15 [Starte pulsoksymetermålinger.........](#page-20-0) 15

[pulsoksymeter...................................16](#page-21-0)

[pulsoksimeterdata............................](#page-21-0) 16

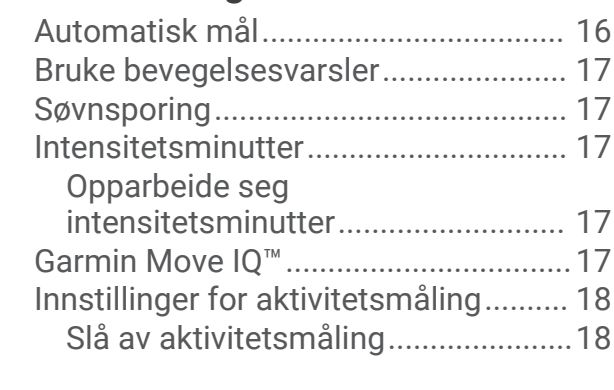

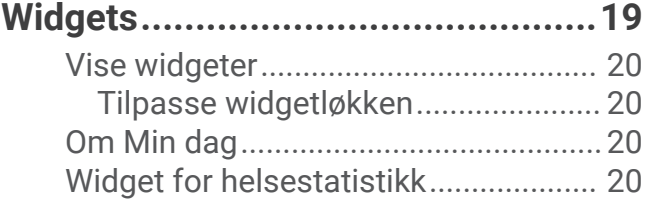

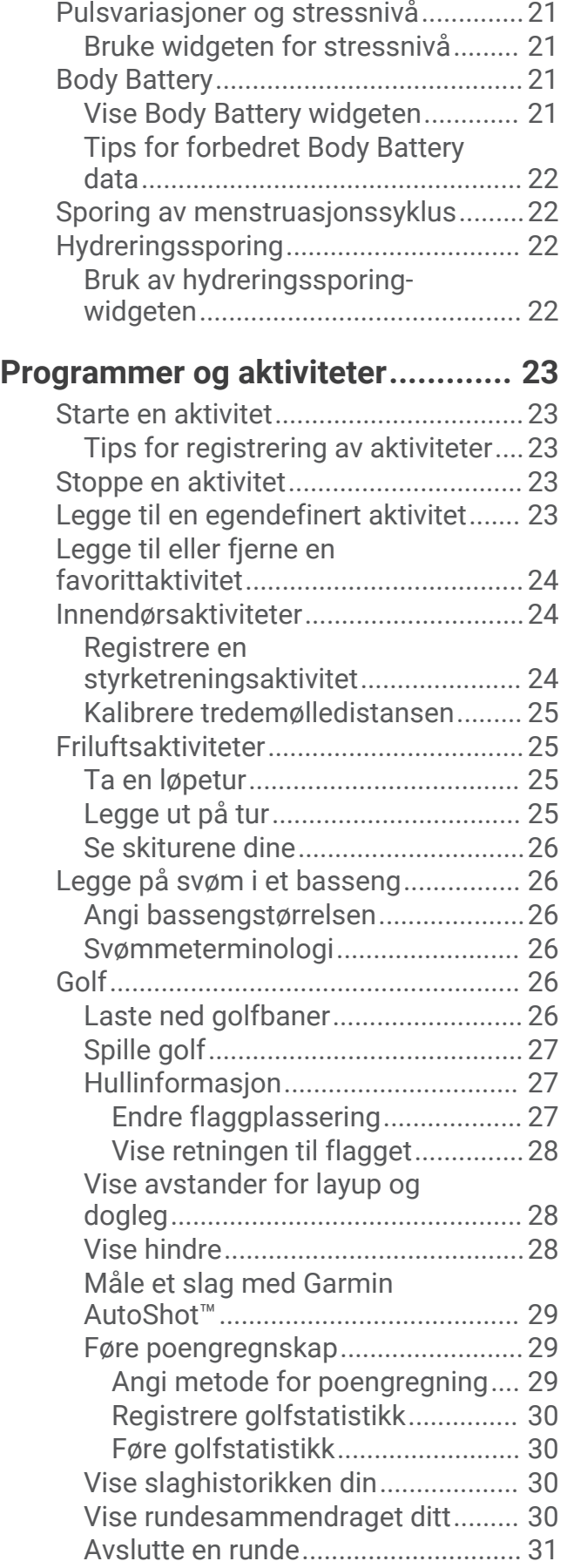

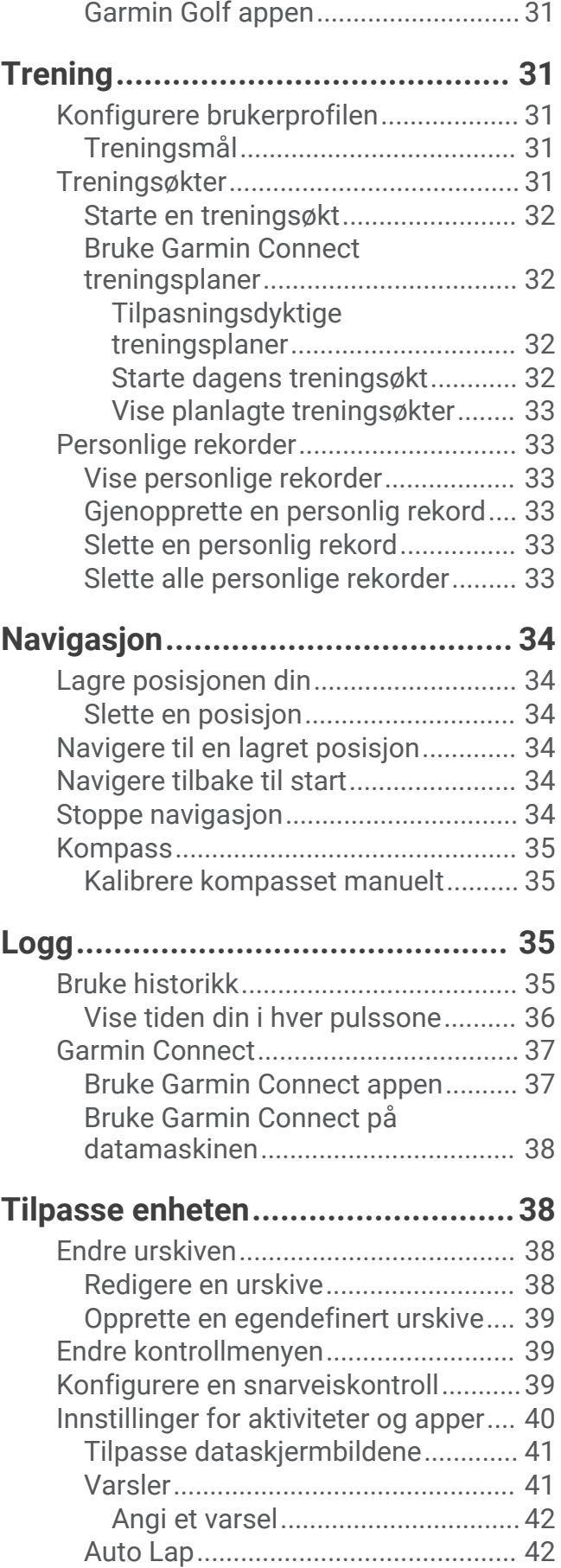

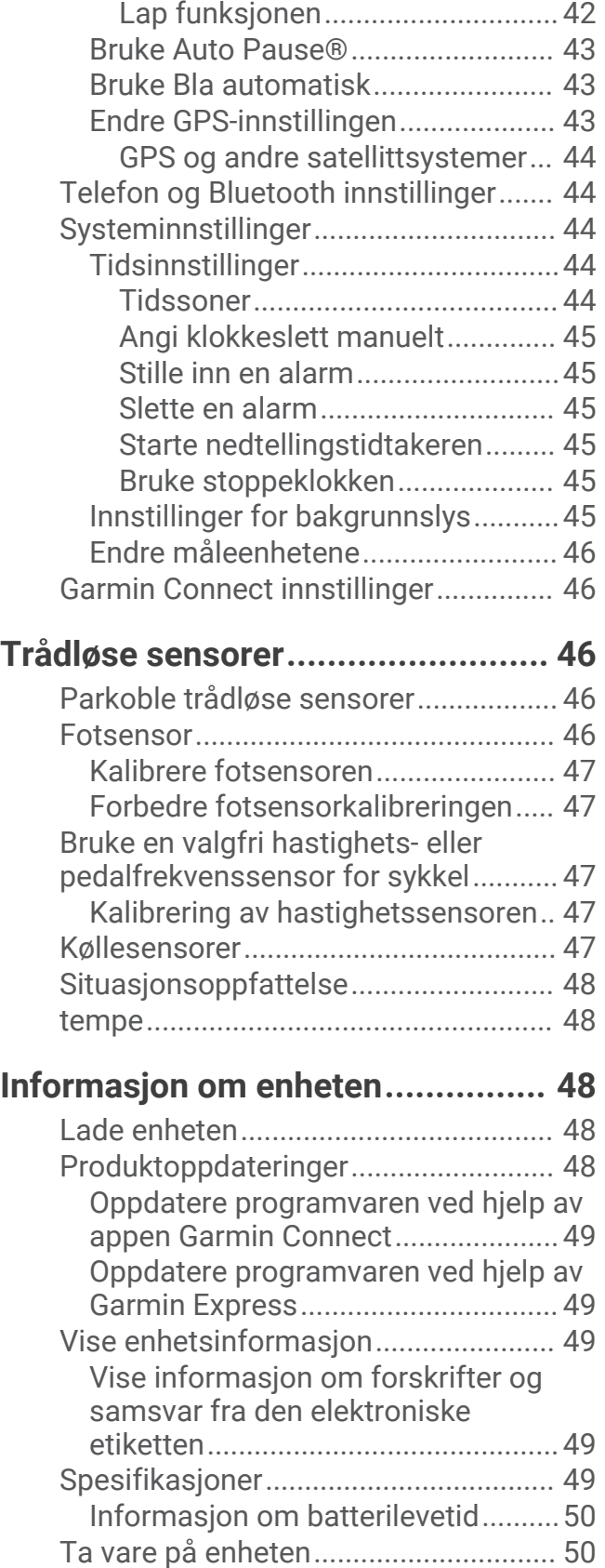

[Rengjøre enheten..............................](#page-55-0) 50 [Bytte rem...............................................](#page-56-0) 51

[Markere runder ved hjelp av Auto](#page-47-0)

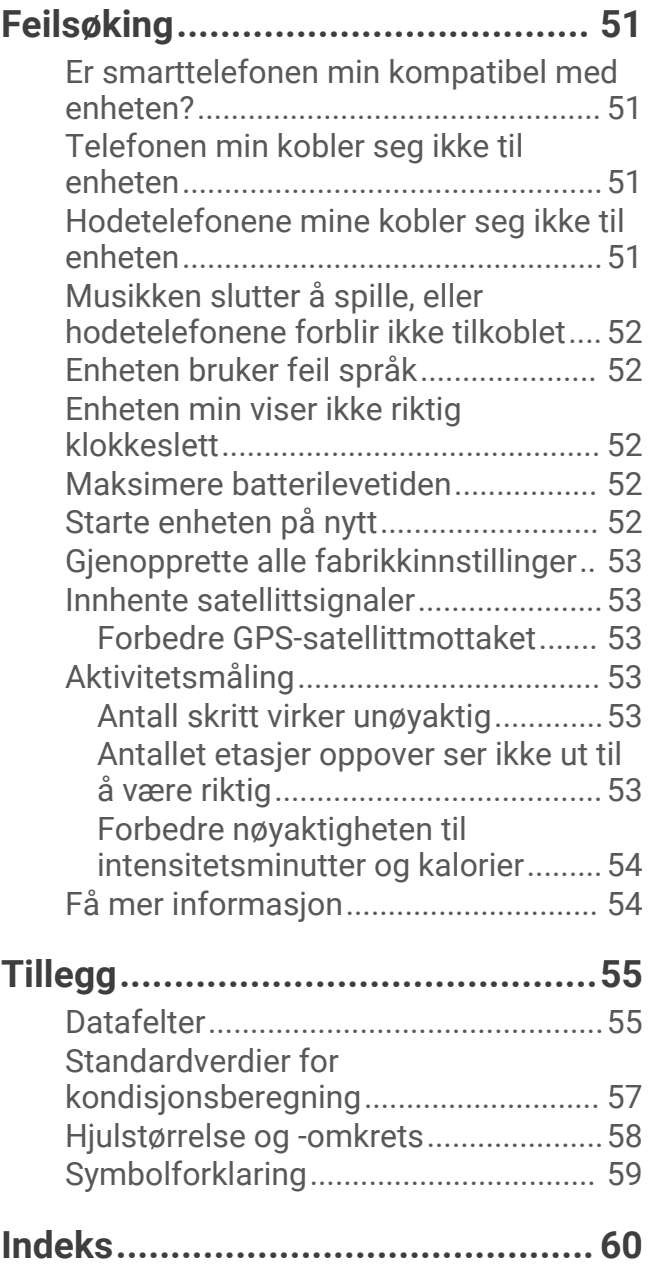

# Innledning

### **ADVARSEL**

<span id="page-6-0"></span>Se veiledningen *Viktig sikkerhets- og produktinformasjon* i produktesken for å lese advarsler angående produktet og annen viktig informasjon.

Rådfør deg alltid med legen før du begynner på eller endrer et treningsprogram.

## Oversikt over enheten

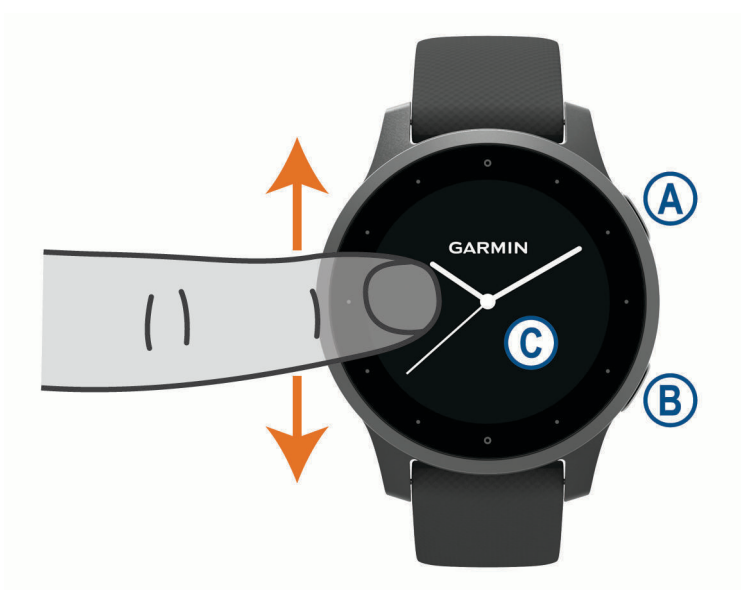

 **Handlingsknapp**: Trykk for å slå på enheten.

Trykk for å starte og stoppe aktivitetstidtakeren.

Hold inne i to sekunder for å vise kontrollmenyen, inkludert for enhetsstrøm.

Hold knappen inne i fem sekunder for å be om hjelp (*[Sikkerhets- og sporingsfunksjoner](#page-15-0)*, side 10).

 **Tilbake-knapp**: Trykk for å gå tilbake til det forrige skjermbildet, unntatt under en aktivitet.

Under en aktivitet trykker du for å markere en ny runde, starte et nytt sett eller en ny stilling, eller gå videre til neste trinn i en treningsøkt.

Hold inne for å se en meny med enhetsinnstillinger og alternativer for gjeldende skjermbilde.

 **Berøringsskjerm**: Sveip oppover eller nedover for å bla gjennom widgeter, funksjoner og menyer. Trykk for å velge.

Sveip mot høyre for å gå tilbake til forrige skjermbilde.

Under en aktivitet sveiper du mot høyre for å se urskiven og widgeter.

Sveip mot høyre på urskiven for å vise funksjonen for snarveier.

## Tips for berøringsskjerm

- Dra oppover eller nedover for å bla gjennom listene og menyene.
- Sveip oppover eller nedover for å bla raskt.
- Trykk for å velge et element.
- Fra urskiven kan du sveipe oppover eller nedover for å bla gjennom widgetene på enheten.
- Fra en widget trykker du for å vise flere widgetskjermbilder, hvis de er tilgjengelige.
- Under en aktivitet kan du sveipe opp eller ned for å vise det neste dataskjermbildet.
- Under en aktivitet sveiper du mot høyre for å se urskiven og widgeter, og mot venstre for å gå tilbake til aktivitetsdatafeltene.
- Utfør hvert menyvalg som en separat handling.

### <span id="page-7-0"></span>Låse og låse opp berøringsskjermen

Du kan låse berøringsskjermen for å forhindre at du trykker på knapper på skjermen utilsiktet.

- **1** Hold inne  $\overline{A}$  for å vise kontrollmenyen.
- 2 Velg $\bigcap$ .

Berøringsskjermen låses og reagerer ikke på berøring før du låser den opp.

**3** Hold inne en knapp for å låse opp berøringsskjermen.

### Bruke kontrollmenyen

Kontrollmenyen inneholder tilpassbare snarveier, blant annet for å låse berøringsskjermen og slå av enheten. **MERK:** Du kan legge til, flytte om på og fjerne snarveiene i kontrollmenyen (*[Endre kontrollmenyen](#page-44-0)*, side 39).

**1** Hold inne  $\widehat{A}$  i to sekunder på et hvilket som helst skjermbilde.

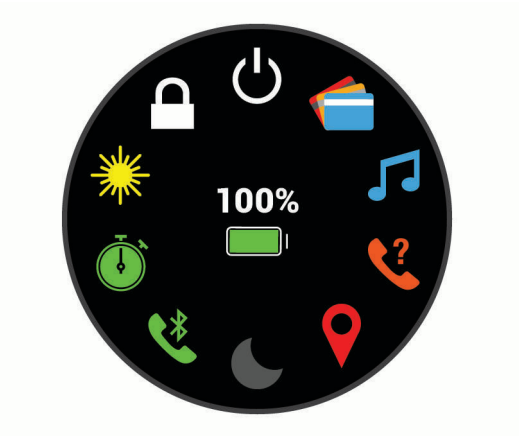

**2** Velg et alternativ.

### Ikoner

Et blinkende ikon betyr at enheten søker etter et signal. Et solid ikon betyr at signalet ble registrert eller at sensoren er koblet til.

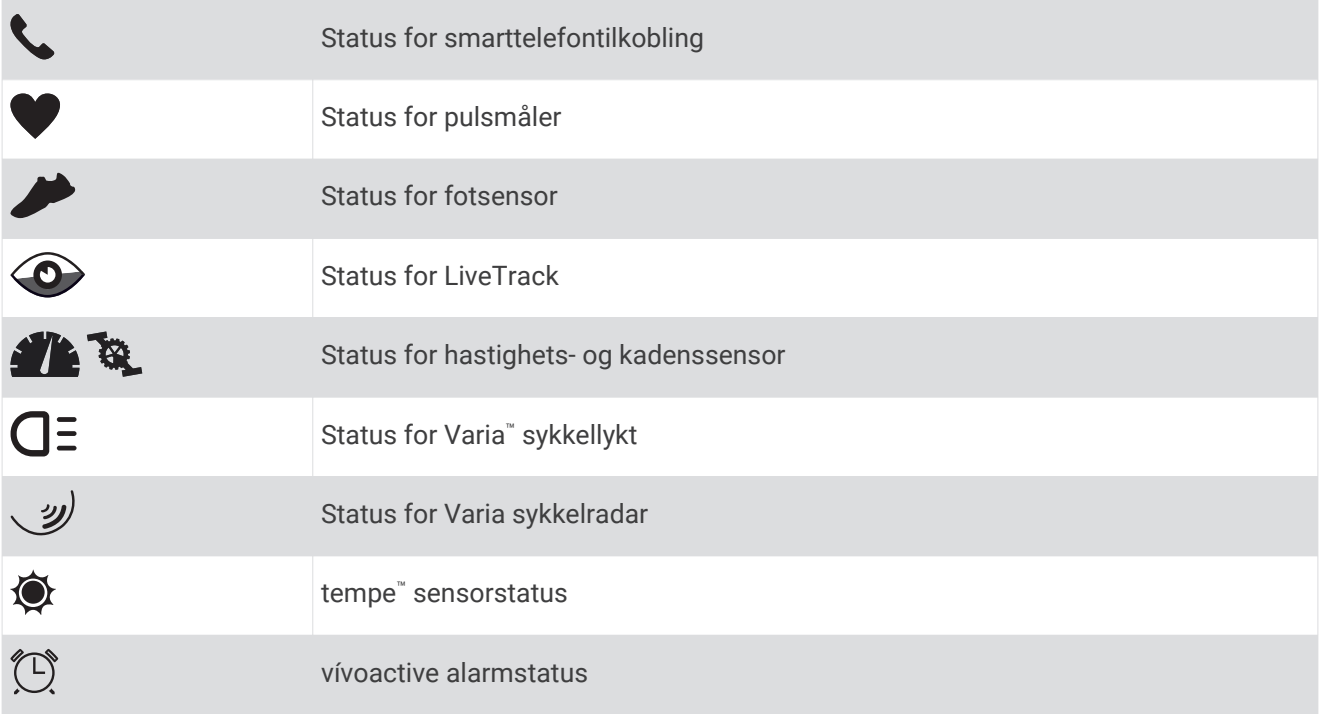

## <span id="page-8-0"></span>Konfigurere klokken

Hvis du vil dra full nytte av vívoactive funksjonene, kan du fullføre disse oppgavene.

- Parkoble smarttelefonen med Garmin Connect™ appen (*Parkoble smarttelefonen*, side 3).
- Konfigurer Wi‑Fi® nettverk (*[Koble til et Wi‑Fi nettverk](#page-11-0)*, side 6).
- Konfigurer musikk (*[Musikk](#page-11-0)*, side 6).
- Konfigurer Garmin Pay™ lommeboken (*[Konfigurere Garmin Pay lommeboken](#page-14-0)*, side 9).
- Konfigurer sikkerhetsfunksjoner (*[Sikkerhets- og sporingsfunksjoner](#page-15-0)*, side 10).

# Smarte funksjoner

## Parkoble smarttelefonen

Hvis du vil konfigurere vívoactive-enheten, må den parkobles direkte via Garmin Connect appen og ikke fra Bluetooth® innstillingene på smarttelefonen.

- **1** Installer og åpne Garmin Connect appen fra appbutikken på smarttelefonen.
- **2** Velg et alternativ for å aktivere parkoblingsmodus på enheten din:
	- Hvis dette er første gang du konfigurerer enheten, trykker du på  $\bigcircled{A}$  for å slå på enheten.
	- Hvis du har hoppet over parkoblingsprosessen tidligere, eller hvis du har parkoblet enheten med en annen smarttelefon, holder du inne *D* og velger  $\bullet$  > **Parkoble telefon** for å gå i parkoblingsmodus manuelt.
- **3** Velg et alternativ for å legge til enheten i Garmin Connect kontoen din:
	- Hvis dette er den første enheten du har parkoblet med Garmin Connect appen, følger du instruksjonene på skjermen.
	- Hvis du allerede har parkoblet en annen enhet med Garmin Connect appen, går du til eller ••• menyen, velger **Garmin-enheter** > **Legg til enhet** og følger instruksjonene på skjermen.

## Tilkoblede funksjoner

Det finnes tilkoblede funksjoner for vívoactive enheten når du kobler enheten til en kompatibel smarttelefon ved hjelp av Bluetooth teknologi. Enkelte funksjoner krever at du installerer Garmin Connect appen på den tilkoblede smarttelefonen. Du finner mer informasjon på [www.garmin.com/apps](http://www.garmin.com/apps). Enkelte funksjoner er også tilgjengelige når du kobler enheten til et trådløst nettverk.

**Telefonvarsler**: Viser telefonvarsler og meldinger på vívoactive enheten.

- **LiveTrack**: Gjør det mulig for venner og familie å følge løpene og treningsaktivitetene dine i sanntid. Du kan invitere følgere med e-post eller sosiale medier, slik at de kan følge sanntidsdataene dine på en sporingsside for Garmin Connect.
- **Aktivitetsopplastinger til Garmin Connect**: Sender automatisk aktiviteten til Garmin Connect kontoen når du er ferdig med å registrere den.
- **Connect IQ™** : Brukes til å utvide enhetens funksjoner med nye urskiver, widgets og datafelter.

**Programvareoppdateringer**: Brukes til å oppdatere enhetsprogramvaren.

**Vær**: Brukes til å sjekke nåværende værforhold og værmeldinger.

**Bluetooth sensorer**: Gjør det mulig å koble til sensorer kompatible med Bluetooth, for eksempel en pulsmåler.

**Finn telefonen min**: Finner en forlagt smarttelefon som er parkoblet med vívoactive enheten din og er innenfor rekkevidde.

**Finn enheten min**: Finner en forlagt vívoactive enhet som er parkoblet med smarttelefonen og er innenfor rekkevidde.

### **Telefonvarsler**

Telefonvarsler krever at du parkobler enheten med en kompatibel smarttelefon som er innenfor rekkevidde. Når du mottar meldinger på telefonen, sendes varsler til enheten.

### <span id="page-9-0"></span>Aktivere Bluetooth varsler

Før du kan aktivere varsler, må du parkoble vívoactive enheten med en kompatibel smarttelefon (*[Parkoble](#page-8-0) [smarttelefonen](#page-8-0)*, side 3).

- **1** Hold inne  $\overline{B}$ .
- $2 \text{ V}$ elg  $\overline{\mathbf{Q}}$  > Telefon > Varsler.
- **3** Velg **Under aktiviteter** for å angi preferansene for varsler som vises mens aktiviteter registreres.
- **4** Velg en varslingspreferanse.
- **5** Velg **Ikke i løpet av aktivitet** for å angi preferansene for varsler som vises i klokkemodus.
- **6** Velg en varslingspreferanse.
- **7** Velg **Tidsavbrudd**.
- **8** Velg varighet for tidsavbruddet.
- **9** Velg **Personvern**.

**10** Velg en personverninnstilling.

#### Vise varsler

- **1** Sveip oppover eller nedover på urskiven for å vise widgeten for varsler.
- **2** Velg et varsel.
- **3** Bla for å lese hele varselet.
- **4** Sveip oppover for å vise alternativene for varsler.
- **5** Velg et alternativ:
	- Hvis du vil foreta deg noe, velger du en handling, for eksempel **Lukk** eller **Svar**. De tilgjengelige handlingene avhenger av varslingstypen og telefonens operativsystem. Når du avviser et varsel på telefonen eller vívoactive enheten, vises det ikke lenger i widgeten.
	- Sveip mot høyre for å gå tilbake til varslingslisten.

### Svare på en tekstmelding

**MERK:** Denne funksjonen er bare tilgjengelig for Android™ smarttelefoner.

Når du får et tekstmeldingsvarsel på vívoactive enheten din, kan du sende et hurtigsvar ved å velge fra en liste med meldinger. Du kan tilpasse meldingene i Garmin Connect appen.

**MERK:** Denne funksjonen sender tekstmeldinger med telefonen din. Vanlige lengdebegrensninger på tekstmeldinger og avgifter kan gjelde. Kontakt mobiloperatøren din hvis du vil ha mer informasjon.

- **1** Sveip oppover eller nedover for å vise varselswidgetene.
- **2** Velg et tekstmeldingsvarsel.
- **3** Sveip oppover for å vise alternativene for varsler.
- **4** Velg **Svar**.
- **5** Velg en melding fra listen.

Telefonen sender den valgte meldingen som en tekstmelding.

### Motta et innkommende anrop

Når du mottar et anrop på den tilkoblede smarttelefonen, viser vívoactive enheten navnet eller telefonnummeret til den som ringer.

• Velg  $\leftarrow$  for å godta anropet.

**MERK:** Hvis du vil snakke med den som ringer, må du bruke en tilkoblet smarttelefon.

- Velg  $\bigcap$  for å avvise anropet.
- Hvis du vil avvise anropet og sende et svar på tekstmelding, velger du **og velger en melding fra listen. MERK:** Denne funksjonen er kun tilgjengelig dersom enheten er koblet til en Android smarttelefon.

### <span id="page-10-0"></span>Administrere varsler

Du kan bruke den kompatible smarttelefonen din til å administrere varsler som vises på vívoactive enheten.

Velg et alternativ:

- Hvis du bruker en iPhone® enhet, kan du bruke iOS® varselsinnstillingene til å velge elementene som skal vises på enheten.
- Hvis du bruker en Android smarttelefon med, åpner du Garmin Connect appen og velger **Innstillinger** > **Smarte varsler**.

### Slå av smarttelefontilkoblingen til Bluetooth

Du kan slå av Bluetooth smarttelefontilkoblingen fra kontrollmenyen.

**MERK:** Du kan legge til alternativer i kontrollmenyen (*[Endre kontrollmenyen](#page-44-0)*, side 39).

- **1** Hold nede  $\overline{A}$  for å vise kontrollmenyen.
- **2** Velg <sup>€</sup> for å slå av smarttelefontilkoblingen til Bluetooth på vívoactive enheten din.

Se i brukerveiledningen for mobilenheten hvis du vil vite hvordan du slår av Bluetooth teknologi på mobilenheten.

### Bruke Ikke forstyrr-modusen

Du kan bruke Ikke forstyrr-modusen til å slå av vibrasjoner og visningen av varsler. Denne modusen deaktiverer bevegelsesinnstillingen (*[Innstillinger for bakgrunnslys](#page-50-0)*, side 45). Du kan for eksempel bruke denne modusen når du sover eller ser på en film.

- Hvis du vil slå Ikke forstyrr-modusen av eller på manuelt, holder du inne  $\overline{A}$  og velger  $\bullet$ .
- Hvis du vil slå på Ikke forstyrr-modusen når du sover, åpner du enhetsinnstillingene i Garmin Connect appen og velger **Lyder og varsler** > **Ikke forstyrr ved søvn**.

### Finne telefonen din

Du kan bruke denne funksjonen til å finne en mistet smarttelefon som er parkoblet ved hjelp av trådløs Bluetooth teknologi og befinner seg innenfor rekkevidde.

- **1** Hold inne  $\overline{A}$ .
- 2 Velg $\mathcal{C}$ .

Linjer for signalstyrke vises på vívoactive-skjermen og en du hører en lyd på smarttelefonen. Linjene blir lengre etter hvert som du nærmer deg smarttelefonen.

**3** Trykk på **(B)** for å avslutte søket.

## Connect IQ – funksjoner

Du kan legge til Connect IQ funksjoner på klokken fra Garmin® og andre leverandører ved hjelp av Connect IQ appen. Du kan tilpasse enheten med urskiver, datafelt, widgets og apper.

**Urskiver**: Gjør det mulig å endre klokkens utseende.

**Datafelter**: Gjør det mulig å laste ned nye datafelter som viser sensordata, aktivitetsdata og historiske data på nye måter. Du kan legge til Connect IQ datafelter for innebygde funksjoner og sider.

**Widgets**: Få oversiktlig informasjon, inkludert sensordata og varsler.

**Programmer**: Legg til interaktive funksjoner på klokken. For eksempel aktivitetstyper for utendørs aktivitet og treningsaktiviteter.

### Laste ned Connect IQ funksjoner

Før du kan laste ned funksjoner fra Connect IQ appen, må du parkoble vívoactive enheten med en smarttelefon (*[Parkoble smarttelefonen](#page-8-0)*, side 3).

- **1** Installer og åpne Connect IQ appen fra appbutikken på smarttelefonen.
- **2** Velg enheten din om nødvendig.
- **3** Velg en Connect IQ funksjon.
- **4** Følg instruksjonene på skjermen.

## <span id="page-11-0"></span>Laste ned Connect IQ funksjoner ved hjelp av datamaskinen

- **1** Koble enheten til datamaskinen med en USB-kabel.
- **2** Gå til [apps.garmin.com](https://apps.garmin.com), og logg deg på.
- **3** Velg en Connect IQ funksjon, og last den ned.
- **4** Følg instruksjonene på skjermen.

## Wi**‑**Fi tilkoblede funksjoner

**Aktivitetsopplastinger til Garmin Connect kontoen**: Sender automatisk aktiviteten til Garmin Connect kontoen når du er ferdig med å registrere den.

**Lydinnhold**: Du kan synkronisere lydinnhold fra tredjepartsleverandører.

**Programvareoppdateringer**: Enheten laster ned og installerer den nyeste programvareoppdateringen automatisk når det finnes en Wi‑Fi tilkobling.

**Treningsøkter og treningsplaner**: Du kan lete etter og velge treningsøkter og treningsplaner på Garmin Connect nettstedet. Neste gang enheten har Wi‑Fi tilkobling sendes filene trådløst til enheten.

### Koble til et Wi**‑**Fi nettverk

Du må koble enheten til Garmin Connect appen på smarttelefonen eller til Garmin Express™ programmet på datamaskinen før du kan koble til et Wi‑Fi nettverk.

Du må koble til Wi‑Fi for å kunne synkronisere enheten din med en tredjeparts musikkleverandør. Hvis du kobler enheten til et Wi‑Fi nettverk, øker overføringshastigheten for større filer.

- **1** Gå innenfor rekkevidde av et Wi‑Fi nettverk.
- 2 Gå til Garmin Connect appen, og velg $\equiv$ eller $\cdots$
- **3** Velg **Garmin-enheter**, og velg enheten din.
- **4** Velg **Generelt** > **Wi-Fi-nettverk** > **Legg til et nettverk**.
- **5** Velg et tilgjengelig Wi‑Fi nettverk, og skriv inn påloggingsinformasjonen.

## Musikk

**MERK:** Denne delen handler om tre ulike alternativer for musikkavspilling.

- Tredjepartsleverandør av musikk
- Personlig lydinnhold
- Musikk lagret på telefonen din

Du kan laste ned lydinnhold på enheten fra datamaskinen din eller fra en tredjepartsleverandør på en vívoactive, slik at du kan lytte til musikk selv når smarttelefonen din ikke er i nærheten. For å lytte til lydinnhold som er lagret på enheten, må du koble til hodetelefoner med Bluetooth teknologi.

Du kan kontrollere musikkavspilling på den parkoblede smarttelefonen med enheten.

## Koble til en tredjepartsleverandør

Før du kan laste ned musikk eller andre lydfiler til en klokke fra en støttet tredjepartsleverandør, må du koble leverandøren til enheten din.

Enkelte tredjepartsleverandører av musikktjenester er allerede installert på enheten din. Hvis du vil ha flere alternativer, kan du laste ned Connect IQ appen.

- **1** Velg **p**å enhetens kontrollmeny.
- 2 Velg $\Omega$ .

**MERK:** Hvis du vil konfigurere en annen leverandør, holder du inne  $\overline{B}$  og velger **Musikktjenester** > **Legg til tjeneste**.

**3** Velg navnet på leverandøren, og følg instruksjonene på skjermen.

### <span id="page-12-0"></span>Laste ned lydinnhold fra en tredjepartsleverandør

Før du kan laste ned lydinnhold fra en tredjepartsleverandør, må du koble til et Wi‑Fi nettverk (*[Koble til et Wi‑Fi](#page-11-0)  [nettverk](#page-11-0)*, side 6).

- **1** Åpne musikkontrollene.
- 2 Hold inne  $\left(\mathsf{B}\right)$ .
- **3** Velg **Musikktjenester**.
- **4** Velg en tilkoblet leverandør.
- **5** Velg en spilleliste eller et annet element du vil laste ned på enheten.
- **6** Trykk om nødvendig på  $(B)$  til du blir bedt om å synkronisere med tienesten.

**MERK:** Nedlasting av lydinnhold kan tappe batteriet for strøm. Det kan hende at du må koble enheten til en ekstern strømkilde hvis det er lite batteri på den.

### Koble fra en tredjepartsleverandør

- 1 Gå til Garmin Connect appen, og velg $\equiv$ eller $\cdots$
- **2** Velg **Garmin-enheter**, og velg enheten din.
- **3** Velg **Musikk**.
- **4** Velg en installert tredjepartsleverandør, og følg instruksjonene på skjermen for å koble tredjepartsleverandøren fra enheten.

## Laste ned personlig lydinnhold

Før du kan sende personlig musikk til enheten din må du installere Garmin Express på datamaskinen [\(www.garmin.com/express](http://www.garmin.com/express)).

Du kan overføre de personlige lydfilene dine, som .mp3- og .m4a-filer, til en vívoactive-enhet fra en datamaskin. Du finner mer informasjon på [www.garmin.com/musicfiles.](http://www.garmin.com/musicfiles)

- **1** Koble enheten til datamaskinen med USB-kabelen som fulgte med.
- **2** Åpne Garmin Express på datamaskinen, velg enheten og deretter **Musikk**. **TIPS:** På Windows® datamaskiner kan du velge **og bla de** til mappen med lydfilene dine. På Apple® datamaskiner bruker Garmin Express programmet iTunes® biblioteket ditt.
- **3** Velg en lydfilkategori, for eksempel sanger eller spillelister, i listen **Min musikk** eller **iTunes-bibliotek**.
- **4** Merk av i avmerkingsboksene for lydfilene, og velg **Send til enhet**.
- **5** Velg om nødvendig en kategori i listen vívoactive, velg avmerkingsboksene, og velg deretter **Fjern fra enhet**  for å fjerne lydfilene.

## Koble til Bluetooth hodetelefoner

Hvis du vil lytte til musikk som er lastet ned på vívoactive enheten, må du koble til hodetelefoner ved hjelp av Bluetooth teknologi.

- **1** Hold hodetelefonene innenfor 2 m (6,6 fot) av enheten.
- **2** Aktiver parkoblingsmodus på hodetelefonene.
- **3** Hold inne  $(B)$ .
- **4** Velg > **Musikk** > **Hodetelefoner** > **Legg til ny**.
- **5** Velg hodetelefonene dine for å fullføre parkoblingsprosessen.

## <span id="page-13-0"></span>Lytte til musikk

- **1** Åpne musikkontrollene.
- **2** Koble til hodetelefonene dine med Bluetooth teknologi (*[Koble til Bluetooth hodetelefoner](#page-12-0)*, side 7).
- **3** Hold inne  $(B)$ .
- **4** Velg **Musikktjenester**, og velg deretter et alternativ:
	- Hvis du vil lytte til musikk du har overført til klokken fra datamaskinen, velger du **Min musikk** (*[Laste ned](#page-12-0) [personlig lydinnhold](#page-12-0)*, side 7).
	- Hvis du vil styre musikkavspillingen fra smarttelefonen, velger du **Telefon**.
	- Hvis du vil lytte til musikk fra en tredjepartsleverandør, velger du navnet på leverandøren og velger en spilleliste å laste ned.
- **5** Velg ••• for å åpne kontrollene for musikkavspilling.

## Kontroller for musikkavspilling

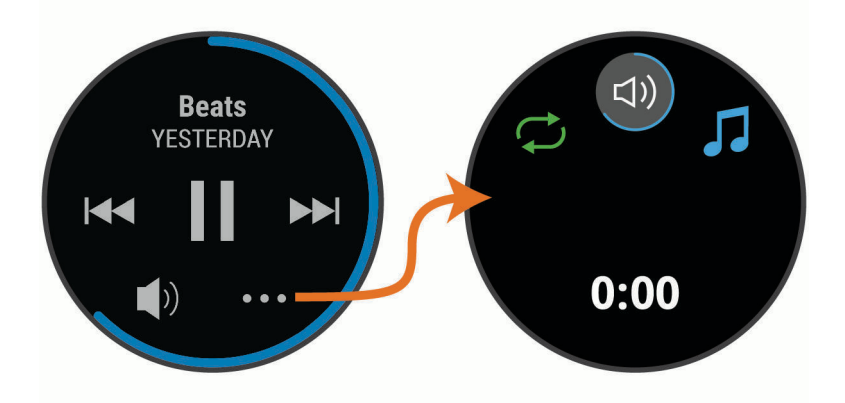

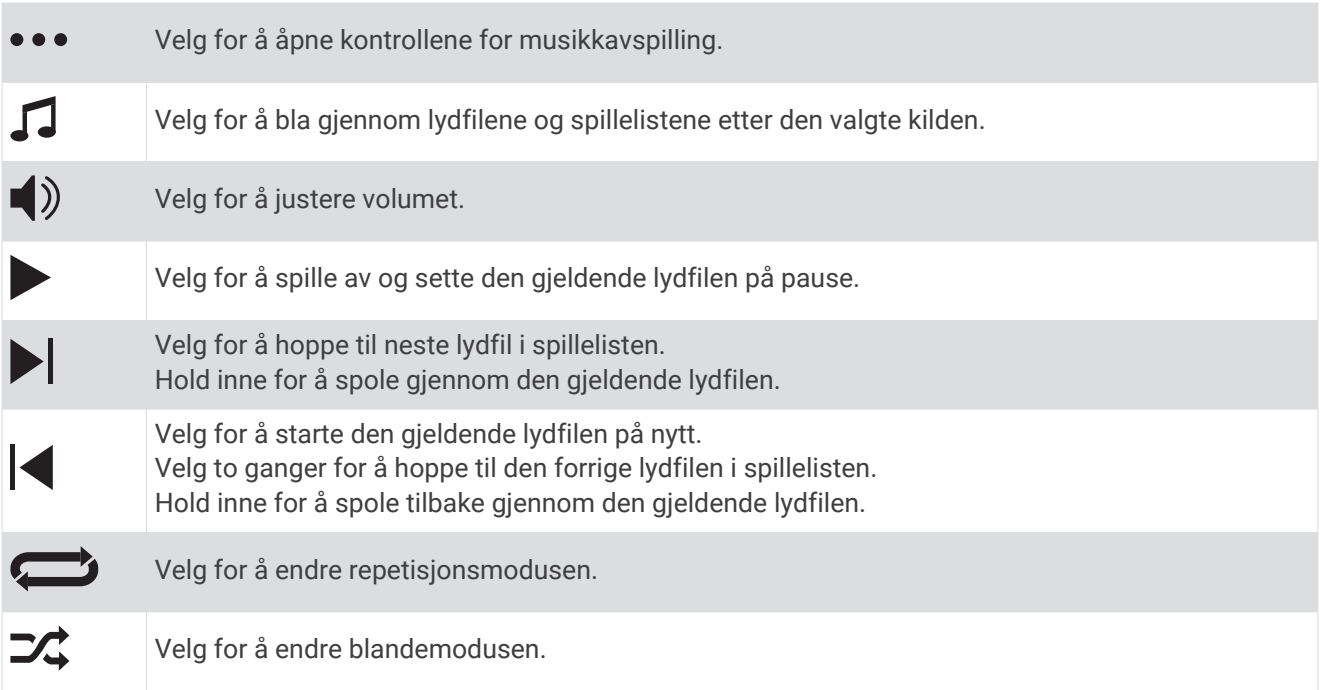

# Garmin Pay

Med Garmin Pay funksjonen kan du bruke klokken din til å betale for kjøp i utvalgte butikker med kreditt- eller debetkort fra en deltakende finansinstitusjon.

## <span id="page-14-0"></span>Konfigurere Garmin Pay lommeboken

Du kan legge til et eller flere kreditt- eller debetkort fra samarbeidende kortleverandører i Garmin Pay lommeboken. Gå til [garmin.com/garminpay/banks](http://garmin.com/garminpay/banks) for å se hvilke finansinstitusjoner som er med.

- 1 Gå til Garmin Connect appen, og velg **eller** ...
- **2** Velg **Garmin Pay** > **Kom i gang**.
- **3** Følg instruksjonene på skjermen.

## Betale for et kjøp med klokken

Før du kan bruke klokken til å betale for kjøp, må du konfigurere minst ett betalingskort.

Du kan bruke klokken til å betale for kjøp i en deltakende butikk.

- **1** Hold inne  $\overline{A}$ .
- 2 Velg $\bigcirc$ .
- **3** Tast inn det firesifrede passordet.

**MERK:** Hvis du angir passordet feil tre ganger, låses lommeboken, og du må tilbakestille passordet i Garmin Connect appen.

Det sist brukte betalingskortet vises.

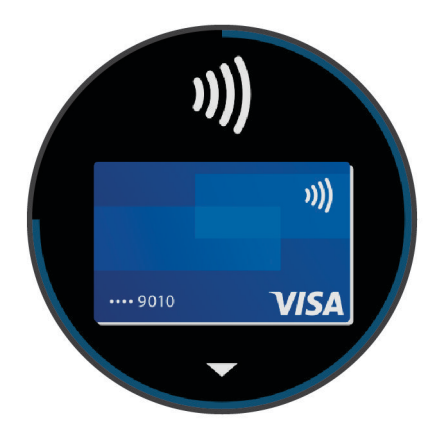

- **4** Hvis du har lagt til flere kort i Garmin Pay lommeboken, kan du sveipe for å bytte til et annet kort (valgfritt).
- **5** Hold klokken mot betalingsleseren med urskiven mot leseren innen 60 sekunder. Klokken vibrerer og viser et kontrollmerke når den er ferdig med å kommunisere med leseren.
- **6** Hvis det er behov for det, følger du instruksjonene på kortleseren for å fullføre transaksjonen.

**TIPS:** Når du har angitt passordet og det er riktig, kan du foreta flere kjøp uten passkode i 24 timer mens du fortsatt har på deg klokken. Hvis du tar av deg klokken eller deaktiverer pulsmåling, må du angi passordet på nytt før du foretar et kjøp.

## Legge til et kort i Garmin Pay lommeboken

Du kan legge til opptil ti kreditt- eller debetkort i Garmin Pay lommeboken.

- 1 Gå til Garmin Connect appen, og velg $\equiv$ eller  $\cdots$
- **2** Velg **Garmin Pay** > > **Legg til et kort**.
- **3** Følg instruksjonene på skjermen.

Når kortet er lagt til, kan du velge kortet på klokken når du betaler.

## <span id="page-15-0"></span>Administrere Garmin Pay kort

Du kan midlertidig deaktivere eller slette et kort.

**MERK:** I noen land kan deltakende finansinstitusjoner begrense Garmin Pay funksjonene.

- **1** Gå til Garmin Connect appen, og velg $\equiv$ eller $\cdots$
- **2** Velg **Garmin Pay**.
- **3** Velg et kort.
- **4** Velg et alternativ:
	- Hvis du vil midlertidig deaktivere eller reaktivere kortet, velger du **Deaktiver kort**. Kortet må være aktivt for at du skal kunne foreta kjøp med vívoactive enheten.
	- Hvis du vil slette kortet, velger du  $\overline{\mathbf{W}}$ .

## Endre Garmin Pay passordet

Du må vite passordet for å kunne endre det. Hvis du har glemt passordet ditt, må du tilbakestille Garmin Pay funksjonen på vívoactive enheten, opprette et nytt passord og angi kortopplysningene dine på nytt.

- **1** Gå til vívoactive enhetssiden i Garmin Connect appen, og velg **Garmin Pay** > **Endre passordet**.
- **2** Følg instruksjonene på skjermen.

Neste gang du betaler med vívoactive enheten, må du angi det nye passordet.

# Sikkerhets- og sporingsfunksjoner

### **FORSIKTIG**

Hendelsesregistrering og assistanse er tilleggsfunksjoner, og de skal ikke brukes som eneste måte å tilkalle nødhjelp på. Garmin Connect appen kontakter ikke nødtjenester på dine vegne.

vívoactive enheten har sikkerhets- og sporingsfunksjoner som må konfigureres med Garmin Connect appen.

### *LES DETTE*

Hvis du vil bruke disse funksjonene, må du være koblet til Garmin Connect appen ved hjelp av Bluetooth teknologi. Du kan oppgi nødkontaktene dine på Garmin Connect kontoen din.

Hvis du vil ha mer informasjon om hendelsesregistrering og assistanse, kan du gå til [www.garmin.com/safety](http://www.garmin.com/safety).

**Assistent**: Gjør at du kan sende en automatisk tekstmelding med navn, LiveTrack-kobling og GPS-posisjon til nødkontaktene dine.

**Hendelsesregistrering**: Når vívoactive enheten registrerer en hendelse under en gå-, løpe- eller sykkelaktivitet utendørs, sender enheten en automatisk melding, en LiveTrack-kobling og GPS-posisjonen din til nødkontaktene dine.

**LiveTrack**: Gjør det mulig for venner og familie å følge løpene og treningsaktivitetene dine i sanntid. Du kan invitere følgere med e-post eller sosiale medier, slik at de kan følge sanntidsdataene dine på en sporingsside for Garmin Connect.

## Legge til nødkontakter

Nødkontaktnumre brukes til hendelsesregistrerings- og assistansefunksjoner.

- 1 Gå til Garmin Connect appen, og velg $\equiv$ eller $\cdots$
- **2** Velg **Sikkerhet & Sporing** > **Hendelsesregistrering og assistanse** > **Legg til nødkontakt**.
- **3** Følg instruksjonene på skjermen.

## <span id="page-16-0"></span>Legge til kontakter

Du kan legge til opptil 50 kontakter i Garmin Connect appen. E-postkontaktadresser kan brukes med LiveTrackfunksjonen.

Tre av disse kontaktene kan brukes som nødkontakter (*[Legge til nødkontakter](#page-15-0)*, side 10).

- **1** Gå til Garmin Connect appen, og velg  $\blacksquare$  eller  $\bullet \bullet$ .
- **2** Velg **Kontakt**.
- **3** Følg instruksjonene på skjermen.

Når du har lagt til kontakter, må du synkronisere dataene for å bruke endringene på vívoactive-enheten (*[Bruke](#page-42-0) [Garmin Connect appen](#page-42-0)*, side 37).

## Slå hendelsesregistrering av og på

Før du kan aktivere hendelsesregistrering på enheten din, må du konfigurere nødkontakter i Garmin Connect appen (*[Legge til nødkontakter](#page-15-0)*, side 10). Den parkoblede smarttelefonen må være utstyrt med et dataabonnement og befinne seg i et område med nettverksdekning der data er tilgjengelig. Nødkontaktene dine må kunne motta e-poster eller tekstmeldinger (standardpriser for tekstmeldinger kan påløpe).

- **1** Hold nede **B** på urskiven.
- **2** Velg > **Sikkerhet & Sporing** > **Hendelsesreg.**.
- **3** Velg en aktivitet.

**MERK:** Hendelsesregistrering er bare tilgjengelig for gåing, løping og sykling utendørs.

Når vívoactive enheten registrerer en hendelse med GPS aktivert, kan Garmin Connect appen sende en automatisk tekstmelding og e-post med navnet ditt og GPS-posisjonen din til nødkontaktene dine. Det vises en melding som sier at kontaktene dine blir kontaktet etter 30 sekunder. Du kan velge **Avbryt** (Avbryt) før nedtellingen er fullført for å avbryte meldingen.

## Be om hjelp

Før du kan be om assistanse, må du angi nødkontakter (*[Legge til nødkontakter](#page-15-0)*, side 10).

- **1** Hold inne  $(A)$ .
- **2** Når du kjenner tre vibrasjoner, slipper du knappen for å aktivere assistansefunksjonen. Skjermbildet for nedtelling vises.

**TIPS:** Du kan velge **Avbryt** (Avbryt) før nedtellingen er fullført for å avbryte meldingen.

# Pulsfunksjoner

vívoactive enheten har en pulsmåler på håndleddet og er også kompatibel med pulsmålere med bryststropp (selges separat). Du kan se pulsdata på pulsdatawidgeten. Hvis pulsdata fra både håndleddet og brystet er tilgjengelig når du starter en aktivitet, bruker enheten pulsdata fra brystet.

## <span id="page-17-0"></span>Pulsmåling på håndleddet

## Ha på deg enheten

• Fest enheten over håndleddbenet.

**MERK:** Enheten skal sitte stramt, men behagelig. Enheten bør ikke bevege seg under løping eller trening for at pulsmålingen skal bli mest mulig nøyaktig. Du bør stå helt stille for å få pulsoksymetermålinger.

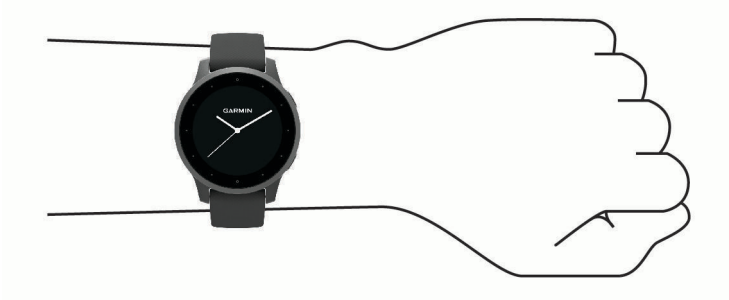

**MERK:** Den optiske sensoren er plassert på baksiden av enheten.

- Se *Tips for unøyaktige pulsdata*, side 12 for å få mer informasjon om pulsmåling på håndleddet.
- Se *[Tips for unøyaktige pulsoksimeterdata](#page-21-0)*, side 16 for mer informasjon om pulsoksimetersensoren.
- Hvis du vil ha mer informasjon om nøyaktighet, kan du gå til [garmin.com/ataccuracy](http://garmin.com/ataccuracy).
- Hvis du vil ha mer informasjon om enhetsbruk og -vedlikehold, kan du gå til [www.garmin.com/fitandcare.](http://www.garmin.com/fitandcare)

## Tips for unøyaktige pulsdata

Hvis pulsdataene er unøyaktige eller ikke vises, kan du prøve følgende tips.

- Rengjør og tørk av armen din før du tar på deg enheten.
- Unngå å bruke solkrem, hudkremer eller insektmidler på håndleddet du har festet enheten til.
- Unngå å skrape pulssensoren på baksiden av enheten.
- Fest enheten over håndleddbenet. Enheten skal sitte stramt, men behagelig.
- Vent til likonet vises kontinuerlig før du starter aktiviteten.
- Varm opp i 5 til 10 minutter og få en pulsmåling før du starter aktiviteten. **MERK:** Varm opp innendørs hvis det er kaldt ute.
- Skyll av enheten med ferskvann etter hver treningsøkt.

### <span id="page-18-0"></span>Vise pulswidgeten

Pulswidgeten viser den gjeldende pulsen din i slag per minutt (bpm) og en graf over pulsen din. Grafen viser den nylige pulsaktiviteten, høy og lav puls og fargekodede linjer som viser tiden i hver pulssone (*[Om pulssoner](#page-19-0)*, [side 14](#page-19-0)).

**1** Sveip på urskiven for å vise pulswidgeten.

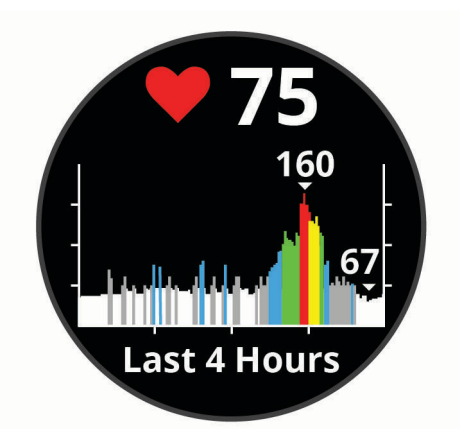

**2** Trykk på berøringsskjermen for å vise gjennomsnittlig hvilepuls for de siste sju dagene.

### Konfigurere varsler for unormal puls

### **FORSIKTIG**

Denne funksjonen varsler deg bare når pulsen overstiger eller faller under et bestemt antall slag i minuttet, som velges av brukeren, etter en periode med inaktivitet. Denne funksjonen varsler deg ikke om mulige hjertetilstander, og det er ikke meningen at den skal behandle eller diagnostisere en medisinsk tilstand eller sykdom. Ta alltid kontakt med helsepersonell om eventuelle hjerterelaterte problemer.

- **1** Hold inne  $\overline{B}$ .
- **2** Velg > **Pulsmåling på håndleddet** > **Varsler om unormal puls**.
- **3** Velg **Varsel, høy** eller **Lavt varsel**.
- **4** Velg en grenseverdi for pulsen.
- **5** Velg bryteren for å slå på varselet.

En melding vises og enheten vibrerer hver gang du overstiger eller faller under den tilpassede verdien.

### Sende pulsdata til Garmin enheter

Du kan sende pulsdataene dine fra vívoactive enheten din og vise dem på parkoblede Garmin enheter. Du kan for eksempel sende pulsdata til en Edge® enhet mens du sykler.

**MERK:** Sending av pulsdata reduserer batteritiden.

- **1** Hold inne  $\overline{B}$ .
- **2** Velg > **Pulsmåling på håndleddet**.
- **3** Velg et alternativ:
	- Velg **Sende under aktivitet** for å sende pulsdata under tidsstyrte aktiviteter (*[Starte en aktivitet](#page-28-0)*, side 23).
	- Velg **Sende** for å starte sendingen av pulsdata nå.
- **4** Parkoble vívoactive enheten din med den kompatible Garmin ANT+® enheten.

**MERK:** Instruksjonene for paring varierer for alle enheter som er kompatible med Garmin. Du finner mer informasjon i brukerveiledningen.

## <span id="page-19-0"></span>Slå av pulsmåleren på håndleddet

Standardinnstillingen for Pulsmåling på håndleddet er Automatisk. Enheten tar automatisk i bruk pulsmåleren på håndleddet med mindre du parkobler enheten med en pulsmåler med bryststropp. Data for pulsmåling på brystet er bare tilgjengelig under en aktivitet.

**MERK:** Når du deaktiverer pulsmåleren på håndleddet, deaktiveres også kondisjonsberegningen, intensitetsminutter, stressfunksjonen hele dagen og pulsoksymetersensoren på håndleddet.

**MERK:** Hvis du deaktiverer pulsmåleren på håndleddet, deaktiveres også registreringsfunksjonen på håndleddet for Garmin Pay betalinger, og du må angi et passord før hver betaling (*[Garmin Pay](#page-13-0)*, side 8).

- **1** Hold inne  $\overline{B}$ .
- **2** Velg > **Pulsmåling på håndleddet** > **Status** > **Av**.

## Om pulssoner

Mange idrettsutøvere bruker pulssoner til å måle og øke den kardiovaskulære styrken og forbedre formen. En pulssone er et definert intervall over hjerteslag per minutt. De fem vanlige pulssonene er nummerert fra 1 til 5 etter hvor høy intensiteten er. Pulssoner beregnes som regel basert på prosentandeler av den maksimale pulsen din.

### Angi pulssoner

Enheten bruker informasjonen i brukerprofilen i det første oppsettet for å bestemme standard pulssoner. Enheten har separate pulssoner for løping og sykling. Angi makspulsen din for å oppnå høyest nøyaktighet for kaloridata under aktiviteten. Du kan også angi hver enkelt pulssone. Du kan justere sonene på enheten manuelt eller ved hjelp av Garmin Connect kontoen.

- **1** Hold inne  $\overline{B}$ .
- **2** Velg > **Brukerprofil** > **Pulssoner**.
- **3** Velg **Standard** for å vise standardverdiene (valgfritt). Standardverdiene kan brukes for løping og sykling.
- **4** Velg **Løping** eller **Sykling**.
- **5** Velg **Innstilling** > **Angi egendefinert**.
- **6** Velg **Makspuls**, og angi makspulsen din.
- **7** Velg en sone, og angi en verdi for hver sone.

## Pulssoneberegninger

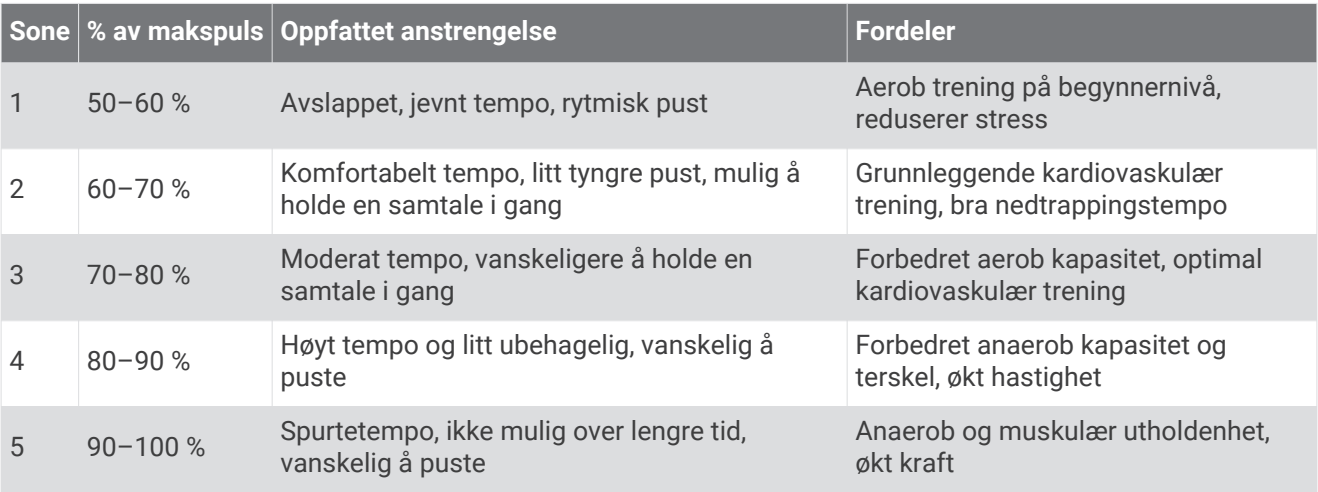

## <span id="page-20-0"></span>Om kondisjonsberegninger

Kondisjon vil si maksimalt oksygenvolum (i milliliter) som du bruker per minutt per kilo med kroppsvekt ved maksimal ytelse. Litt enklere forklart kan du si at kondisjon viser atletisk prestasjon og øker etter hvert som du kommer i bedre form.

VO2-maks.-beregningen vises som et nummer og en beskrivelse på enheten. På Garmin Connect kontoen din kan du se flere detaljer om kondisjonsberegningen din, inkludert kondisjonsalderen din. Kondisjonsalderen din gir deg en pekepinn på hvor god form du er i sammenlignet med en person av samme kjønn i en annen alder. Etter hvert som du trener, kan du senke kondisjonsalderen din.

VO2-maks.-data er gitt av FirstBeat. VO2 maks.-analyse gis med tillatelse av The Cooper Institute®. Du finner mer informasjon i tillegget (*[Standardverdier for kondisjonsberegning](#page-62-0)*, side 57) og på [www.CooperInstitute.org](http://www.CooperInstitute.org).

## Beregne VO2-maks

Enheten trenger data fra pulsmåling og en rask gåtur eller løpetur (på opptil 15 minutter) som du tok tiden på, for å kunne vise kondisjonsberegningen.

- **1** Hold inne  $\mathbf{\Theta}$ .
- **2** Velg > **Brukerprofil** > **Kondisjon**.

Hvis du allerede har registrert en rask gåtur eller løpetur utendørs, kan det hende at en kondisjonsberegning vises. Enheten viser på hvilken dato kondisjonsberegningen din ble oppdatert sist. Enheten oppdaterer kondisjonsberegningen din hver gang du fullfører en gå- eller løpetur på 15 minutter eller mer utendørs. Du kan starte en kondisjonsberegningstest for å få en oppdatert beregning.

- **3** Hvis du vil starte en kondisjonsberegningstest, sveiper du opp og velger **Test nå**.
- **4** Følg instruksjonene på skjermen for å få en kondisjonsberegning.

Det vises en melding når testen er fullført.

## Pulsoksimeter

vívoactive enheten har et pulsoksimeter på håndleddet som måler oksygenmetningen i blodet. Hvis du kjenner oksygenmetningen din, kan det gjøre det enklere å se hvordan kroppen din tilpasser seg til trening og stress. Enheten måler blodoksygennivået ved å sende lys mot huden og sjekke hvor mye lys som absorberes. Dette kalles SpO<sub>2</sub>.

På enheten din vises pulsoksimetermålingene som en SpO<sub>2</sub>-prosent. I Garmin Connect kontoen din kan du få mer informasjon om pulsoksimetermålingene dine, inkludert trender over flere dager (*[Endre sporingsmodus for](#page-21-0)  [pulsoksymeter](#page-21-0)*, side 16). Hvis du vil ha mer informasjon om nøyaktigheten til pulsoksimetermålingen, kan du gå til [garmin.com/ataccuracy.](http://garmin.com/ataccuracy)

### Starte pulsoksymetermålinger

Du kan starte en pulsoksymetermåling manuelt ved å vise widgeten for pulsoksymeter. Hvor nøyaktig pulsoksymetermålingen er, kan variere avhengig av blodomløpet, enhetens plassering på håndleddet og hvor mye i ro du er.

**MERK:** Det kan hende du må legge til pulsoksymeterwidgeten i widgetløkken.

- **1** Sveip opp eller ned for å se widgeten for pulsoksymetermålingen når du sitter eller er inaktiv.
- **2** Hold armen du har enheten på, på høyde med hjertet når enheten måler oksygenmetningen i blodet.
- **3** Hold deg i ro.

Enheten viser oksygenmetningen din i prosent og en graf over pulsoksymeterverdiene og pulsverdiene dine i løpet av de siste fire timene.

## <span id="page-21-0"></span>Endre sporingsmodus for pulsoksymeter

Du kan starte en pulsoksymetermåling manuelt ved å vise widgeten for pulsoksymeter.

- **1** Hold inne  $\overline{B}$ .
- **2** Velg > **Pulsmåling på håndleddet** > **Pulsoksymetri** > **Sporingsmodus**.
- **3** Velg et alternativ:
	- Hvis du vil slå på målinger mens du er inaktiv i løpet av dagen, velger du **Hele dagen**. **MERK:** Når du slår på heldagsmodusen for måling, reduseres batterilevetiden.
	- Hvis du vil slå på kontinuerlige målinger mens du sover, velger du **I søvnperioden**. **MERK:** Uvanlige sovestillinger kan gi uvanlig lave SpO2-målinger.
	- Hvis du vil slå av automatiske målinger, velger du **Av**.

## Tips for unøyaktige pulsoksimeterdata

Hvis pulsoksimetermålingene er unøyaktige eller ikke vises, kan du prøve følgende tips.

- Hold deg i ro når enheten måler oksygenmetningen i blodet.
- Fest enheten over håndleddbenet. Enheten skal sitte stramt, men behagelig.
- Hold armen du har enheten på, på høyde med hjertet når enheten måler oksygenmetningen i blodet.
- Bruk en silikonrem.
- Rengjør og tørk av armen din før du tar på deg enheten.
- Unngå å bruke solkrem, hudkremer eller insektmidler på håndleddet du har festet enheten til.
- Unngå å få riper på den optiske sensoren på baksiden av enheten.
- Skyll av enheten med ferskvann etter hver treningsøkt.

# Aktivitetsmåling

Aktivitetssporingsfunksjonen registrerer antall skritt per dag, tilbakelagt distanse, intensitetsminutter, antall etasjer du har gått opp, kaloriforbruk og søvnstatistikk for hver registrerte dag. Forbrente kalorier inkluderer grunnleggende stoffskifte pluss aktivitetskalorier.

Antallet skritt i løpet av dagen vises i skrittwidgeten. Antall skritt oppdateres regelmessig.

Hvis du vil ha mer informasjon om nøyaktigheten til aktivitetsmåling og treningsmålinger, kan du gå til [garmin.com/ataccuracy.](http://garmin.com/ataccuracy)

## Automatisk mål

Enheten oppretter automatisk et daglig skrittmål basert på tidligere aktivitetsnivå. Enheten viser deg fremdriften mot ditt daglige mål  $\bigcirc$  etter hvert som du beveger deg.

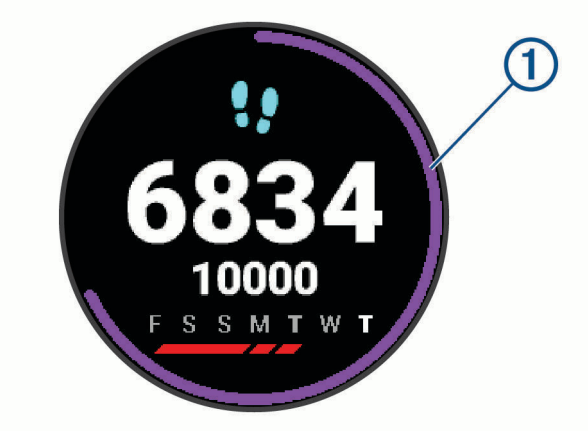

Hvis du velger ikke å slå på Automatisk mål-funksjonen, kan du angi et eget mål på Garmin Connect kontoen din.

## <span id="page-22-0"></span>Bruke bevegelsesvarsler

Hvis du sitter stille over lengre tid, kan du utvikle uønskede stoffskifteendringer. Bevegelsesvarsleren minner deg på at du bør bevege på deg. Når du har holdt deg i ro i én time, vises Beveg deg! og den røde linjen. Det vises flere deler etter hvert 15. minutt med inaktivitet. Enheten vibrerer også hvis vibrering er slått på (*[Systeminnstillinger](#page-49-0)*, side 44).

Gå litt (minst et par minutter) for å nullstille bevegelsesvarsleren.

## Søvnsporing

Enheten registrerer automatisk søvnen din og overvåker hvordan du beveger deg mens du sover i den normale søvnperioden din. Du kan angi tidspunktene du vanligvis sover i brukerinnstillingene på Garmin Connect kontoen. Søvnstatistikk er totalt antall timer søvn, søvnnivåer og bevegelse i søvn. Du kan se søvnstatistikken din på Garmin Connect kontoen din.

**MERK:** Høneblunder regnes ikke med i søvnstatistikken din. Du kan bruke Ikke forstyrr-modusen til å slå av varsler med unntak av alarmer (*[Bruke Ikke forstyrr-modusen](#page-10-0)*, side 5).

## Intensitetsminutter

Organisasjoner som Verdens helseorganisasjon (WHO) anbefaler 150 minutters aktivitet med moderat intensitet per uke, for eksempel rask gange, eller 75 minutters aktivitet med høy intensitet per uke, for eksempel løping.

Enheten overvåker aktivitetsintensiteten din og måler tiden du bruker på aktiviteter med moderat til høy intensitet (krever pulsdata for angi mengden aktivitet med høy intensitet). Du kan jobbe mot å oppnå det ukentlige målet ditt for intensitetsminutter ved å delta i aktiviteter med moderat til høy intensitet i minst ti minutter sammenhengende. Enheten legger sammen antallet aktivitetsminutter med moderat og høy intensitet. Det samlede antallet intensitetsminutter med høy intensitet dobles når de legges sammen.

## Opparbeide seg intensitetsminutter

vívoactive-enheten beregner intensitetsminutter ved å sammenligne pulsdataene dine med den gjennomsnittlige hvilepulsen din. Hvis pulsmåling er slått av, beregner enheten moderate intensitetsminutter ved å analysere trinn per minutt.

- Start en aktivitet du tar tiden på for å få en mest mulig nøyaktig beregning av intensitetsminutter.
- Tren i minst ti sammenhengende minutter med moderat eller høy intensitet.
- Målingen av hvilepuls blir mest nøyaktig hvis du har på deg enheten hele døgnet.

## Garmin Move IQ™

Når bevegelsene dine samsvarer med kjente treningsmønstre, gjenkjenner Move IQ-funksjonen det automatisk og viser det i tidslinjen din. Move IQ-hendelsene viser aktivitetstypen og varigheten, men de vises ikke i aktivitetslisten eller i nyhetsfeeden.

Move IQ-funksjonen kan starte en aktivitet med tidtaking for gange og løping automatisk med tidsbegrensningene du angir i Garmin Connect appen. Disse aktivitetene legges til i aktivitetslisten din.

## <span id="page-23-0"></span>Innstillinger for aktivitetsmåling

Hold nede **B**, og velg  $\ddot{Q}$  > Aktivitetsmåling.

**Status**: Slår av aktivitetsmålingsfunksjonene.

- **Bevegelsesvarsel**: Viser en melding og bevegelseslinjen på den digitale urskiven og skrittskjermbildet. Enheten vibrerer også for å varsle deg.
- **Målvarsler**: Lar deg slå på og av målvarsler eller slå dem av bare under aktiviteter. Målvarsler vises for daglige skrittmål, daglige trappemål, ukentlige intensitetsminuttmål og hydreringsmål.
- **Automatisk aktivitetsstart**: Gjør det mulig for enheten å opprette og lagre aktiviteter som du tar tiden på, automatisk når Move IQ-funksjonen har registrert at du har gått eller løpt. Du kan angi minimumsperioden for løping og gange.
- **Intensitetsminutter**: Lar deg angi en pulssone for moderate intensitetsminutter og en høyere pulssone for intense intensitetsminutter. Du kan også bruke standardalgoritmen.

## Slå av aktivitetsmåling

Når du slår av aktivitetsmåling, blir ikke trinn, etasjer oppover, intensitetsminutter, søvn eller Move IQ-hendelser registrert.

**1** Hold inne  $\mathbf{\overline{B}}$ .

**2** Velg > **Aktivitetsmåling** > **Status** > **Av**.

# **Widgets**

- <span id="page-24-0"></span>Enheten leveres forhåndslastet med widgets som gir oversiktlig informasjon. Enkelte widgets krever en Bluetooth tilkobling til en kompatibel smarttelefon.
- Enkelte widgets er som standard ikke synlige. Du kan legge dem til i widgetløkken manuelt (*[Tilpasse](#page-25-0)  [widgetløkken](#page-25-0)*, side 20).
- **Body Battery™** : Viser ditt gjeldende Body Battery nivå og et diagram over nivået ditt de siste timene med heldagsbruk.
- **Kalender**: Viser kommende møter fra kalenderen på smarttelefonen.
- **Kalorier**: Viser informasjon om kaloriforbruk for dagen i dag.
- **Etasjer oppover**: Sporer etasjer oppover og fremgangen mot målet ditt.
- **Garmin trener**: Viser planlagte treningsøkter når du velger en Garmin coach-treningsplan i Garmin Connect kontoen din.
- **Golf**: Viser golfresultater og statistikk fra den siste runden.
- **Helsestatistikk**: Viser et dynamisk sammendrag av gjeldende helsestatistikk. Målingene inkluderer puls, Body Battery nivå, stress og mer.
- **Puls**: Viser den gjeldende pulsen din i slag per minutt (bpm) og en graf over den gjennomsnittlige hvilepulsen din (RHR).
- **Historikk**: Viser aktivitetshistorikken din og et diagram med de registrerte aktivitetene dine.
- **Hydrering**: Gjør det mulig å spore hvor mye vann du drikker og fremdriften mot det daglige målet.
- **Intensitetsminutter**: Registrerer tiden du har brukt på aktiviteter med moderat til høy intensitet, det ukentlige målet ditt for intensitetsminutter og fremdriften mot målet.
- **Forrige idrett**: Viser et kort sammendrag av den sist registrerte idretten.
- **Sporing av menstruasjonssyklus**: Viser gjeldende syklus. Du kan vise og loggføre daglige symptomer.
- **Musikkontroller**: Brukes til å kontrollere musikkavspilling fra smarttelefonen eller enheten.
- **Min dag**: Viser et dynamisk sammendrag av dagens aktiviteter. Statistikken omfatter aktiviteter du tar tiden på, intensitetsminutter, etasjer du har gått opp, skritt, kaloriforbruk og annet.
- **Varsler**: Varsler deg om innkommende anrop, tekstmeldinger, oppdateringer fra sosiale medier og annet, basert på varslingsinnstillingene på smarttelefonen.
- **Pulsoksymeter**: Gjør at du kan utføre en manuell pulsoksymetermåling.
- **Pusting**: Gjeldende pustefrekvens i antall åndedrag per minutt og syv dagers gjennomsnitt. Du kan gjøre en pusteøvelse for å slappe av.
- **Skritt**: Sporer antall skritt per dag, skrittmål og data for de siste dagene.
- **Stress**: Viser ditt gjeldende stressnivå og en graf over stressnivået ditt. Du kan gjøre en pusteøvelse for å slappe av.
- **Vær**: Viser gjeldende temperatur og værmelding.

## <span id="page-25-0"></span>Vise widgeter

• Sveip oppover eller nedover på urskiven.

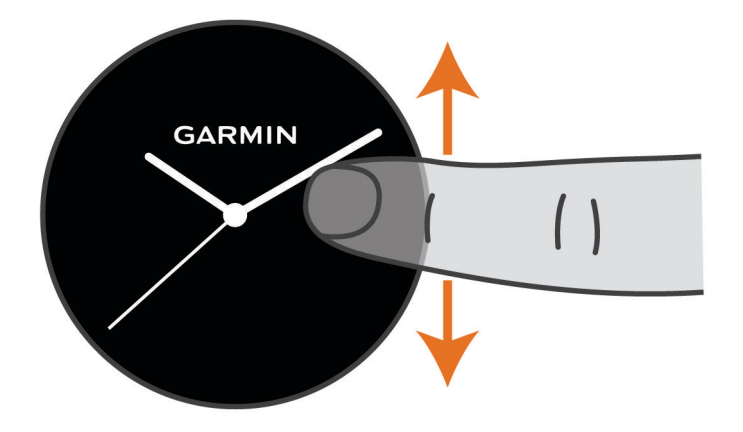

Enheten blar gjennom kontrollprogramløkken.

- Trykk på berøringsskjermen for å vise flere skjermbilder for en widget.
- Velg  $\overline{\Theta}$  for å vise flere alternativer og funksjoner for en widget.

### Tilpasse widgetløkken

- **1** Hold inne  $\overline{B}$ .
- $2$  Velg  $\overline{\mathbf{Q}}$  > Widgeter.
- **3** Velg et kontrollprogram.
- **4** Velg et alternativ:
	- Velg **Sorter** for å endre widgetens posisjon i widgetløkken.
		- Velg **Fjern fra listen** for å fjerne widgeten fra widgetløkken.
- **5** Velg **Legg til flere**.
- **6** Velg et kontrollprogram.

Widgeten legges til i widgetløkken.

## Om Min dag

Min dag-widgeten er et daglig øyeblikksbilde av aktiviteten din. Dette er et dynamisk sammendrag som oppdateres i løpet av dagen. Med én gang du går opp en trapp eller registrerer en aktivitet, vises dette i widgeten. Statistikken omfatter registrerte aktiviteter, intensitetsminutter for uken, etasjer oppover, skritt, kaloriforbruk og annet. Du kan trykke på berøringsskjermen for å velge å forbedre nøyaktigheten eller å vise flere målinger.

## Widget for helsestatistikk

Helsestatistikk-widgeten gir en oversikt over helseopplysningene dine. Dette er et dynamisk sammendrag som oppdateres i løpet av dagen. Måleverdiene inkluderer puls, stressnivå, Body Battery nivå og pustefrekvens. Du kan trykke på berøringsskjermen for å vise flere målinger.

## <span id="page-26-0"></span>Pulsvariasjoner og stressnivå

Enheten din analyserer pulsvariasjonen din mens du er inaktiv for å fastsette det generelle stressnivået ditt. Trening, fysisk aktivitet, søvn, ernæring og stress i livet generelt er faktorer som har innvirkning på resultatet. Stressnivåverdiene spenner fra 0 til 100, der 0 til 25 er en hviletilstand, 26 til 50 et lavt stressnivå, 51 til 75 et middels høyt stressnivå og 76 til 100 et høyt stressnivå. Når du kjenner til stressnivået ditt, kan du enklere identifisere stressende øyeblikk i løpet av dagen. Du får best resultat hvis du har enheten på deg mens du sover.

Du kan synkronisere enheten med Garmin Connect kontoen din for å se stressnivået for hele døgnet, langvarige trender og ytterligere detaljer.

## Bruke widgeten for stressnivå

Widgeten for stressnivå viser gjeldende stressnivå og en graf over stressnivået ditt siden midnatt. Den kan også lede deg gjennom en pusteøvelse som hjelper deg med å slappe av.

**1** Sveip opp eller ned for å se widgeten for stressnivå når du sitter eller er inaktiv.

**TIPS:** Hvis du er for aktiv til at klokken kan fastslå stressnivået ditt, vises en melding i stedet for stressnivået. Du kan sjekke stressnivået igjen etter flere minutter med inaktivitet.

- **2** Trykk på berøringsskjermen for å se en graf over stressnivået ditt siden midnatt. Blå linjer viser hvileperioder. Gule linjer viser stressperioder. Grå linjer viser tidspunkter der du var for aktiv til at stressnivået kunne fastslås.
- **3** Hvis du vil starte en pusteaktivitet, sveiper du oppover og velger  $\blacktriangledown$ .

## Body Battery

Enheten analyserer pulsvariasjonen din, stressnivå, søvnkvalitet og aktivitetsdata for å fastslå det generelle Body Battery nivået ditt. Det indikerer hvor mye energireserver du har igjen, slik som en drivstoffmåler i en bil. Body Battery nivået spenner mellom 0 og 100, der 0 til 25 er lave energireserver, 26 til 50 er middels energireserver, 51 til 75 er høye energireserver, og 76 til 100 er meget høye energireserver.

Du kan synkronisere enheten med Garmin Connect kontoen din for å se de mest oppdaterte Body Battery nivåene dine, langvarige trender og flere detaljer (*[Tips for forbedret Body Battery data](#page-27-0)*, side 22).

## Vise Body Battery widgeten

Body Battery widgeten viser ditt gjeldende Body Battery nivå og et diagram med Body Battery nivået ditt de siste timene.

- **1** Sveip opp eller ned for å vise Body Battery widgeten.
	- **MERK:** Du må kanskje legge til widgeten i widgetløkken (*[Tilpasse widgetløkken](#page-25-0)*, side 20).

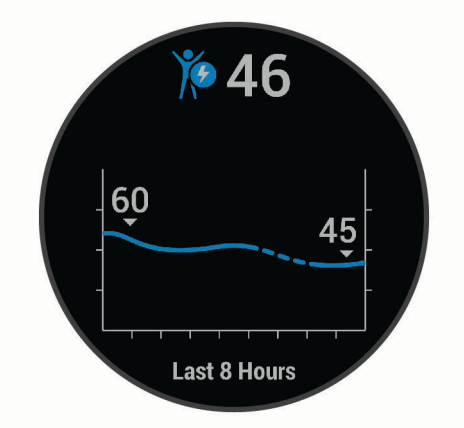

- **2** Trykk på berøringsskjermen for å vise et kombinert diagram med Body Battery og stressnivået ditt.
- **3** Sveip opp for å vise Body Battery dataene dine siden midnatt.

## <span id="page-27-0"></span>Tips for forbedret Body Battery data

- Body Battery nivåene dine oppdateres når du synkroniserer enheten med Garmin Connect brukeren din.
- Ha på enheten mens du sover for å få mer nøyaktige resultater.
- Hvile og kvalitetssøvn lader opp Body Battery.
- Anstrengende aktiviteter, et høyt stressnivå og dårlig søvn kan føre til at Body Battery reduseres.
- Matinntak og stimulerende midler som koffein påvirker ikke Body Battery.

## Sporing av menstruasjonssyklus

Menstruasjonssyklusen er en viktig del av helsen din. Du kan finne ut mer om og konfigurere denne funksjonen i Helsestatistikk-innstillingene i Garmin Connect appen.

- Sporing av og informasjon om menstruasjonssyklus
- Fysiske og følelsesmessige symptomer
- Menstruasjonsberegning og beregning av fruktbarhet
- Informasjon om helse og ernæring

**MERK:** Du kan bruke Garmin Connect appen til å legge til eller fjerne widgeter.

## Hydreringssporing

Du kan spore det daglige væskeinntaket, slå på mål og varsler, og angi beholderstørrelsen du bruker oftest. Hvis du aktiverer automatiske mål, øker målet på dagene når du registrerer en aktivitet. Når du trener, trenger du mer væske for å erstatte det du svetter.

### Bruk av hydreringssporing-widgeten

Hydreringssporing-widgeten viser væskeinntaket og det daglige hydreringsmålet.

**1** Sveip opp eller ned for å vise widgeten for hydreringssporing.

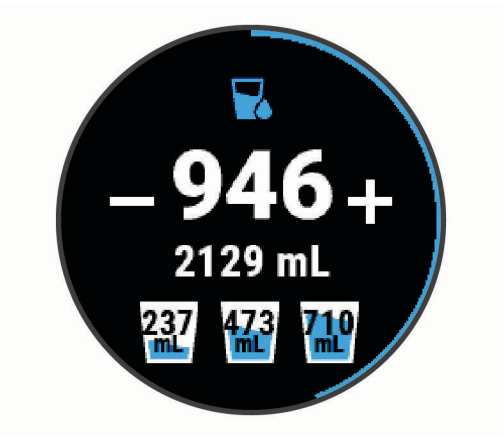

- **2** Velg  $+$  for hvert inntak av væske (1 kopp, 8 oz. eller 250 ml).
- **3** Velg en beholder for å øke væskeinntaket i forhold til volumet på beholderen.
- **4** Hold nede **(B)** for å tilpasse widgeten.
- **5** Velg et alternativ:
	- Hvis du vil endre måleenhetene, velger du **Enheter**.
	- Hvis du vil aktivere dynamiske daglige mål som øker etter at du har registrert en aktivitet, velger du **Mål for automatisk økning**.
	- Hvis du vil slå på påminnelser for hydrering, velger du **Varsler**.
	- Hvis du vil tilpasse beholderstørrelsene, velger du **Beholdere**, velger en beholder, velger måleenhetene og angir beholderstørrelsen.

# Programmer og aktiviteter

<span id="page-28-0"></span>Enheten din leveres med en rekke programmer og aktiviteter.

- **Programmer**: Programmer sørger for interaktive funksjoner på enheten, blant annet navigering til lagrede posisjoner.
- **Aktiviteter**: Enheten leveres med forhåndsinstallerte programmer for innendørs- og utendørsaktiviteter, blant annet for løping, sykling, styrketrening, golf og mer. Når du starter en aktivitet, viser og registrerer enheten sensordata. Du kan lagre disse og dele dem med nettsamfunnet Garmin Connect.

Hvis du vil ha mer informasjon om nøyaktigheten til aktivitetsmåling og treningsmålinger, kan du gå ti[lgarmin.com/ataccuracy.](http://garmin.com/ataccuracy)

**Connect IQ programmer**: Du kan legge til funksjoner på klokken din ved å installere programmer fra Connect IQ mobilappen (*[Connect IQ – funksjoner](#page-10-0)*, side 5).

## Starte en aktivitet

Når du starter en aktivitet, aktiveres GPS automatisk (hvis dette kreves).

- **1** Trykk på  $\overline{A}$ .
- **2** Hvis dette er første gang du har startet en aktivitet, merker du av i ruten ved siden av hver aktivitet for å legge den til i favorittene dine. Deretter velger du  $\blacktriangledown$ .
- **3** Velg et alternativ:
	- Velg en aktivitet blant favorittene dine.
	- Velg  $\bullet$  og velg en aktivitet fra den utvidede aktivitetslisten.
- **4** Hvis aktiviteten krever GPS-signaler, går du utendørs til et sted med fri sikt mot himmelen, og venter til enheten er klar.

Enheten er klar når den har registrert pulsen din, innhentet GPS-signaler (ved behov) og koblet til de trådløse sensorene (ved behov).

**5** Trykk på  $\overline{A}$  for å starte aktivitetstidtakeren.

Enheten registrerer kun aktivitet når aktivitetstidtakeren kjører.

## Tips for registrering av aktiviteter

- Lad enheten før du starter en aktivitet (*[Lade enheten](#page-53-0)*, side 48).
- Trykk på  $\circled{B}$  for å registrere runder, starte et nytt sett eller en ny stilling eller gå til det neste treningsøkttrinnet.
- Sveip oppover eller nedover for å se flere datasider.

## Stoppe en aktivitet

- **1** Trykk på  $\overline{A}$ .
- **2** Velg et alternativ:
	- Hvis du vil lagre aktiviteten, sveiper du opp.
	- Hvis du vil forkaste aktiviteten, sveiper du ned.

## Legge til en egendefinert aktivitet

Du kan opprette en egendefinert aktivitet og legge den til aktivitetslisten.

- **1** Trykk på  $\overline{A}$ .
- **2** Velg  $\bullet$   $\circ$  > **Legg til flere**.
- **3** Velg en aktivitetstype du vil kopiere.
- **4** Velg et aktivitetsnavn.
- **5** Ved behov kan du redigere innstillingene for aktivitetsprogrammet (*[Innstillinger for aktiviteter og apper](#page-45-0)*, [side 40](#page-45-0)).
- **6** Når du er ferdig med å redigere, velger du **Ferdig**.

## <span id="page-29-0"></span>Legge til eller fjerne en favorittaktivitet

Listen over favorittaktiviteter vises når du trykker på  $\overline{A}$  på urskiven. Denne listen gir deg rask tilgang til aktivitetene du bruker mest. Den første gangen du trykker på for å starte en aktivitet, ber enheten om at du velger favorittaktivitetene dine. Du kan når som helst legge til eller fjerne favorittaktiviteter.

- **1** Hold inne  $\overline{B}$ .
- **2** Velg  $\overline{Q}$  > Aktiviteter og apper.

Favorittaktivitetene dine vises øverst på listen med en grå bakgrunn. Andre aktiviteter vises i den utvidede listen med en svart bakgrunn.

- **3** Velg et alternativ:
	- Hvis du vil legge til en favorittaktivitet, velger du aktiviteten, og deretter velger du **Legg til favoritt**.
	- Hvis du vil fjerne en favorittaktivitet, velger du aktiviteten og deretter **Fjern favoritt**.

## Innendørsaktiviteter

vívoactive-enheten kan brukes til innendørstrening, slik som løping på tredemølle eller ved bruk av ergometersykkel. GPS slås av for innendørsaktiviteter.

Når GPS er slått av, beregnes hastighet, distanse og pedalfrekvens ved hjelp av akselerasjonsmåleren i enheten. Akselerasjonsmåleren kalibrerer seg selv. Nøyaktigheten til dataene for hastighet, distanse og pedalfrekvens blir bedre etter at du har tatt noen løpeturer eller gåturer utendørs med GPS.

**TIPS:** Hvis du holder i gelendrene til tredemøllen, reduseres nøyaktigheten. Du kan bruke en tilleggsfotsensor for å registrere tempo, avstand og pedalfrekvens.

Hvis du sykler med GPS slått av, er ikke hastighet og avstand tilgjengelig med mindre du har en tilleggssensor som sender hastighets- og avstandsdata til enheten (for eksempel en hastighets- eller pedalfrekvenssensor).

## Registrere en styrketreningsaktivitet

Du kan registrere sett under en styrketreningsaktivitet. Et sett er flere repetisjoner av én enkelt bevegelse.

- **1** Trykk på  $\overline{A}$ .
- **2** Velg **Styrke**.
- **3** Trykk på  $\overline{A}$  for å starte aktivitetstidtakeren.
- **4** Start det første settet ditt.

Enheten teller antall repetisjoner. Repetisjonsantallet vises når du har fullført minst fire repetisjoner. **TIPS:** Enheten kan bare telle repetisjoner for én enkelt bevegelse for hvert sett. Når du ønsker å bytte øvelse, bør du avslutte settet og starte et nytt et.

- **5** Trykk på **(B)** for å avslutte settet. Klokken viser totalt antall repetisjoner for settet. Etter flere sekunder vises hviletidtakeren.
- **6** Velg om nødvendig **Rediger vekt**, og rediger antall repetisjoner. **TIPS:** Du kan også legg til vekten som brukes for settet.
- **7** Når du er ferdig med å hvile, trykker du på **(B**) for å starte det neste settet.
- **8** Gjenta for hvert styrketreningssett til aktiviteten er ferdig.
- **9** Når du har fullført aktiviteten, trykker du på  $\widehat{A}$  og sveiper oppover for å lagre aktiviteten.

### <span id="page-30-0"></span>Kalibrere tredemølledistansen

For å kunne registrere mer nøyaktige distanser for tredemølleløpingen din, kan du kalibrere tredemølledistansen etter at du har løpt minst 1,5 km (1 engelsk mil) på en tredemølle. Hvis du bruker forskjellige tredemøller, kan du kalibrere tredemølledistansen manuelt for hver tredemølle eller etter hver løpeøkt.

- **1** Start en tredemølleaktivitet (*[Starte en aktivitet](#page-28-0)*, side 23).
- **2** Løp på tredemøllen til vívoactive-enheten har registrert minst 1,5 km (1 engelsk mil).
- **3** Når du er ferdig, trykker du på  $(A)$ .
- **4** Se på tredemølleskjermen for den tilbakelagte distansen.
- **5** Velg et alternativ:
	- Angi tredemølledistansen på enheten når du skal kalibrere for første gang.
	- Hvis du vil kalibrere manuelt etter første gangs kalibrering, sveiper du opp, velger **Kalibrer og lagre** og angir tredemølledistansen på enheten.

## Friluftsaktiviteter

vívoactive-enheten leveres forhåndslastet med apper for utendørsaktiviteter, for eksempel løping og sykling. GPS-en slås på for utendørsaktiviteter. Du kan legge til apper som bruker standardaktiviteter, for eksempel kondisjon eller roing.

## Ta en løpetur

Før du kan bruke en trådløs sensor for løpeturen, må du parkoble sensoren med enheten (*[Parkoble trådløse](#page-51-0)  [sensorer](#page-51-0)*, side 46).

- **1** Ta på deg de trådløse sensorene, for eksempel en fotsensor eller pulsmåler (valgfritt).
- **2** Trykk på  $(A)$ .
- **3** Velg **Løping**.
- **4** Når du bruker valgfrie trådløse sensorer, må du vente til enheten har koblet til sensorene.
- **5** Gå ut, og vent mens enheten innhenter satellitter.
- **6** Trykk på  $\overline{A}$  for å starte aktivitetstidtakeren.

Enheten registrerer kun aktivitet når aktivitetstidtakeren kjører.

- **7** Start aktiviteten.
- **8** Velg for å registrere runder (valgfritt) (*[Markere runder ved hjelp av Auto Lap funksjonen](#page-47-0)*, side 42).
- **9** Sveip oppover eller nedover for å bla gjennom dataskjermbilder.

**10** Når du har fullført aktiviteten, trykker du på  $\overline{A}$  og sveiper oppover for å lagre aktiviteten.

## Legge ut på tur

Før du kan bruke en trådløs sensor når du skal ut på sykkeltur, må du parkoble sensoren med enheten (*[Parkoble](#page-51-0) [trådløse sensorer](#page-51-0)*, side 46).

- **1** Parkoble trådløse sensorer, for eksempel pulsmåler, hastighetssensor eller pedalfrekvenssensor (valgfritt).
- **2** Trykk på  $\overline{A}$ .
- **3** Velg **Sykkel**.
- **4** Når du bruker valgfrie trådløse sensorer, må du vente til enheten har koblet til sensorene.
- **5** Gå ut, og vent mens enheten innhenter satellitter.
- **6** Trykk på  $\overline{A}$  for å starte aktivitetstidtakeren.

Enheten registrerer kun aktivitet når aktivitetstidtakeren kjører.

- **7** Start aktiviteten.
- **8** Sveip oppover eller nedover for å bla gjennom dataskjermbilder.
- **9** Når du har fullført aktiviteten, trykker du på  $\overline{A}$  og sveiper oppover for å lagre aktiviteten.

## <span id="page-31-0"></span>Se skiturene dine

Enheten registrerer detaljene for hver tur med ski eller snøbrett gjennom funksjonen for automatisk tur. Denne funksjonen er slått på som standard for alpint og snøbrettkjøring. Den registrerer nye skiturer automatisk basert på bevegelsene dine. Tidtakeren stanser midlertidig når du slutter å renne utfor og når du er i skiheisen. Tidtakeren står på pause under hele heisturen. Sett utfor bakken for å starte tidtakeren på nytt. Du kan vise turdetaljene fra pauseskjermen eller mens tidtakeren er i gang.

- **1** Start en ski- eller snøbrettaktivitet.
- **2** Sveip opp eller ned for å vise informasjon om siste tur, gjeldende turer og totalt antall turer.

Turen omfatter tid, tilbakelagt avstand, maksimal hastighet, gjennomsnittlig hastighet og total nedstigning.

## Legge på svøm i et basseng

- **1** Trykk på  $\overline{A}$ .
- **2** Velg **Basseng**.
- **3** Velg bassengstørrelsen, eller angi en egendefinert størrelse.
- **4** Trykk på  $\overline{A}$  for å starte aktivitetstidtakeren.
- **5** Start aktiviteten.

Enheten registrerer svømmeintervaller og -lengder automatisk.

**6** Trykk på **B** når du hviler.

Fargene på skjermen inverteres, og hvileskjermbildet vises.

- **7** Trykk på  $(B)$  for å starte intervalltidtakeren på nytt.
- **8** Når du har fullført aktiviteten, trykker du på  $\overline{A}$  for å stoppe aktivitetstidtakeren, og holder  $\overline{A}$  nede igjen for å lagre aktiviteten.

### Angi bassengstørrelsen

- **1** Trykk på  $\overline{A}$ .
- **2** Velg **Basseng**.
- **3** Sveip opp.
- **4** Velg **Innstillinger** > **Bassengstørrelse**.
- **5** Velg bassengstørrelsen, eller angi en egendefinert størrelse.

## Svømmeterminologi

**Lengde**: En svømmetur til andre siden av bassenget.

**Intervall**: Én eller flere lengder rett etter hverandre. Et nytt intervall starter etter hvile.

**Tak**: Det telles et tak hver gang armen du bærer enheten på, gjennomfører en komplett runde.

**Swolf**: Swolf-poengene er summen av tiden for én bassenglengde pluss antall svømmetak for den lengden. Eksempel: 30 sekunder pluss 15 svømmetak gir en swolf-poengsum på 45. Swolf er et mål på

## svømmeeffektivitet, og som i golf gjelder det å få en lav poengsum.

## Golf

## Laste ned golfbaner

Før du kan spille på en bane for første gang, må du laste den ned ved hjelp av Garmin Connect appen.

- **1** Åpne Garmin Connect appen, og velg Last ned golfbaner >  $\blacksquare$
- **2** Velg en golfbane.
- **3** Velg **Last ned**.

Når banen er lastet ned, vises den i listen over baner på vívoactive enheten.

## <span id="page-32-0"></span>Spille golf

Før du kan spille på en bane for første gang, må du laste den ned ved hjelp av smarttelefonen din (*[Laste ned](#page-31-0)  [golfbaner](#page-31-0)*, side 26). De nedlastede banene oppdateres automatisk. Du bør lade enheten før du spiller golf (*[Lade](#page-53-0) enheten*[, side 48\)](#page-53-0).

- **1** Trykk på  $\overline{A}$ .
- **2** Velg **Golf**.
- **3** Vent mens enheten finner satellittene.
- **4** Velg en bane fra listen over tilgjengelige baner.
- **5** Sveip opp- eller nedover for å bla gjennom hullene.

Enheten forflytter seg automatisk når du beveger deg til neste hull.

## Hullinformasjon

Enheten beregner avstanden til fremre og bakre del av green, og til den valgte flaggplasseringen (*Endre flaggplassering*, side 27).

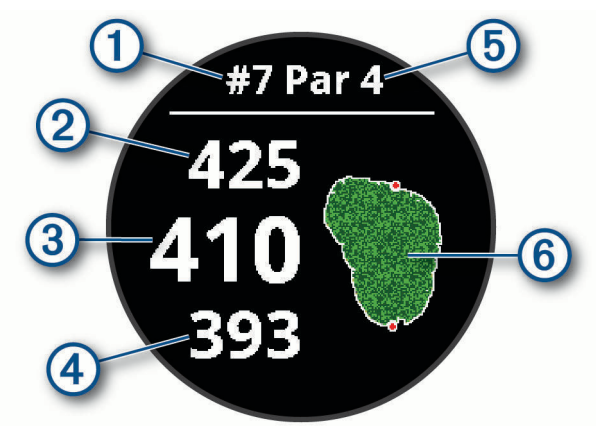

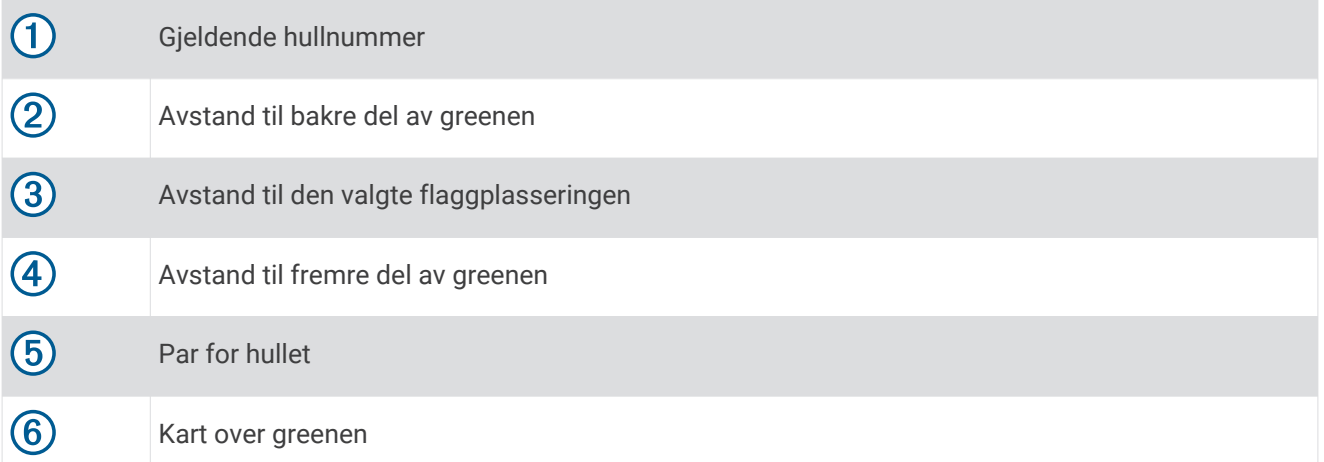

### Endre flaggplassering

Du kan se nærmere på greenen og flytte flaggposisjonen mens du spiller et spill.

**1** Velg kartet.

En større visning av greenen åpnes.

- **2** Sveip opp- eller nedover for å bla gjennom flaggplasseringene.
- **v** indikerer den valgte flaggplasseringen.
- **3** Trykk på **(B**) for å godta flaggposisjonen.

Avstandene på skjermbildet for hullinformasjonen oppdateres for å vise den nye flaggposisjonen. Flaggposisjonen lagres bare for den gjeldende runden.

### <span id="page-33-0"></span>Vise retningen til flagget

Funksjonen PinPointer er et kompass som viser retning når du ikke kan se greenen. Denne funksjonen kan hjelpe deg med å finne ut hvor du skal sikte et slag, selv om du er i skogen eller en sandgrop.

**MERK:** Ikke bruk PinPointer mens du sitter i en golfbil. Forstyrrelser fra golfbilen kan påvirke nøyaktigheten til kompasset.

- **1** Trykk på  $\overline{A}$ .
- 2 Velg $\hat{P}$ .

Pilen peker mot flaggposisjonen.

## Vise avstander for layup og dogleg

Du kan vise en liste over avstander for layup og dogleg for hull med par på 4 og 5.

- **1** Trykk på  $\overline{A}$ .
- 2 Velg $\mathsf{Q}$ .

**MERK:** Avstandene fjernes fra listen etter hvert som du passerer dem.

### Vise hindre

Du kan vise avstander til hindre langs fairwayen for par 4- og par 5-hull. Hindere som har innvirkning på hvordan du velger å slå, vises enkeltvis eller i grupper. Dette hjelper deg med å fastslå avstanden for det neste slaget ditt, enten du velger et layup-slag eller å forsøke å slå over hindrene.

**1** Trykk på  $\bigcirc$  på hullvisningen, og velg  $\bigwedge$ .

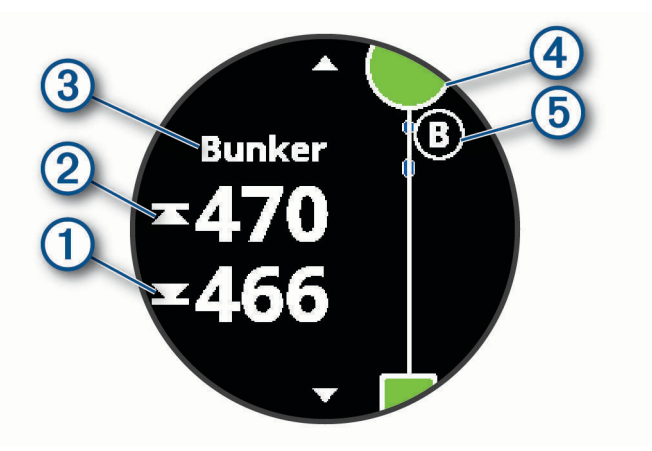

- Avstanden til fremre  $\Omega$  og bakre  $\Omega$  del av nærmeste hinder vises på skjermen.
- Du finner hindertypen  $\overline{3}$  øverst på skjermen.
- Greenen vises som en halvsirkel  $\overline{4}$ ) øverst på skjermen. Linjen under greenen representerer fairwayens midtpunkt.
- Hindre  $\overline{6}$ ) indikeres med en bokstav som angir hindrenes rekkefølge på hullet, og vises under greenen på omtrentlige steder i forhold til fairwayen.
- **2** Sveip for å se andre hindre på det gjeldende hullet.

## <span id="page-34-0"></span>Måle et slag med Garmin AutoShot™

Hver gang du slår et slag langs fairwayen, registrerer enheten slaglengden, slik at du kan se den senere (*[Vise](#page-35-0) [slaghistorikken din](#page-35-0)*, side 30). Putter spores ikke.

**1** Når du spiller golf, bør du ha enheten på håndleddet for å få bedre slagregistrering. Når enheten sporer et slag, vises slaglengden i banneret  $\Omega$  øverst på skjermen.

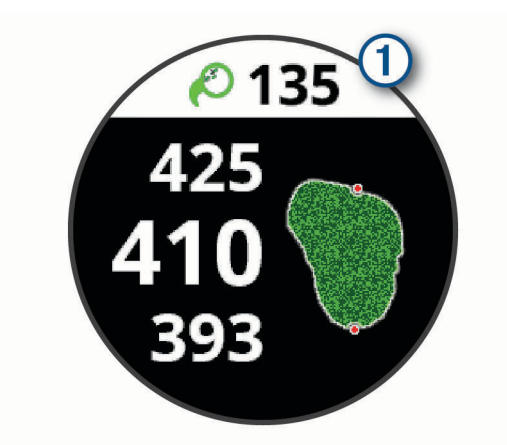

**TIPS:** Du kan trykke på banneret for å skjule det i 10 sekunder.

**2** Slå ditt neste slag.

Enheten registrerer lengden på det siste slaget ditt.

### Føre poengregnskap

- **1** Trykk på  $\overline{A}$  når du spiller golf.
- **2** Velg .
- **3** Skyv opp- eller nedover for å endre hull.
- **4** Trykk midt på skjermen.
- **5** Velg  $\rightarrow$  eller  $\rightarrow$  for å angi poeng.

### Angi metode for poengregning

Du kan endre metoden enheten bruker til å føre poengregnskap.

- **1** Hold inne  $\overline{B}$ .
- **2** Velg > **Aktiviteter og apper** > **Golf**.
- **3** Velg aktivitetsinnstillingene.
- **4** Velg **Poengregning** > **Metode for poengregning**.
- **5** Velg en metode for poengregning.

### <span id="page-35-0"></span>Om Stableford-poengregning

Når du velger metoden Stableford for poengregning (*[Angi metode for poengregning](#page-34-0)*, side 29), gis det poeng etter antall slag i forhold til par. Ved slutten av runden vinner spilleren med høyest poengsum. Enheten tildeler poeng etter United States Golf Association.

Scorekort for spill med Stableford-poengregning viser poeng i stedet for slag.

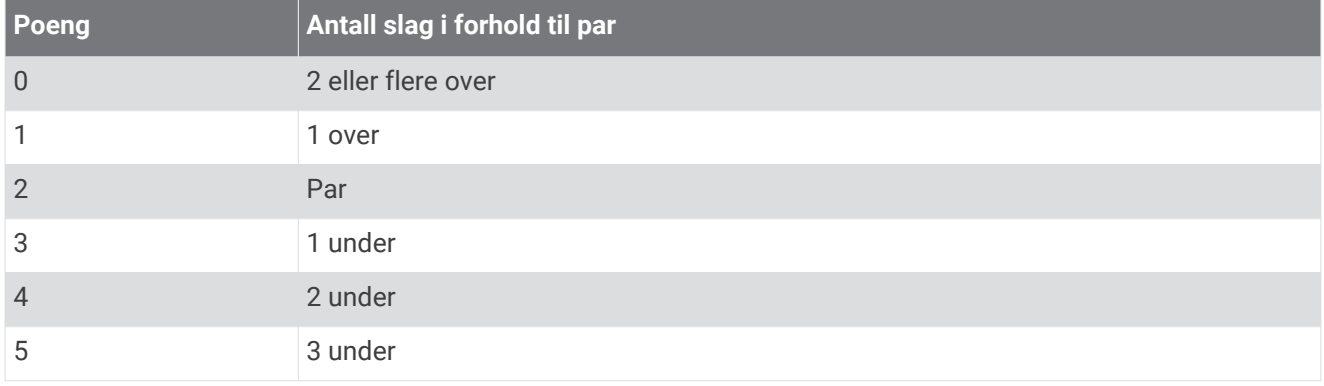

### Registrere golfstatistikk

Når du aktiverer statistikkregistrering på enheten, kan du vise statistikken din for den gjeldende runden (*Vise rundesammendraget ditt*, side 30). Du kan sammenligne runder og registrere forbedringer ved hjelp av appen Garmin Golf™ .

- **1** Hold inne  $\overline{B}$ .
- **2** Velg > **Aktiviteter og apper** > **Golf**.
- **3** Velg aktivitetsinnstillingene.
- **4** Velg **Poengregning** > **Statistikksporing**.

### Føre golfstatistikk

Du må aktivere statistikkregistrering før du kan føre statistikk (*Registrere golfstatistikk*, side 30).

- **1** Fra scorekortet trykker du midt på skjermen.
- **2** Angi antall slag, og velg **Neste**.
- **3** Angi antall putter, og velg **Ferdig**.
- **4** Velg et alternativ:
	- Hvis ballen traff fairwayen, velger du  $\uparrow$ .
	- Hvis ballen ikke traff fairwayen, velger du  $\blacklozenge$  eller  $\blacktriangleright$ .

### Vise slaghistorikken din

- **1** Trykk på  $\bigcirc$  etter at du har spilt et hull.
- **2** Velg  $\oslash$  for å vise informasjon om ditt siste slag.
- **3** Velg ••• for å vise informasjon om hvert slag for et hull.

### Vise rundesammendraget ditt

Under en runde kan du vise informasjon om poeng, statistikk og skritt.

- **1** Trykk på  $\overline{A}$ .
- 2 Velg $\odot$ .

## <span id="page-36-0"></span>Avslutte en runde

- **1** Trykk på  $\widehat{A}$ .
- **2** Velg **Slutt**.
- **3** Sveip opp.
- **4** Velg et alternativ:
	- Hvis du vil lagre runden og gå tilbake til klokkemodus, velger du **Lagre**.
	- Hvis du vil redigere scorekortet ditt, velger du **Rediger score**.
	- Hvis du vil forkaste runden og gå tilbake til klokkemodus, velger du **Forkast**.
	- Hvis du vil stanse runden midlertidig og fortsette senere, velger du **Pause**.

## Garmin Golf appen

Du kan bruke Garmin Golf appen til å laste opp scorekort til den kompatible Garmin enheten for å se detaljert statistikk og slaganalyse. Golfspillere kan konkurrere mot hverandre på ulike baner ved hjelp av Garmin Golf appen. Det finnes mer enn 41 000 baner med ledertavler alle kan bli med på. Du kan starte en turneringshendelse og invitere spillere til å delta.

Garmin Golf appen synkroniserer dataene dine med Garmin Connect kontoen. Du kan laste ned Garmin Golf appen fra appbutikken på smarttelefonen din.

# **Trening**

## Konfigurere brukerprofilen

Du kan oppdatere innstillingene for kjønn, fødselsår, høyde, vekt og pulssone (*[Angi pulssoner](#page-19-0)*, side 14). Enheten bruker denne informasjonen til å beregne nøyaktige treningsdata.

- **1** Hold inne  $\overline{B}$
- **2** Velg > **Brukerprofil**.
- **3** Velg et alternativ.

## Treningsmål

Hvis du kjenner til pulssonene dine, kan du enklere måle og forbedre formen din ved å forstå og følge de følgende prinsippene.

- Pulsen gir en god indikasjon på intensiteten på treningsøkten.
- Ved å trene i bestemte pulssoner kan du forbedre den kardiovaskulære kapasiteten og styrken din.

Hvis du vet hva makspulsen din ligger på, kan du bruke tabellen (*[Pulssoneberegninger](#page-19-0)*, side 14) for å finne frem til den beste pulssonen for treningsmålene dine.

Hvis du ikke vet hva makspulsen din ligger på, kan du bruke en av kalkulatorene som finnes på Internett. Enkelte treningssentre tilbyr en test som måler maksimal puls. Standard maksimal puls er 220 minus alderen din.

## Treningsøkter

Enheten kan lede deg gjennom flere treningsøkttrinn som omfatter mål for hver treningsøkt, for eksempel distanse, tid, repetisjoner eller andre målinger. Enheten inneholder flere forhåndslastede treningsøkter for flere aktiviteter, inkludert styrketrening, kondisjonstrening, løping og sykling. Du kan opprette og finne flere treningsøkter og treningsplaner ved hjelp av Garmin Connect og overføre dem til enheten din.

Du kan opprette en planlagt treningsplan ved hjelp av kalenderen i Garmin Connect og sende de planlagte treningsøktene til enheten.

## <span id="page-37-0"></span>Starte en treningsøkt

Enheten kan lede deg gjennom flere trinn i en treningsøkt.

- **1** Trykk på  $\overline{A}$ .
- **2** Velg en aktivitet.
- **3** Sveip opp.
- **4** Velg **Treningsøkter**.
- **5** Velg en treningsøkt.

**MERK:** Bare treningsøkter som er kompatible med den valgte aktiviteten, vises i listen.

- **6** Velg **Utfør treningsøkt**.
- **7** Trykk på  $\overline{A}$  for å starte aktivitetstidtakeren.

Når du starter en treningsøkt, viser enheten hvert trinn i treningsøkten, trinnmerknader (valgfritt), målet (valgfritt) og gjeldende treningsøktdata. Den viser også animerte instruksjoner for styrketrenings-, yoga- og pilatesøkter.

### Bruke Garmin Connect treningsplaner

Før du kan laste ned og bruke en treningsplan fra Garmin Connect, må du opprette en Garmin Connect konto (*[Garmin Connect](#page-42-0)*, side 37), og du må parkoble vívoactive enheten med en kompatibel smarttelefon.

- 1 Gå til Garmin Connect appen, og velg $\equiv$ eller $\cdots$
- **2** Velg **Trening** > **Treningsplaner**.
- **3** Velg og planlegg en treningsplan.
- **4** Følg instruksjonene på skjermen.
- **5** Gå gjennom treningsplanen i kalenderen din.

#### Tilpasningsdyktige treningsplaner

Garmin Connect kontoen din har en tilpasningsdyktig treningsplan og en Garmin Coach som passer treningsmålene dine. Du kan for eksempel svare på et par spørsmål og finne en plan som kan hjelpe deg med å fullføre et 5 km-løp. Planen justerer seg etter din nåværende form, trenings- og avtaleinnstillinger samt løpsdato. Når du starter på en plan, legges Garmin Coach-widgeten til i widgetløkken på vívoactive enheten.

### Starte dagens treningsøkt

Når du har sendt en treningsplan til enheten din, vises Garmin Coach-widgeten i widgetløkken.

**1** Sveip på urskiven for å vise Garmin Coach-widgeten.

Hvis en treningsøkt for denne aktiviteten er planlagt for i dag, viser enheten navnet på treningsøkten og ber deg om å starte den.

- **2** Velg en treningsøkt.
- **3** Velg **Vis** for å vise treningsøkttrinnene, og sveip mot høyre når du er ferdig med å vise trinnene (valgfritt).
- **4** Velg **Utfør treningsøkt**.
- **5** Følg instruksjonene på skjermen.

### <span id="page-38-0"></span>Vise planlagte treningsøkter

Du kan se planlagte treningsøkter i treningskalenderen og starte en treningsøkt.

- **1** Trykk på  $\overline{A}$ .
- **2** Velg en aktivitet.
- **3** Sveip opp.
- **4** Velg **Treningskalender**.

De planlagte treningsøktene vises, sortert etter dato.

- **5** Velg en treningsøkt.
- **6** Velg et alternativ:
	- Velg **Vis** for å se trinnene for treningsøkten.
	- Velg **Utfør treningsøkt** for å starte treningsøkten.

## Personlige rekorder

Når du har fullført en aktivitet, viser enheten eventuelle nye personlige rekorder som du oppnådde under aktiviteten. Personlige rekorder inkluderer raskeste tid over flere vanlige løpsdistanser og lengste løp eller tur.

### Vise personlige rekorder

- **1** Hold nede **B** på urskiven.
- **2** Velg **Historikk** > **Rekorder**.
- **3** Velg en sport.
- **4** Velg en rekord.
- **5** Velg **Vis post**.

### Gjenopprette en personlig rekord

Du kan tilbakestille personlige rekorder til en tidligere registrert rekord.

- **1** Hold nede  $(B)$ .
- **2** Velg **Historikk** > **Rekorder**.
- **3** Velg en sport.
- **4** Velg rekorden du vil gjenopprette.
- **5** Velg **Forrige** >  $\sqrt{\phantom{0}}$ . **MERK:** Dette sletter ingen lagrede aktiviteter.

### Slette en personlig rekord

- **1** Hold nede **B** på urskiven.
- **2** Velg **Historikk** > **Rekorder**.
- **3** Velg en sport.
- **4** Velg rekorden du vil slette.
- 5 Velg **Slett** post  $> \checkmark$ . **MERK:** Dette sletter ingen lagrede aktiviteter.

### Slette alle personlige rekorder

- **1** Hold nede  $\overline{B}$ .
- **2** Velg **Historikk** > **Rekorder**. **MERK:** Dette sletter ingen lagrede aktiviteter.
- **3** Velg en sport.
- **4** Velg **Slett alle poster** >  $\sqrt{\phantom{0}}$ . Rekordene slettes bare for den sporten.

# **Navigasion**

<span id="page-39-0"></span>Du kan bruke GPS-navigasjonsfunksjonene på enheten til å lagre posisjoner, navigere til posisjoner og finne veien hiem.

## Lagre posisjonen din

Før du kan navigere til en lagret posisjon, må enheten innhente satellittsignaler.

En posisjon er et punkt som du registrerer og lagrer i enheten. Du kan merke en posisjon hvis du for eksempel vil huske landemerker eller komme tilbake til et bestemt sted senere.

- **1** Gå til stedet du vil merke som en posisjon.
- **2** Trykk på  $(A)$ .
- **3** Velg **Navigasjon** > **Lagre posisjon**.

Når enheten innhenter GPS-signaler, vises posisjonsinformasjonen.

- **4** Velg **Lagre**.
- **5** Velg et ikon.

## Slette en posisjon

- **1** Trykk på  $\overline{A}$ .
- **2** Velg **Navigasjon** > **Lagrede posisjoner**.
- **3** Velg en posisjon.
- 4 Velg **Slett**  $> \checkmark$ .

## Navigere til en lagret posisjon

Før du kan navigere til en lagret posisjon, må enheten innhente satellittsignaler.

- **1** Trykk på  $\overline{A}$ .
- **2** Velg **Navigasjon** > **Lagrede posisjoner**.
- **3** Velg en posisjon og deretter **Gå til**.
- **4** Trykk på for å starte aktivitetstidtakeren.
- **5** Beveg deg fremover.

Kompasset vises. Kompasspilen peker mot den lagrede posisjonen.

**TIPS:** Du kan oppnå mer nøyaktig navigasjon ved å peke toppen av skjermen i retningen du beveger deg.

## Navigere tilbake til start

Før du kan navigere tilbake til start, må du innhente satellitter, starte tidtakeren og starte aktiviteten din.

Du kan navigere tilbake til startposisjonen når som helst i løpet av aktiviteten. Hvis du for eksempel løper i en ny by og er usikker på hvordan du kommer deg tilbake til startpunktet eller hotellet, kan du navigere tilbake til startposisjonen. Denne funksjonen er ikke tilgjengelig for alle aktiviteter.

- **1** Hold inne  $\left(\overline{B}\right)$
- **2** Velg **Navigasjon** > **Tilbake til start**.

Kompasset vises.

**3** Beveg deg fremover.

Kompasspilen peker mot startpunktet.

**TIPS:** Du kan oppnå mer nøyaktig navigasjon ved å holde enheten i retningen du navigerer i.

## Stoppe navigasjon

- Hvis du vil stoppe navigeringen og fortsette aktiviteten, holder du inne **®** og velger **Stopp navigasjon**.
- Hvis du vil stoppe navigeringen og lagre aktiviteten, trykker du på  $\bigcirc$  og sveiper opp.

## <span id="page-40-0"></span>Kompass

Enheten har et kompass med tre akser og automatisk kalibrering. Kompassfunksjonene og endring av utseendet er avhengig av aktiviteten, om GPS er aktivert og om du navigerer til en destinasjon.

## Kalibrere kompasset manuelt

#### *LES DETTE*

Kalibrer det elektroniske kompasset utendørs. Du kan få økt retningsnøyaktighet ved å holde avstand til objekter som påvirker magnetiske felter, for eksempel kjøretøy, bygninger og overhengende kraftlinjer.

Enheten kalibreres på fabrikken, og enheten bruker automatisk kalibrering som standard. Hvis du opplever uregelmessig kompassatferd, for eksempel etter å ha beveget deg over lengre avstander eller etter ekstreme temperaturendringer, kan du kalibrere kompasset manuelt.

- **1** Hold inne  $\overline{B}$ .
- **2** Velg > **Sensorer** > **Kompass** > **Start kalibrering**.
- **3** Følg instruksjonene på skjermen.

**TIPS:** Roter håndleddet i en liten åttetallsbevegelse til en melding vises.

# Logg

Enheten lagrer opptil 14 dagers aktivitetsmåling og pulsdata, og opptil sju aktiviteter du har tatt tiden på. På enheten kan du vise de siste sju aktivitetene du har tatt tiden på. Du kan synkronisere dataene dine for å vise ubegrensede aktiviteter, aktivitetsmålingsdata og pulsdata på Garmin Connect kontoen (*[Bruke Garmin Connect](#page-42-0) appen*[, side 37\)](#page-42-0) (*[Bruke Garmin Connect på datamaskinen](#page-43-0)*, side 38).

Når enhetsminnet er fullt, blir de eldste dataene overskrevet.

## Bruke historikk

- **1** Hold inne  $\overline{B}$ .
- **2** Velg **Historikk**.
- **3** Velg et alternativ:
	- Hvis du vil vise en aktivitet fra denne uken, velger du **Denne uken**.
	- Hvis du vil vise en eldre aktivitet, velger du **Foregående uker**.
- **4** Velg en aktivitet.
- **5** Velg et alternativ:
	- Velg **Detaljer** for å vise ekstra informasjon om aktiviteten.
	- Velg **Runder** for å vise ekstra informasjon om hver runde.
	- Velg **Sett** for å vise ekstra informasjon om hvert vektløftesett.
	- Velg **Intervaller** for å vise ekstra informasjon om hvert svømmeintervall.
	- Velg **Tid i sone** for å se tiden din i hver pulssone.
	- Velg **Slett** for å slette valgt aktivitet.

## <span id="page-41-0"></span>Vise tiden din i hver pulssone

Før du kan vise pulssonedata, må du fullføre en aktivitet med pulsmåling og lagre aktiviteten. Når du viser tiden din i hver pulssone, kan det hjelpe deg med å justere treningsintensiteten.

- **1** Hold inne  $\mathbf{B}$ .
- **2** Velg **Historikk**.
- **3** Velg et alternativ:
	- Hvis du vil vise en aktivitet fra denne uken, velger du **Denne uken**.
	- Hvis du vil vise en eldre aktivitet, velger du **Foregående uker**.
- **4** Velg en aktivitet.
- **5** Velg **Tid i sone**.

## <span id="page-42-0"></span>Garmin Connect

Med Garmin Connect kontoen kan du spore resultatene dine og kommunisere med venner. Den gir dere verktøy for sporing, analyse og deling og mulighet til å oppmuntre hverandre. Du kan loggføre hendelsene i det aktive livet ditt, inkludert løpeturer, gåturer, sykkelturer, svømming, villmarksturer, golfrunder med mer.

Du kan opprette en kostnadsfri Garmin Connect konto når du parkobler enheten med telefonen ved hjelp av Garmin Connect appen. Du kan også opprette en konto når du konfigurerer Garmin Express programmet [\(www.garmin.com/express](http://www.garmin.com/express)).

- **Lagre aktivitetene dine**: Når du har fullført og lagret en aktivitet du tar tiden på ved hjelp av enheten, kan du laste opp denne aktiviteten til Garmin Connect kontoen din hvor du kan beholde den så lenge du ønsker.
- **Analyser data**: Du kan vise mer detaljert informasjon og treningsaktiviteter og utendørsaktiviteter, inkludert tid, avstand, puls, kaloriforbruk, pedalfrekvens, kart sett ovenfra samt tempo- og hastighetsdiagrammer. Du kan vise mer detaljert informasjon om golfrundene dine, inkludert scorekort, statistikk og baneinformasjon. Du kan også vise egendefinerbare rapporter.

**MERK:** Hvis du vil se data, må du parkoble en trådløs sensor (ekstrautstyr) med enheten din (*[Parkoble](#page-51-0)  [trådløse sensorer](#page-51-0)*, side 46).

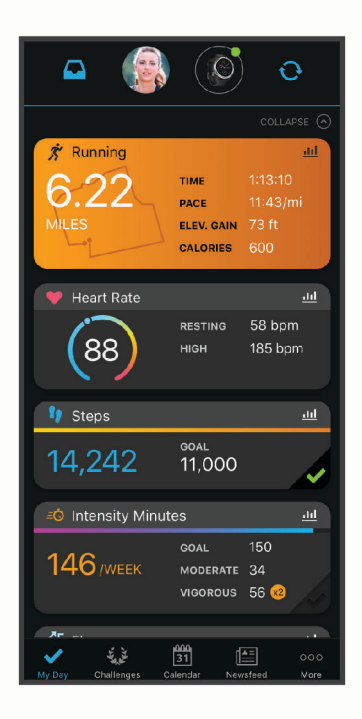

**Spor fremdriften**: Du kan spore antall skritt per dag, bli med i en vennskapelig konkurranse med kontaktene dine og nå målene dine.

**Del aktivitetene med andre**: Du kan ha kontakt med venner og følge hverandres sosiale aktiviteter eller publisere koblinger til aktiviteter på sosiale nettverk.

**Administrer innstillinger**: Du kan tilpasse enheten og brukerinnstillingene dine på Garmin Connect kontoen din.

## Bruke Garmin Connect appen

Når du har parkoblet enheten med smarttelefonen (*[Parkoble smarttelefonen](#page-8-0)*, side 3), kan du bruke Garmin Connect appen til å laste opp alle aktivitetsdata til Garmin Connect kontoen din.

- **1** Kontroller at Garmin Connect appen kjører på smarttelefonen.
- **2** Sørg for at enheten ikke er lenger enn 10 m (30 fot) unna smarttelefonen. Enheten synkroniserer automatisk dataene med Garmin Connect appen og **Garmin Connect** kontoen din.

## <span id="page-43-0"></span>Bruke Garmin Connect på datamaskinen

Garmin Express programmet kobler enheten til Garmin Connect kontoen ved hjelp av en datamaskin. Du kan bruke Garmin Express programmet til å laste opp aktivitetsdata til Garmin Connect kontoen din, og til å sende data, for eksempel treningsøkter eller treningsprogrammer, fra Garmin Connect nettstedet til enheten. Du kan også installere enhetsprogramvareoppdateringer og administrere Connect IQ programmene dine.

- **1** Koble enheten til datamaskinen med USB-kabelen.
- **2** Gå til [www.garmin.com/express.](http://www.garmin.com/express)
- **3** Last ned og installer Garmin Express programmet.
- **4** Åpne Garmin Express programmet, og velg **Legg til enhet**.
- **5** Følg instruksjonene på skjermen.

# Tilpasse enheten

## Endre urskiven

Du kan velge blant flere forhåndslastede urskiver eller bruke en Connect IQ urskive som er lastet ned på enheten din (*[Connect IQ – funksjoner](#page-10-0)*, side 5). Du kan også redigere en eksisterende urskive (*Redigere en urskive*, side 38) eller opprette en ny (*[Opprette en egendefinert urskive](#page-44-0)*, side 39).

- **1** Hold nede **B** på urskiven.
- **2** Velg **Urskive**.
- **3** Sveip mot høyre eller venstre for å bla gjennom de tilgjengelige urskivene.
- **4** Trykk på berøringsskjermen for å velge urskiven.

### Redigere en urskive

Du kan tilpasse stilen og datafeltene på urskiven.

- **1** Hold nede **(B)** på urskiven.
- **2** Velg **Urskive**.
- **3** Sveip mot høyre eller venstre for å bla gjennom de tilgjengelige urskivene.
- **4** Sveip opp for å redigere en urskive.
- **5** Velg et alternativ som skal redigeres.
- **6** Sveip oppover eller nedover for å bla gjennom alternativene.
- **7** Velg **(A)** for å velge alternativet.
- **8** Trykk på berøringsskjermen for å velge urskiven.

## <span id="page-44-0"></span>Opprette en egendefinert urskive

Du kan opprette en ny urskive ved å velge oppsett, farger og ekstra data.

- **1** Hold nede **(B**) på urskiven.
- **2** Velg **Urskive**.
- **3** Sveip til venstre, og velg  $+$ .
- **4** Sveip opp eller ned for å bla gjennom bakgrunnsalternativene, og trykk på skjermen for å velge den valgte bakgrunnen.
- **5** Sveip opp eller ned for å bla gjennom de analoge og digitale tallskivene, og trykk på skjermen for å velge den viste tallskiven.
- **6** Sveip opp eller ned for å bla gjennom aksentfarger, og trykk på skjermen for å velge den valgte fargen.
- **7** Velg alle datafeltene du vil tilpasse, og velg dataene som skal vises der.

En hvit kant viser de tilpassbare datafeltene for denne urskiven.

- **8** Sveip til venstre for å tilpasse tidsmarkørene.
- **9** Sveip opp eller ned for å bla gjennom tidsmarkørene.

### **10** Velg $($ A $)$ .

Enheten angir den nye urskiven som den aktive urskiven din.

## Endre kontrollmenyen

I kontrollmenyen kan du legge til, fjerne og endre rekkefølge på alternativer i snarveismenyen (*[Bruke](#page-7-0) [kontrollmenyen](#page-7-0)*, side 2).

**1** Hold inne  $\overline{A}$ .

Kontrollmenyen vises.

**2** Hold inne  $\overline{B}$ .

Kontrollmenyen bytter til redigeringsmodus.

- **3** Velg snarveien du vil tilpasse.
- **4** Velg et alternativ:
	- Hvis du vil endre plasseringen av snarveien i kontrollmenyen, velger du plasseringen der du vil den skal vises, eller drar snarveien til en ny plassering.
	- Velg  $\overline{w}$  for å fjerne snarveien fra kontrollmenyen.
- **5** Velg **f** or å legge til en snarvei på kontrollmenyen hvis det er nødvendig.

**MERK:** Dette alternativet er bare tilgjengelig etter at du fjerner minst én snarvei fra menyen.

## Konfigurere en snarveiskontroll

Du kan konfigurere en snarvei til favorittkontrollen din, for eksempel Garmin Pay lommeboken eller musikkontrollene.

- **1** Sveip mot høyre på urskiven.
- **2** Velg et alternativ:
	- Hvis dette er første gang du konfigurerer en snarvei, kan du sveipe opp og velge **Oppsett**.
	- Hvis du har konfigurert en snarvei tidligere, holder du nede **(B)** og velger **Snarveiinnstillinger**.
- **3** Velg en snarveiskontroll.

Når du sveiper til høyre på urskiven, vises snarveiskontrollen.

## <span id="page-45-0"></span>Innstillinger for aktiviteter og apper

Med disse innstillingene kan du tilpasse hver forhåndslastede aktivitetsapp etter dine behov. Du kan for eksempel tilpasse dataskjermbilder og aktivere varsler og treningsfunksjoner. Ikke alle innstillinger er tilgiengelige for alle aktivitetstyper.

Hold nede **(B)**, vela  $\bullet$  > **Aktiviteter og apper**, velg en aktivitet og deretter aktivitetsinnstillinger.

**Detaljfarge**: Angir detaljfargen for hver aktivitet slik at det blir enklere å identifisere aktive aktiviteter.

**Varsler**: Angir treningsvarsler for aktiviteten (*Varsler*[, side 41](#page-46-0)).

**Auto Lap**: Angir alternativene for Auto Lap® funksjonen (*[Auto Lap](#page-47-0)*, side 42).

- **Auto Pause**: Angir at enheten skal slutte å registrere data når du slutter å bevege deg, eller når hastigheten faller under en bestemt verdi (*[Bruke Auto Pause](#page-48-0)®* , side 43).
- **Automatisk løp**: Gjør at enheten kan oppdage skiturer automatisk ved hjelp av den innebygde akselerasjonsmåleren.
- **Bla automatisk**: Gjør at du kan bla gjennom alle aktivitetsdataskjermbildene automatisk mens tidtakeren er i gang (*[Bruke Bla automatisk](#page-48-0)*, side 43).
- **Automatisk sett**: Gjør det mulig for enheten å starte og stoppe øvelsessett automatisk under en styrketreningsaktivitet.
- **Påminnelse for kølle**: Etter hvert registrerte slag vises en melding som gjør at du kan angi hvilken golfkølle du brukte.
- **Dataskjermer**: Gjør det mulig å tilpasse dataskjermbilder for aktiviteten og å legge til nye dataskjermbilder for aktiviteten (*[Tilpasse dataskjermbildene](#page-46-0)*, side 41).
- **Driver-distanse**: Angir gjennomsnittlig avstand golfballen tilbakelegger.
- **Rediger vekt**: Gjør det mulig å legge til vekten som brukes til et øvelsessett under styrketrening eller kondisjonstrening.
- **Aktiver videoer**: Aktiverer treningsanimasjoner for en styrke-, kondisjons-, yoga- eller pilatesaktivitet. Animasjonene er tilgjengelige for forhåndsinstallerte treningsøkter og treningsøkter som er lastet ned fra Garmin Connect.
- **GPS**: Aktiverer modusen for GPS-antennen (*[Endre GPS-innstillingen](#page-48-0)*, side 43).
- **Bassengstørrelse**: Angir bassenglengde for bassengsvømming.
- **Metode for poengregning**: Angir metoden for poengregning til slagspill eller Stableford mens du spiller golf.
- **Statistikksporing**: Aktiverer statistikkregistrering mens du spiller golf.
- **Status**: Aktiverer eller deaktiverer poengregistrering automatisk når du starter en golfrunde. Alternativet Spør alltid varsler deg når du starter en runde.
- **Turneringsmodus**: Deaktiverer funksjoner som ikke er tillatt i offisielle turneringer.
- **Vibrasjonsvarsler**: Aktiverer varsler som ber deg om å puste inn eller ut under en pusteaktivitet.

### <span id="page-46-0"></span>Tilpasse dataskjermbildene

Du kan tilpasse dataskjermbildene basert på treningsmål eller valgfrie tilbehør. Du kan for eksempel tilpasse en av dataskjermbildene til å vise rundetempo eller pulssone.

- **1** Hold inne  $\overline{B}$ .
- **2** Velg > **Aktiviteter og apper**.
- **3** Velg en aktivitet.
- **4** Velg aktivitetsinnstillingene.
- **5** Velg **Dataskjermer**.
- **6** Velg et dataskjermbilde du vil tilpasse.
- **7** Velg ett eller flere alternativer:

**MERK:** Alle alternativer er ikke tilgjengelige for alle aktiviteter.

- Hvis du vil justere stilen og antall datafelter på hvert dataskjermbilde, velger du **Oppsett**.
- Hvis du vil justere feltene på et dataskjermbilde, velger du skjermen og velger **Rediger datafelter**.
- Hvis du vil vise eller skjule et dataskjermbilde, bruker du bryteren ved siden av skjermen.
- Hvis du vil vise eller skjule skjermbildet med pulssonemåleren, velger du **Pulssonemåler**.

### Varsler

Du kan angi varsler for hver aktivitet, slik at du får hjelp til å trene mot spesifikke mål. Enkelte varsler er bare tilgjengelige for spesifikke aktiviteter. Enkelte varsler krever ekstra tilbehør, for eksempel pulsmåler eller kadenssensor. Det finnes tre typer varsler: hendelsesvarsler, områdevarsler og regelmessige varsler.

**Hendelsesvarsel**: Et hendelsesvarsel varsler deg én gang. Hendelsen er en bestemt verdi. Du kan for eksempel angi at enheten skal varsle deg når du har forbrent et bestemt antall kalorier.

- **Områdevarsel**: Et områdevarsel varsler deg hver gang enheten er over eller under et angitt verdiområde. Du kan for eksempel angi at enheten skal varsle deg når pulsen går under 60 bpm (slag i minuttet) og over 210 bpm.
- **Regelmessig varsel**: Et regelmessig varsel varsler deg hver gang enheten registrerer en bestemt verdi eller et bestemt intervall. Du kan for eksempel angi at enheten skal varsle deg hvert 30. minutt.

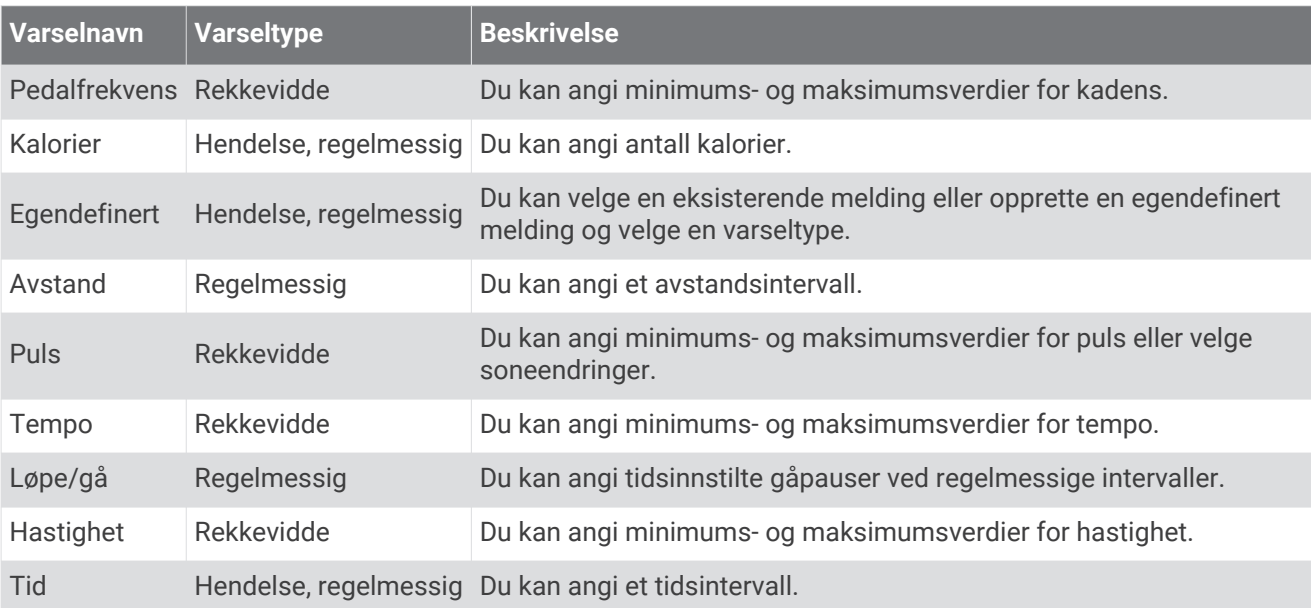

### <span id="page-47-0"></span>Angi et varsel

- 1 Hold nede  $(B)$ .
- **2** Velg > **Aktiviteter og apper**.
- **3** Velg en aktivitet.

**MERK:** Denne funksjonen er ikke tilgjengelig for alle aktiviteter.

- **4** Velg aktivitetsinnstillingene.
- **5** Velg **Varsler**.
- **6** Velg et alternativ:
	- Velg **Legg til ny** for å legge til et nytt varsel for aktiviteten.
	- Velg varselnavnet for å redigere et eksisterende varsel.
- **7** Velg eventuelt typen varsel.
- **8** Velg en sone, angi verdier for minimum og maksimum, eller angi en tilpasset verdi for varselet.
- **9** Slå på varselet om nødvendig.

For hendelsesvarsler og regelmessige varsler vises en melding hver gang du når verdien for varselet. For områdevarsler vises en melding hver gang du går over eller under området som er angitt (verdiene for minimum og maksimum).

## Auto Lap

### Markere runder ved hjelp av Auto Lap funksjonen

Du kan angi at enheten skal bruke Auto Lap funksjonen til å markere en runde ved en bestemt distanse automatisk. Denne funksjonen er til god hjelp for å sammenligne ytelsen din under forskjellige deler av en aktivitet (for eksempel etter hver 1. mile eller 5. kilometer).

- **1** Hold inne  $\overline{B}$ .
- **2** Velg > **Aktiviteter og apper**.
- **3** Velg en aktivitet.

**MERK:** Denne funksjonen er ikke tilgjengelig for alle aktiviteter.

- **4** Velg aktivitetsinnstillingene.
- **5** Velg et alternativ:
	- Bruk bryteren for å slå Auto Lap funksjonen på eller av.
	- Velg **Auto Lap** for å justere distansen mellom runder.

Hver gang du fullfører en runde, vises det en melding med tiden for runden. Enheten vibrerer også hvis vibrering er slått på (*[Systeminnstillinger](#page-49-0)*, side 44).

## <span id="page-48-0"></span>Bruke Auto Pause<sup>®</sup>

Du kan bruke funksjonen Auto Pause til å sette tidtakeren på pause automatisk når du slutter å bevege deg, eller når tempoet eller hastigheten faller under en bestemt verdi. Denne funksjonen er nyttig hvis aktiviteten omfatter trafikklys eller andre steder der du må senke farten eller stoppe.

**MERK:** Enheten registrerer ikke aktivitetsdata når tidtakeren er stoppet eller satt på pause.

- **1** Hold inne  $\overline{B}$ .
- **2** Velg > **Aktiviteter og apper**.
- **3** Velg en aktivitet.

**MERK:** Denne funksjonen er ikke tilgjengelig for alle aktiviteter.

- **4** Velg aktivitetsinnstillingene.
- **5** Velg **Auto Pause**.
- **6** Velg et alternativ:

**MERK:** Alle alternativer er ikke tilgjengelige for alle aktiviteter.

- Hvis du vil sette tidtakeren på pause automatisk når du slutter å bevege deg, velger du **Når stoppet**.
- Hvis du vil sette tidtakeren på pause automatisk når tempoet faller under en bestemt verdi, velger du **Tempo**.
- Hvis du vil sette tidtakeren på pause automatisk når hastigheten faller under en bestemt verdi, velger du **Hastighet**.

### Bruke Bla automatisk

Du kan bruke funksjonen Bla automatisk til å bla gjennom alle aktivitetsdataskjermbildene automatisk mens tidtakeren er i gang.

- **1** Hold nede  $(B)$ .
- **2** Velg > **Aktiviteter og apper**.
- **3** Velg en aktivitet.

**MERK:** Denne funksjonen er ikke tilgjengelig for alle aktiviteter.

- **4** Velg aktivitetsinnstillingene.
- **5** Velg **Bla automatisk**.
- **6** Velg en visningshastighet.

### Endre GPS-innstillingen

Du finner mer informasjon om GPS på [www.garmin.com/aboutGPS.](http://www.garmin.com/aboutGPS)

- **1** Hold inne  $\overline{B}$ .
- **2** Velg > **Aktiviteter og apper**.
- **3** Velg aktiviteten som du vil tilpasse.
- **4** Velg aktivitetsinnstillingene.
- **5** Velg **GPS**.
- **6** Velg et alternativ:
	- Velg **Av** for å deaktivere GPS for aktiviteten.
	- Velg **Bare GPS** for å aktivere GPS-satellittsystemet.
	- Velg **GPS + GLONASS** (russisk satellittsystem) for å få mer nøyaktig posisjonsinformasjon under forhold med dårlig sikt til himmelen.
	- Velg **GPS + GALILEO** (EUs satellittsystem) for å få mer nøyaktig posisjonsinformasjon under forhold med dårlig sikt til himmelen.

**MERK:** Bruk av GPS sammen med en annen satellitt kan redusere batterilevetiden raskere enn når du kun bruker GPS (*[GPS og andre satellittsystemer](#page-49-0)*, side 44).

### <span id="page-49-0"></span>GPS og andre satellittsystemer

Alternativene GPS + GLONASS eller GPS + GALILEO gir forbedret ytelse under utfordrende forhold og raskere innhenting av posisjon enn når du bare bruker GPS. Bruk av GPS sammen med et annet satellittsystem kan imidlertid redusere batterilevetiden mer enn når du bare bruker GPS.

## Telefon og Bluetooth innstillinger

Hold inne  $\overline{B}$ , og velg  $\overline{Q}$  > Telefon.

**Status**: Viser gjeldende tilkoblingsstatus for Bluetooth og gjør det mulig å slå Bluetooth teknologi av og på.

**Varsler**: Enheten slår smarte varsler på og av automatisk basert på valgene dine (*[Aktivere Bluetooth varsler](#page-9-0)*, [side 4\)](#page-9-0).

**Tilkoblingsvarsler**: Varsler deg når den parkoblede smarttelefonen kobler seg til og fra.

**Parkoble telefon**: Kobler enheten til en kompatibel smarttelefon utstyrt med Bluetooth teknologi.

**Synkronisering**: Gjør at du kan overføre data mellom enheten din og Garmin Connect appen.

**Stopp LiveTrack**: Lar deg stoppe en pågående LiveTrack økt.

## Systeminnstillinger

Hold nede **(B)**, og velg  $\mathbf{\ddot{Q}}$  > System.

**Automatisk lås**: Låser berøringsskjermen automatisk for å forhindre at du utilsiktet velger noe ved å trykke på skjermen. Du kan trykke på  $\overline{A}$  for å låse opp berøringsskjermen.

**Språk**: Angir språket på enhetsgrensesnittet.

**Tid**: Angir tidsformat og kilde for lokal tid (*Tidsinnstillinger*, side 44).

**Dato**: Gjør det mulig å angi dato og datoformat manuelt.

**Bakgrunnslys**: Angir modus for bakgrunnslys, tidsavbrudd og lysstyrke (*[Innstillinger for bakgrunnslys](#page-50-0)*, side 45).

**Physio TrueUp**: Gjør det mulig for enheten å synkronisere aktiviteter, historikk og data fra andre Garmin enheter.

**Vibrasjon**: Slår vibrasjon på eller av og angir vibreringsintensiteten.

**Ikke forstyrr**: Slår Ikke forstyrr-modus av eller på.

**Enheter**: Angi hvilke måleenheter data skal vises i (*[Endre måleenhetene](#page-51-0)*, side 46).

- **Dataregistrering**: Angir hvordan enheten registrerer aktivitetsdata. Registreringsalternativet Smart (standard) tillater lengre aktivitetsregistreringer. Registreringsalternativet Hvert sekund gir mer detaljert aktivitetsregistrering, men kan kreve at du lader batteriet oftere.
- **USB-modus**: Angir at enheten skal bruke masselagringsmodus eller Garmin modus når den er koblet til en datamaskin.
- **Nullstill**: Gjør at du kan tilbakestille standardinnstillingene og slette personlige opplysninger og tilbakestille innstillingene (*[Gjenopprette alle fabrikkinnstillinger](#page-58-0)*, side 53).

**MERK:** Hvis du har opprettet en Garmin Pay lommebok, fører en gjenoppretting også til at lommeboken slettes fra enheten din.

**Programvareoppdatering**: Lar deg søke etter programvareoppdateringer.

**Om**: Viser enhets-ID-en, programvareversjonen, informasjon om forskrifter og lisensavtalen.

## **Tidsinnstillinger**

Hold inne  $\mathbf{B}$ , og velg  $\mathbf{Q}$  > System > Tid.

**Tidsformat**: Angir at enheten skal vise tiden i et 12- eller 24-timers format.

**Kilde for tid**: Gjør det mulig å stille klokken manuelt eller automatisk basert på den parkoblede mobilenheten.

## **Tidssoner**

Hver gang du slår på enheten og innhenter satellitter eller synkroniserer med smarttelefonen, finner enheten automatisk riktig tidssone og klokkeslett.

### <span id="page-50-0"></span>Angi klokkeslett manuelt

Klokkeslettet stilles inn automatisk når vívoactive enheten er parkoblet med en mobilenhet.

- **1** Hold inne  $\overline{B}$
- **2** Velg > **System** > **Tid** > **Kilde for tid** > **Manuelt**.
- **3** Velg **Tid**, og angi klokkeslettet.

### Stille inn en alarm

Du kan angi flere alarmer. Du kan stille inn hver alarm til å spilles av én gang eller til å gjentas regelmessig.

- **1** Hold inne  $\overline{B}$ .
- **2** Velg **Klokker** > **Alarmer** > **Legg til alarm**.
- **3** Velg **Tid**, og angi en tid.
- **4** Trykk på **Gjentakelse**, og velg et alternativ.
- **5** Velg **Merke**, og deretter en beskrivelse av alarmen.

### Slette en alarm

- **1** Hold inne  $(B)$ .
- **2** Velg **Klokker** > **Alarmer**.
- **3** Velg en alarm, og velg **Slett**.

### Starte nedtellingstidtakeren

- **1** Hold inne  $\left(\mathbf{B}\right)$
- **2** Velg **Klokker** > **Tidtaker**.
- **3** Angi tiden, og velg $\blacktriangledown$ .
- 4 Velg $\overline{A}$ .

### Bruke stoppeklokken

- **1** Hold inne  $\overline{B}$ .
- **2** Velg **Klokker** > **Stoppeklokke**.
- **3** Trykk på  $\overline{A}$  for å starte tidtakeren.
- **4** Trykk på  $\bigcirc$  for å starte rundetidtakeren på nytt. Den totale stoppeklokketiden fortsetter å gå.
- **5** Velg **(A)** for å stoppe tidtakeren.
- **6** Velg et alternativ:
	- Sveip ned for å nullstille tidtakeren.
	- Hvis du vil lagre stoppeklokketiden som en aktivitet, trykker du på  $\bigcirc$  og velger  $\blacktriangledown$ .
	- Hvis du vil avslutte stoppeklokken, trykker du på  $\bigcirc$  og velger  $\bigtimes$ .

### Innstillinger for bakgrunnslys

Hold nede **(B)**, og velg  $\bullet$  > System > Bakgrunnslys.

**Modus**: Angir at bakgrunnslyset skal slås på når du kommuniserer med enheten, noe som omfatter mottak av varsler og bruk av knappen eller berøringsskjermen.

**Lysstyrke**: Angir lysstyrken for bakgrunnslyset.

**Tidsavbrudd**: Angir hvor lang tid det tar før bakgrunnslyset slås av.

**Håndbevegelse**: Angir at bakgrunnslyset skal slås på når du roterer håndleddet mot kroppen for å se på enheten. Du kan bruke alternativet Bare under en aktivitet for å bare bruke denne funksjonen under aktiviteter du tar tiden på. Du kan også justere bevegelsesfølsomheten for å slå på bakgrunnslyset oftere eller sjeldnere.

## <span id="page-51-0"></span>Endre måleenhetene

Du kan tilpasse måleenheter for avstand, tempo og hastighet, høyde, vekt og temperatur.

- **1** Hold inne  $(B)$ .
- $2 \text{ Vela} \otimes \text{System} > \text{Enheter}.$
- **3** Velg en målingstype.
- **4** Velg en måleenhet.

## Garmin Connect innstillinger

Du kan endre enhetsinnstillingene fra Garmin Connect kontoen din, enten med Garmin Connect appen eller Garmin Connect nettstedet. Enkelte innstillinger er bare tilgjengelige når du bruker Garmin Connect kontoen og kan ikke endres på enheten.

- I Garmin Connect appen velger du **et eller •••**. Deretter velger du Garmin-enheter og enheten din.
- Velg enheten din fra enhetswidgeten i Garmin Connect appen.

Når du har tilpasset innstillingene, synkroniserer du dataene for å ta i bruk endringene på enheten (*[Bruke](#page-42-0) [Garmin Connect appen](#page-42-0)*, side 37, *[Bruke Garmin Connect på datamaskinen](#page-43-0)*, side 38).

# Trådløse sensorer

Enheten kan brukes med trådløse ANT+ eller Bluetooth sensorer. Hvis du vil ha mer informasjon om kompatibilitet og kjøp av sensorer (tilleggsutstyr), kan du gå til [buy.garmin.com.](http://buy.garmin.com)

## Parkoble trådløse sensorer

Første gang du kobler en trådløs ANT+ eller Bluetooth sensor til Garmin enheten, må du parkoble enheten og sensoren. Når de er parkoblet, kobler enheten til sensoren automatisk når du starter en aktivitet og sensoren er aktiv og innenfor rekkevidde.

**TIPS:** Enkelte ANT+ sensorer parkobles til enheten automatisk når du starter en aktivitet og sensoren er på og i nærheten av enheten.

- **1** Flytt deg minst 10 meter bort fra andre trådløse sensorer.
- **2** Hvis du skal parkoble en pulsmåler, tar du på deg pulsmåleren. Pulsmåleren verken sender eller mottar data før du tar den på.
- **3** Hold inne  $(B)$
- **4** Velg > **Sensorer** > **Legg til ny**.
- **5** Sørg for at enheten er innenfor rekkevidden til sensoren (innenfor 3 meter), og vent mens enheten kobles til sensoren.

Når enheten har koblet seg til sensoren, vises et ikon øverst på skjermen.

## Fotsensor

Enheten er kompatibel med fotsensoren. Du kan bruke fotsensoren til å registrere tempo og avstand i stedet for GPS når du trener innendørs og GPS-signalet er svakt. Fotsensoren er i standbymodus og er klar til å sende data (slik som pulsmåleren).

Når fotsensoren har vært inaktiv i 30 minutter, slår den seg automatisk av for å spare batterikapasitet. Når batterinivået er lavt, vises det en melding på enheten. Det er igjen ca. fem timer av batterilevetiden.

### <span id="page-52-0"></span>Kalibrere fotsensoren

Du må parkoble enheten med fotsensoren før du kan kalibrere fotsensoren (*[Parkoble trådløse sensorer](#page-51-0)*, [side 46](#page-51-0)).

Vi anbefaler manuell kalibrering hvis du vet hva kalibreringsfaktoren er. Hvis du har kalibrert fotsensoren med et annet produkt fra Garmin, vet du kanskje hva kalibreringsfaktoren er.

- **1** Hold inne  $\overline{B}$ .
- **2** Velg > **Sensorer** > **Fotsensor** > **Kalibrerings faktor**.
- **3** Juster kalibreringsfaktoren:
	- Hvis avstanden er for kort, øker du kalibreringsfaktoren.
	- Hvis avstanden er for lang, reduserer du kalibreringsfaktoren.

### Forbedre fotsensorkalibreringen

Du må innhente GPS-signaler og parkoble enheten med fotsensoren før du kan kalibrere enheten (*[Parkoble](#page-51-0)  [trådløse sensorer](#page-51-0)*, side 46).

Fotsensoren kalibreres automatisk, men du kan forbedre nøyaktigheten til hastighets- og distansedataene ved å ta noen få løpeturer utendørs med GPS aktivert.

- **1** Opphold deg utendørs i fem minutter på et sted der du kan se himmelen uten blokkert sikt.
- **2** Start en løpsaktivitet.
- **3** Løp i ti minutter uten å stanse.
- **4** Stopp aktiviteten, og lagre den.

Verdien til fotsensorkalibreringen vil nå bli endret, dersom dette er nødvendig, basert på de registrerte dataene. Det skal ikke være nødvendig å kalibrere fotsensoren igjen, med mindre løpesettet ditt endres.

## Bruke en valgfri hastighets- eller pedalfrekvenssensor for sykkel

Du kan bruke en kompatibel sensor for hastighet eller pedalfrekvens for sykkel for å sende data til enheten.

- Parkoble sensoren med enheten (*[Parkoble trådløse sensorer](#page-51-0)*, side 46).
- Angi hjulstørrelsen (*Kalibrering av hastighetssensoren*, side 47).
- Legg ut på tur (*[Legge ut på tur](#page-30-0)*, side 25).

### Kalibrering av hastighetssensoren

Du må parkoble enheten med en kompatibel hastighetssensor før du kan kalibrere hastighetssensoren (*[Parkoble trådløse sensorer](#page-51-0)*, side 46).

Manuell kalibrering er valgfritt, men kan forbedre nøyaktigheten.

- **1** Hold inne  $\overline{B}$ .
- **2** Velg > **Sensorer** > **Hastighet/pedalfrekvens** > **Hjulstørrelse**.
- **3** Velg et alternativ:
	- Velg **Automatisk** for å beregne hjulstørrelsen og kalibrere hastighetssensoren automatisk.
	- Velg **Manuelt** og angi hjulstørrelsen for å kalibrere hastighetssensoren manuelt (*[Hjulstørrelse og](#page-63-0)  omkrets*[, side 58\)](#page-63-0).

## Køllesensorer

Enheten er kompatibel med Approach® CT10-golfkøllesensorer. Du kan bruke sammenkoplede køllesensorer til å automatisk spore golfslagene dine, inkludert plassering, avstand og kølletype. Hvis du vil ha mer informasjon, kan du se brukerveiledningen for køllesensorene.

## <span id="page-53-0"></span>Situasjonsoppfattelse

vívoactive enheten kan brukes med Varia smartsykkellys og bakspeilradar for å gi en bedre situasjonsoppfattelse. Du finner mer informasjon i brukerveiledningen for Varia enheten.

**MERK:** Det kan hende du må oppdatere vívoactive programvaren før du parkobler Varia enheter (*[Oppdatere](#page-54-0) [programvaren ved hjelp av appen Garmin Connect](#page-54-0)*, side 49).

### tempe

tempe er en ANT+ trådløs temperatursensor. Du kan feste sensoren til en slitesterk stropp eller et feste der den utsettes for omgivende luft. Dermed blir enheten en stabil kilde til nøyaktige temperaturdata. Du må pare tempe med enheten for å vise temperaturdata fra tempe.

## Informasjon om enheten

## Lade enheten

#### **ADVARSEL**

Denne enheten inneholder et litiumionbatteri. Se veiledningen *Viktig sikkerhets- og produktinformasjon* i produktesken for å lese advarsler angående produktet og annen viktig informasjon.

#### *LES DETTE*

Tørk godt av og rengjør kontaktene og området rundt før du lader enheten eller kobler den til en datamaskin. På denne måten kan du forhindre korrosjon. Se rengjøringsinstruksjonene (*[Ta vare på enheten](#page-55-0)*, side 50).

**1** Koble den minste enden av USB-kabelen til ladeporten på enheten.

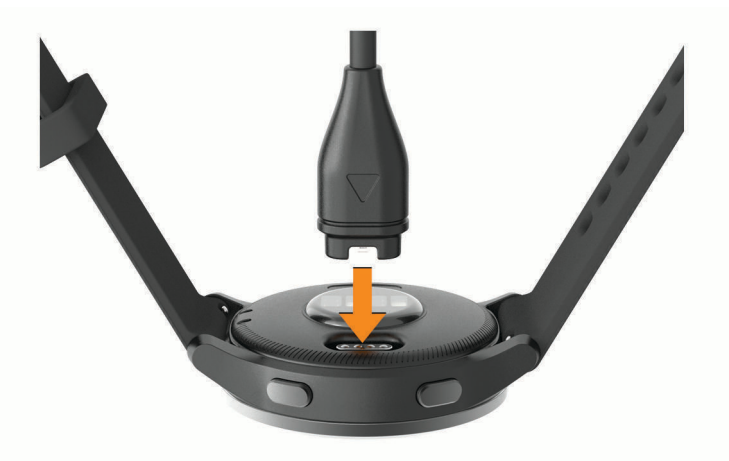

- **2** Koble den største enden av USB-kabelen til en USB-ladeport.
- **3** Lad enheten helt opp.

## Produktoppdateringer

Installer Garmin Express [\(www.garmin.com/express\)](http://www.garmin.com/express) på datamaskinen. Installer appen Garmin Connect på smarttelefonen.

Appen gir Garmin enheter enkel tilgang til disse tjenestene:

- Programvareoppdateringer
- Baneoppdateringer
- Dataopplastinger til Garmin Connect
- **Produktregistrering**

### <span id="page-54-0"></span>Oppdatere programvaren ved hjelp av appen Garmin Connect

Du må ha en Garmin Connect konto og parkoble enheten med en kompatibel smarttelefon (*[Parkoble](#page-8-0)  [smarttelefonen](#page-8-0)*, side 3).

Synkroniser enheten med Garmin Connect appen (*[Bruke Garmin Connect appen](#page-42-0)*, side 37).

Garmin Connect appen sender automatisk oppdateringer til enheten når ny programvare er tilgjengelig. Oppdateringen tas i bruk når du ikke aktivt bruker enheten. Enheten startes på nytt når oppdateringen er fullført.

### Oppdatere programvaren ved hjelp av Garmin Express

Før du kan oppdatere programvaren for enheten, må du laste ned og installere Garmin Express programmet og legge til enheten din (*[Bruke Garmin Connect på datamaskinen](#page-43-0)*, side 38).

**1** Koble enheten til datamaskinen med USB-kabelen.

Når ny programvare er tilgjengelig, sender Garmin Express programmet den til enheten din.

**2** Når Garmin Express programvaren er ferdig med å sende oppdateringen, kobler du enheten fra datamaskinen.

Enheten installerer oppdateringen.

## Vise enhetsinformasjon

Du kan vise enhets-ID-en, programvareversjonen informasjon om forskrifter og lisensavtalen.

- **1** Hold inne  $\overline{B}$ .
- $2 \text{ Velq } \n\oslash 2$  > System > 0m.

### Vise informasjon om forskrifter og samsvar fra den elektroniske etiketten

Etiketten for denne enheten er tilgjengelig elektronisk. E-etiketten kan gi informasjon om forskrifter, slik som IDnumre fra FCC eller regional samsvarsmerking, samt aktuelt produkt- og lisensinformasjon.

Hold nede  $\left(\overline{B}\right)$  i 10 sekunder.

## Spesifikasjoner

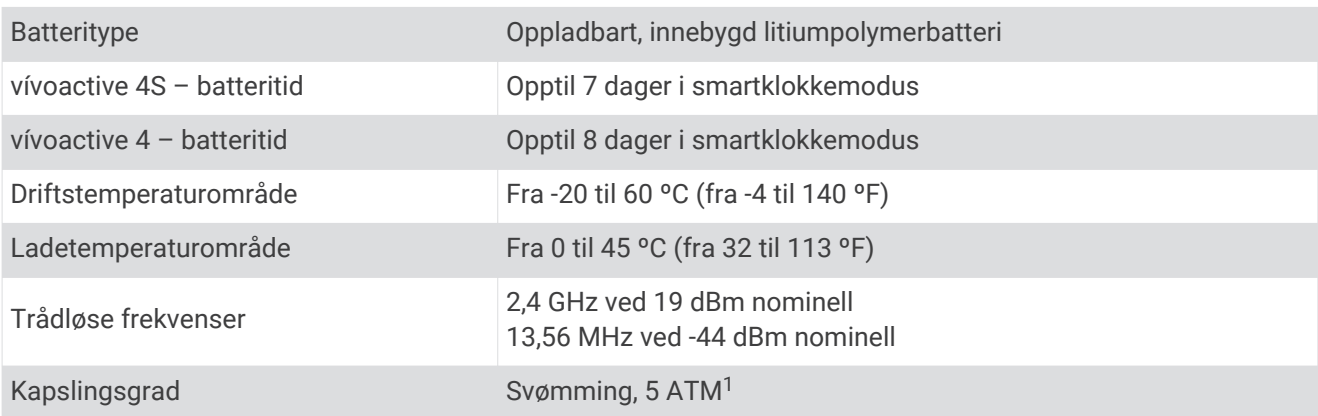

<sup>1</sup> Enheten tåler trykk tilsvarende en dybde på 50 meter. Du finner mer informasjon på [www.garmin.com/waterrating.](http://www.garmin.com/waterrating)

### <span id="page-55-0"></span>Informasjon om batterilevetid

Den faktiske batterilevetiden avhenger av hvilke funksjoner som er aktivert på enheten, for eksempel aktivitetssporing, pulsmåling på håndleddet, smarttelefonvarsler, GPS og tilkoblede sensorer.

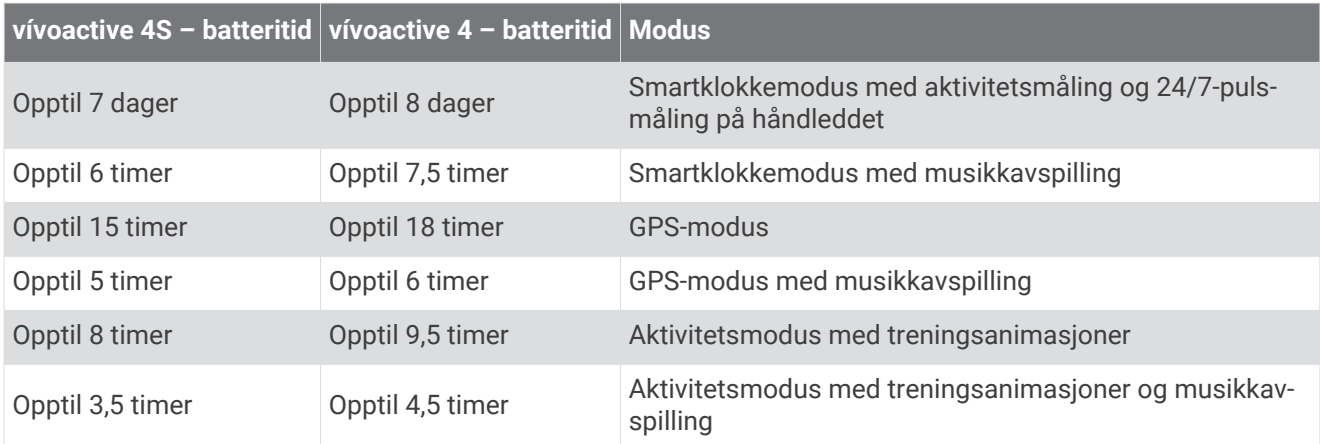

## Ta vare på enheten

*LES DETTE*

Unngå kraftige slag og hard behandling. Dette kan redusere produktets levetid.

Unngå å trykke på tastene under vann.

Ikke bruk en skarp gjenstand til å rengjøre enheten.

Du må aldri trykke på skjermen med en hard eller skarp gjenstand, da dette kan skade skjermen.

Unngå kjemiske rengjøringsmidler, løsemidler og insektsmidler som kan skade plastdeler og finish.

Skyll enheten godt med ferskvann hvis den er blitt utsatt for klor, saltvann, solkrem, kosmetikk, alkohol eller andre sterke kjemikalier. Dekselet kan bli skadet dersom det utsettes for disse stoffene over lengre tid.

Ikke oppbevar enheten på et sted der den kan bli utsatt for ekstreme temperaturer over lengre tid. Dette kan føre til permanent skade.

## Rengjøre enheten

### *LES DETTE*

Selv svette eller fukt i små mengder kan føre til korrosjon i de elektriske kontaktene når de er koblet til en lader. Korrosjon kan hindre lading eller overføring av data.

- **1** Tørk av enheten med en klut som er fuktet med et mildt vaskemiddel.
- **2** Tørk av.

La enheten tørke når den er rengjort.

**TIPS:** Du finner mer informasjon på [www.garmin.com/fitandcare.](http://www.garmin.com/fitandcare)

## <span id="page-56-0"></span>Bytte rem

Enheten er kompatibel med utskiftbare standardremmer. Den lille klokken har 18 mm brede bånd, og den store klokken har 22 mm brede bånd.

**1** Skyv hurtigutløserpinnen på fjærstangen for å ta av remmen.

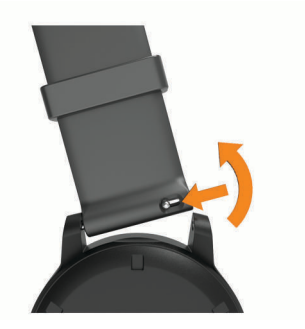

- **2** Sett én side av fjærstangen for den nye remmen inn i enheten.
- **3** Skyv hurtigutløserpinnen, og juster fjærstangen i forhold til motsatt side av enheten.
- **4** Gjenta trinn 1 til 3 for å bytte den andre remmen.

# Feilsøking

## Er smarttelefonen min kompatibel med enheten?

vívoactive-enheten er kompatibel med smarttelefoner som bruker Bluetooth teknologi.

Du finner informasjon om kompatibilitet på [www.garmin.com/ble.](http://www.garmin.com/ble)

## Telefonen min kobler seg ikke til enheten

Hvis telefonen ikke kobler seg til enheten, kan du forsøke disse tipsene.

- Slå smarttelefonen og enheten av og på.
- Aktiver Bluetooth teknologi på smarttelefonen.
- Oppdater Garmin Connect appen til den nyeste versjonen.
- Fjern enheten fra Garmin Connect appen og Bluetooth innstillingene på smarttelefonen for å parkoble den på nytt.
- Hvis du har kjøpt en ny smarttelefon, fjerner du enheten fra Garmin Connect appen på smarttelefonen du vil slutte å bruke.
- Hold smarttelefonen innenfor 10 m (33 fot) fra enheten.
- Åpne Garmin Connect appen på smarttelefonen, velg **etter •••**, og velg Garmin-enheter > Legg til enhet for å gå i parkoblingsmodus.
- From the watch face, hold  $(B)$ , and select  $\bullet$  > **Telefon** > **Parkoble telefon**.

## Hodetelefonene mine kobler seg ikke til enheten

Hvis hodetelefonene dine har blitt koblet til smarttelefonen tidligere med Bluetooth teknologi, kan det hende at de kan kobles til smarttelefonen før de kobler seg til enheten. Du kan forsøke disse tipsene.

• Slå av Bluetooth teknologien på smarttelefonen.

Du finner mer informasjon i brukerveiledningen for smarttelefonen.

- Hold deg 10 m (33 fot) unna smarttelefonen mens du kobler hodetelefonene til enheten.
- Parkoble hodetelefonene med enheten (*[Koble til Bluetooth hodetelefoner](#page-12-0)*, side 7).

## <span id="page-57-0"></span>Musikken slutter å spille, eller hodetelefonene forblir ikke tilkoblet

Når du bruker en vívoactive-enhet koblet til hodetelefoner, ved hjelp av Bluetooth teknologi, er signalet sterkest når det finnes en direkte synslinje mellom enheten og antennen på hodetelefonen.

- Hvis signalet går gjennom kroppen din, kan du oppleve signaltap eller at hodetelefonene blir frakoblet.
- Vi anbefaler at du bruker hodetelefonene med antennen på den samme siden av kroppen din som vívoactiveenheten.
- Ettersom hodetelefonene varierer etter modell, kan du prøve å flytte klokken til det andre håndleddet.

## Enheten bruker feil språk

Du kan endre språk for enheten hvis du utilsiktet har valgt feil språk for den.

- **1** Hold inne  $\overline{B}$ .
- 2 Velg  $\ddot{\mathbf{Q}}$ .
- **3** Bla ned til det siste elementet i listen, og velg det.
- **4** Bla ned til det andre elementet i listen, og velg det.
- **5** Velg språk.

## Enheten min viser ikke riktig klokkeslett

Enheten oppdaterer klokkeslett og dato når du synkroniserer den med en smarttelefon eller når enheten innhenter GPS-signaler. Du bør synkronisere enheten din når du bytter tidssone, slik at den viser riktig klokkeslett. Dette gjelder også for sommertid.

- **1** Hold nede  $(\widehat{B})$ , og velg  $\widehat{Q}$  > System > Tid.
- **2** Kontroller at **Automatisk**-alternativet er aktivert.
- **3** Velg et alternativ:
	- Kontroller at smarttelefonen viser riktig lokal tid, og synkroniser enheten med smarttelefonen din (*[Bruke](#page-42-0)  [Garmin Connect appen](#page-42-0)*, side 37).
	- Start en utendørsaktivitet, gå utendørs til et område med klar sikt til himmelen, og stå stille mens enheten innhenter satellittsignaler.

Dato og klokkeslett oppdateres automatisk.

## Maksimere batterilevetiden

Det finnes flere ting du kan gjøre for å øke batterilevetiden.

- Reduser tidsavbruddet for skjermen (*[Innstillinger for bakgrunnslys](#page-50-0)*, side 45).
- Reduser lysstyrken på skjermen (*[Innstillinger for bakgrunnslys](#page-50-0)*, side 45).
- Slå av Bluetooth teknologi når du ikke bruker tilkoblede funksjoner (*[Slå av smarttelefontilkoblingen til](#page-10-0) [Bluetooth](#page-10-0)*, side 5).
- Slå av aktivitetsmåling (*[Innstillinger for aktivitetsmåling](#page-23-0)*, side 18).
- Begrens smarttelefonvarslene som vises på skjermen (*[Administrere varsler](#page-10-0)*, side 5).
- Slutt å sende pulsdata til parkoblede Garmin enheter (*[Sende pulsdata til Garmin enheter](#page-18-0)*, side 13).
- Slå av pulsmåling på håndleddet (*[Slå av pulsmåleren på håndleddet](#page-19-0)*, side 14).
- Slå av automatisk pulsoksymetermåling (*[Endre sporingsmodus for pulsoksymeter](#page-21-0)*, side 16).

## Starte enheten på nytt

Hvis enheten slutter å reagere, må du kanskje starte den på nytt.

**MERK:** Hvis du starter enheten på nytt, kan dataene og innstillingene dine bli slettet.

- **1** Hold  $\widehat{A}$  inne i 15 sekunder.
	- Enheten slår seg av.
- **2** Hold  $\overline{A}$  inne i ett sekund for å slå på enheten.

## <span id="page-58-0"></span>Gjenopprette alle fabrikkinnstillinger

Du kan gjenopprette alle enhetsinnstillingene til standardinnstillingene. Du bør synkronisere enheten med Garmin Connect appen for å laste opp aktivitetsdataene før du tilbakestiller enheten.

- **1** Hold inne  $\overline{B}$ .
- **2** Velg > **System** > **Nullstill**.
- **3** Velg et alternativ:
	- Hvis du vil gjenopprette alle enhetsinnstillinger til standardinnstillingene og slette all brukerangitt informasjon og aktivitetshistorikk, må du velge **Slett data og gjenopprett standardinnstillinger**. **MERK:** Hvis du har opprettet en Garmin Pay lommebok, sletter dette alternativet den fra enheten. Hvis du har lagret musikk på enheten, sletter dette alternativet den fra enheten.
	- Hvis du vil gjenopprette alle enhetsinnstillinger til standardinnstillingene og lagre all brukerangitt informasjon og aktivitetshistorikk, må du velge **Gjenopprette standardinnstillingene**.

## Innhente satellittsignaler

Det kan hende enheten må ha klar sikt til himmelen for å innhente satellittsignaler.

**1** Gå utendørs til et åpent område.

Forsiden av enheten må peke mot himmelen.

**2** Vent mens enheten finner satellittene.

Det kan ta 30–60 sekunder å lokalisere satellittsignaler.

## Forbedre GPS-satellittmottaket

- Synkroniser enheten ofte med Garmin Connect kontoen din:
	- Koble enheten til en datamaskin ved hjelp av USB-kabelen og Garmin Express appen.
	- Synkroniser enheten din med Garmin Connect appen ved hjelp av en Bluetooth aktivert smarttelefon.
	- Koble enheten til Garmin Connect kontoen din ved hjelp av et trådløst Wi‑Fi nettverk.

Mens enheten er koblet til Garmin Connect kontoen, laster den ned flere dager med satellittdata, slik at den raskt kan finne satellittsignaler.

- Ta enheten ut til et åpent område, bort fra høye bygninger og trær.
- Hold enheten på samme sted i noen minutter.

## Aktivitetsmåling

Hvis du vil ha mer informasjon om nøyaktigheten til aktivitetsmåling, kan du gå til [garmin.com/ataccuracy.](http://garmin.com/ataccuracy)

## Antall skritt virker unøyaktig

Hvis antall skritt virker unøyaktig, kan du prøve disse tipsene.

- Ha på deg enheten på hånden du bruker minst.
- La enheten ligge i en lomme når du skyver en barnevogn eller en gressklipper.
- La enheten ligge i en lomme når du bare bruker hendene eller armene aktivt.

**MERK:** Enheten kan tolke enkelte repetitive bevegelser, for eksempel når du vasker opp, bretter klesvask eller klapper i hendene, som skritt.

## Antallet etasjer oppover ser ikke ut til å være riktig

Enheten bruker et internt barometer til å måle høydeendringer når du går i trapper. Én etasje opp tilsvarer 3 m (10 fot).

- Unngå å holde i gelendrene og hoppe over trinn når du går i trapper.
- Når det blåser mye, bør du dekke til enheten med ermet eller jakken fordi sterke vindkast kan forårsake uregelmessige avlesninger.

## <span id="page-59-0"></span>Forbedre nøyaktigheten til intensitetsminutter og kalorier

Du kan forbedre nøyaktigheten til disse beregningene ved å gå eller løpe utendørs med GPS i minst 15 minutter. **MERK:** Når du har kalibrert enheten for første gang, vises ikke ! i widgeten Min dag lenger.

- **1** Sveip på urskiven for å vise widgeten **Min dag**.
- **2** Velg **!**.
- **3** Følg instruksjonene på skjermen.

## Få mer informasjon

- Gå til [support.garmin.com](http://support.garmin.com) for å finne flere brukerveiledninger, artikler og programvareoppdateringer.
- Gå til [buy.garmin.com](http://buy.garmin.com) eller kontakt Garmin forhandleren din for å få informasjon om tilbehør og reservedeler.
- Gå til [www.garmin.com/ataccuracy](http://www.garmin.com/ataccuracy). Dette er ikke en medisinsk enhet. Pulsoksymeterfunksjonen er ikke tilgjengelig i alle land.

# **Tillegg**

## <span id="page-60-0"></span>**Datafelter**

Enkelte datafelt krever ANT+ tilbehør for å kunne vise data.

**% av maksimal puls, siste runde.**: Snittprosent av maksimal puls for siste fullførte runde.

**Distanse**: Avstanden som er tilbakelagt under gjeldende spor eller aktivitet.

**Distanse, intervall**: Avstand som er tilbakelagt under gjeldende intervall.

**Distanse per tak**: Tilbakelagt avstand per tak.

**Distanse per tak i intervall**: Gjennomsnittlig avstand tilbakelagt per tak under gjeldende intervall.

**Distanse per tak i siste intervall**: Gjennomsnittlig avstand tilbakelagt per tak under siste fullførte intervall.

**Etasjer nedover**: Totalt antall etasjer du har nedsteget denne dagen.

**Etasjer oppover**: Totalt antall etasjer du har klatret denne dagen.

**Etasjer per minutt**: Antall etasjer du har klatret per minutt.

**Gjennomsnittlig distanse per tak**: Gjennomsnittlig avstand tilbakelagt per tak under gjeldende aktivitet.

**Gjennomsnittlig hastighet**: Gjennomsnittlig hastighet for gjeldende aktivitet.

**Gjennomsnittlig pedalfrekvens**: Sykling. Gjennomsnittlig kadens for gjeldende aktivitet.

**Gjennomsnittlig pedalfrekvens**: Løping. Gjennomsnittlig kadens for gjeldende aktivitet.

**Gjennomsnittlig prosent for maksimal puls**: Snittprosent av maksimal puls for gjeldende aktivitet.

**Gjennomsnittlig puls**: Gjennomsnittlig puls for gjeldende aktivitet.

**Gjennomsnittlig rundetid**: Gjennomsnittlig rundetid for gjeldende aktivitet.

**Gjennomsnittlig Swolf**: Gjennomsnittlig Swolf-poeng for gjeldende aktivitet. Swolf-poeng er summen av tiden for én lengde pluss antall tak for lengden (*[Svømmeterminologi](#page-31-0)*, side 26).

**Gjennomsnittlig tak/lengde**: Gjennomsnittlig antall tak per lengde under gjeldende aktivitet.

**Gjennomsnittlig takfrekvens**: Gjennomsnittlig antall tak per minutt (tpm) under gjeldende aktivitet.

**Gjennomsnittlig tempo**: Gjennomsnittlig tempo for gjeldende aktivitet.

**Hastighet**: Gjeldende reisegrad.

**Høyde**: Høyde over eller under havet for den gjeldende posisjonen.

**Kalorier**: Totalt antall kalorier som er forbrent.

**Klokkeslett**: Klokkeslett basert på gjeldende posisjon og tidsinnstillinger (format, tidssone, sommertid).

**Lengder**: Antall bassenglengder som er fullført under gjeldende aktivitet.

**Lengder, intervall**: Antall bassenglengder som er fullført under gjeldende aktivitet.

**Maks. for 24 timer**: Den høyeste temperaturen som er registrert de siste 24 timene fra en kompatibel temperatursensor.

**Maksimal hastighet**: Høyeste hastighet for gjeldende aktivitet.

**Medgått tid**: Sammenlagt tid som er registrert. Hvis du for eksempel starter tidtakeren og løper i 10 minutter, stopper tidtakeren i 5 minutter og deretter starter tidtakeren og løper i 20 minutter, har det gått 35 minutter.

**Min. for 24 timer**: Den laveste temperaturen som er registrert de siste 24 timene fra en kompatibel temperatursensor.

**Pedalfrekvens**: Sykling. Antall omdreininger for krankarmen. Enheten må være koblet til en sensor for kadens for at disse dataene skal vises.

**Pedalfrekvens, siste runde**: Sykling. Gjennomsnittlig kadens for forrige fullførte runde.

**Pedalfrekvens, siste runde**: Løping. Gjennomsnittlig kadens for forrige fullførte runde.

**Puls**: Puls angitt i slag per minutt (bpm). Enheten må være koblet til en kompatibel pulsmåler.

**Puls, siste runde**: Gjennomsnittlig puls for forrige fullførte runde.

**Puls %maksimum**: Prosent av maksimal puls.

**Puls %maksimum, runde**: Snittprosent av maksimal puls for gjeldende runde.

Puls for runden: Giennomsnittlig puls for gieldende runde.

**Pulssone**: Gjeldende pulsområde (1 til 5). Standardsonene er basert på brukerprofilen og maksimal puls (220 minus alderen din).

**Repetisjoner**: Antallet repetisjoner i et treningssett under en styrketreningsaktivitet.

**Respirasjonsfrekvens**: Din pustefrekvens i form av antall pust per minutt (brpm).

**Retning**: Retningen du beveger deg i.

**Rundedistanse**: Avstanden som er tilbakelagt under gjeldende runde.

**Rundehastighet**: Gjennomsnittlig hastighet for gjeldende runde.

**Runder**: Antall runder som er fullført for gjeldende aktivitet.

**Rundetempo**: Giennomsnittlig tempo for gieldende runde.

**Rundetid:** Stoppeklokketiden for gjeldende runde.

**Siste rundedistanse**: Avstanden som er tilbakelagt under forrige fullførte runde.

**Siste rundehastighet**: Gjennomsnittlig hastighet for forrige fullførte runde.

**Skritt**: Antall trinn for gjeldende aktivitet.

**Skritt, runde**: Antall trinn for gjeldende runde.

**Skrittfrekvens**: Løping. Skritt per minutt (høyre og venstre).

**Skrittfrekvens, runde**: Sykling. Gjennomsnittlig kadens for gjeldende runde.

**Skrittfrekvens, runde**: Løping. Gjennomsnittlig kadens for gjeldende runde.

**Solnedgang**: Tidspunktet for solnedgang basert på gjeldende GPS-posisjon.

**Soloppgang**: Tidspunktet for soloppgang basert på gjeldende GPS-posisjon.

**Still inn tidtaker**: Hvor mye tid som er brukt på det aktuelle treningssettet under en styrketreningsaktivitet. **Stress**: Gjeldende stressnivå.

**Svømmestil, intervall**: Gjeldende type tak for intervall.

**Svømmestil, siste intervall**: Type tak som ble brukt under siste fullførte intervall.

**Svømmestil, siste lengde**: Type tak som ble brukt under siste fullførte bassenglengde.

**Swolf, intervall**: Gjennomsnittlig Swolf-poeng for gjeldende intervall.

**Swolf, siste intervall**: Gjennomsnittlig Swolf-poeng for siste fullførte intervall.

**Swolf, siste lengde**: Swolf-poeng for siste fullførte bassenglengde.

**Tak**: Totalt antall tak for gjeldende aktivitet.

**Tak, siste lengde**: Antall tak for siste fullførte bassenglengde.

**Tak/lengde i intervall**: Gjennomsnittlig antall tak per lengde under gjeldende intervall.

**Temperatur**: Temperaturen i luften. Kroppstemperaturen påvirker temperatursensoren. Enheten må være koblet til en tempe sensor for at disse dataene skal vises.

**Tempo**: Gjeldende tempo.

**Tempo, intervall**: Gjennomsnittlig tempo for gjeldende intervall.

**Tempo, siste lengde**: Gjennomsnittlig tempo for forrige fullførte bassenglengde.

**Tempo, siste runde**: Gjennomsnittlig tempo for forrige fullførte runde.

**Tempo for tak**: Antall tak per minutt (tpm).

**Tempo for tak, intervall**: Gjennomsnittlig antall tak per minutt (tpm) under gjeldende intervall.

**Tempo for tak, siste lengde**: Gjennomsnittlig antall tak per minutt (tpm) under siste fullførte bassenglengde.

**Tid, intervall**: Stoppeklokketid for gjeldende intervall.

**Tid, siste runde**: Stoppeklokketiden for forrige fullførte runde.

**Tid i sone**: Tilbakelagt tid i hver sone for puls eller kraft.

**Tidtaker**: Stoppeklokketiden for gjeldende aktivitet.

**Total stigning**: Sammenlagt høydeavstand som er besteget under en aktivitet siden forrige nullstilling.

**Totalt fall**: Sammenlagt høydefall under en aktivitet siden forrige nullstilling.

<span id="page-62-0"></span>**Vertikal hastighet**: Oppstigning eller nedstigning over tid.

## Standardverdier for kondisjonsberegning

Disse tabellene omfatter standardiserte klassifiseringer for kondisjonsberegning etter alder og kjønn.

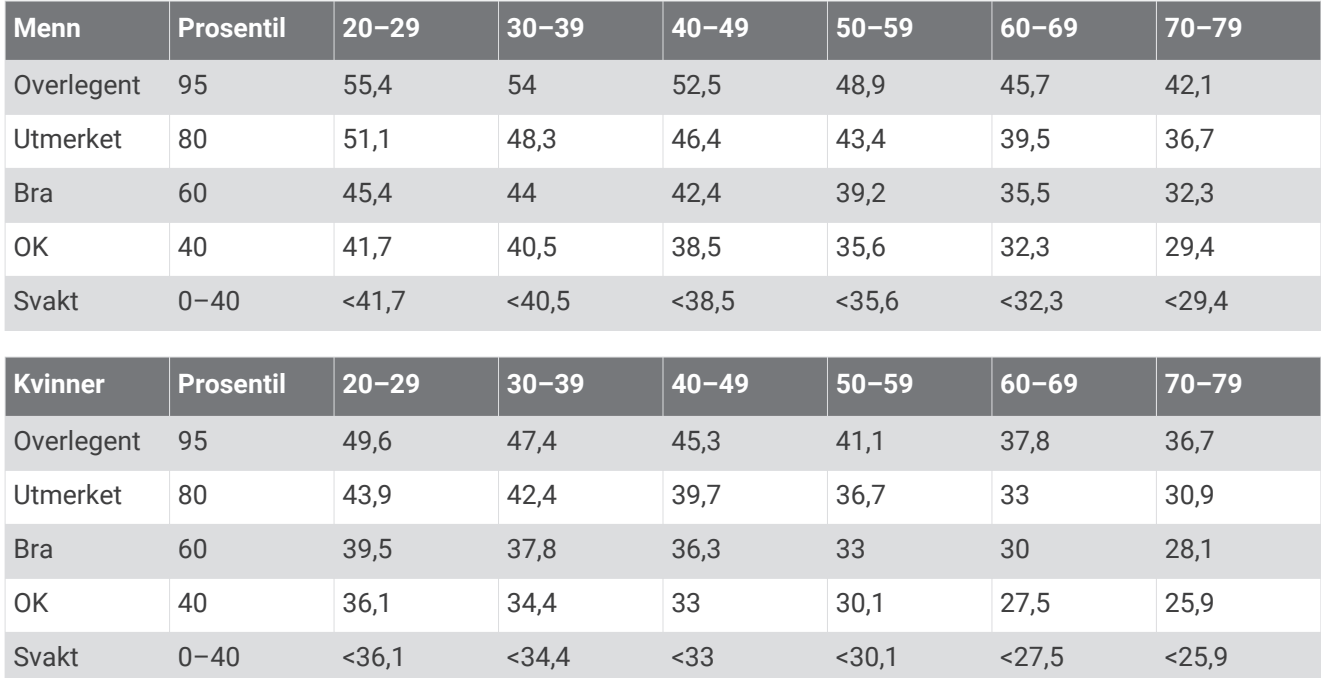

Data trykket med tillatelse fra The Cooper Institute. Du finner mer informasjon på [www.CooperInstitute.org](http://www.CooperInstitute.org).

## <span id="page-63-0"></span>Hjulstørrelse og -omkrets

Hastighetssensoren registrerer automatisk hjulstørrelsen. Du kan eventuelt angi omkretsen på hjulet i innstillingene for hastighetssensoren.

Størrelsen på dekket er avmerket på begge sider av dekket. Dette er ikke en fullstendig liste. Du kan også måle omkretsen av hjulet eller bruke en av kalkulatorene som du finner på Internett.

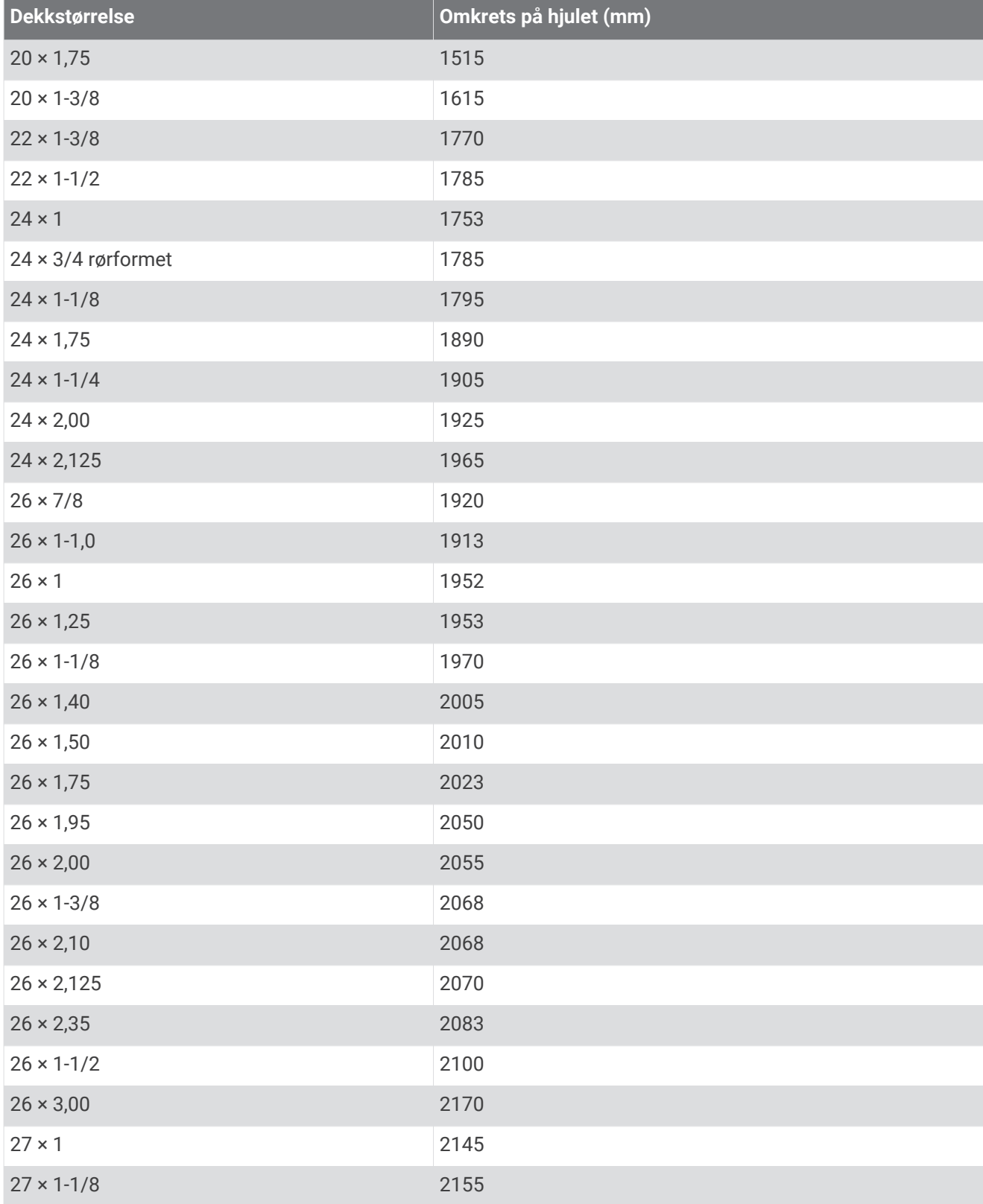

<span id="page-64-0"></span>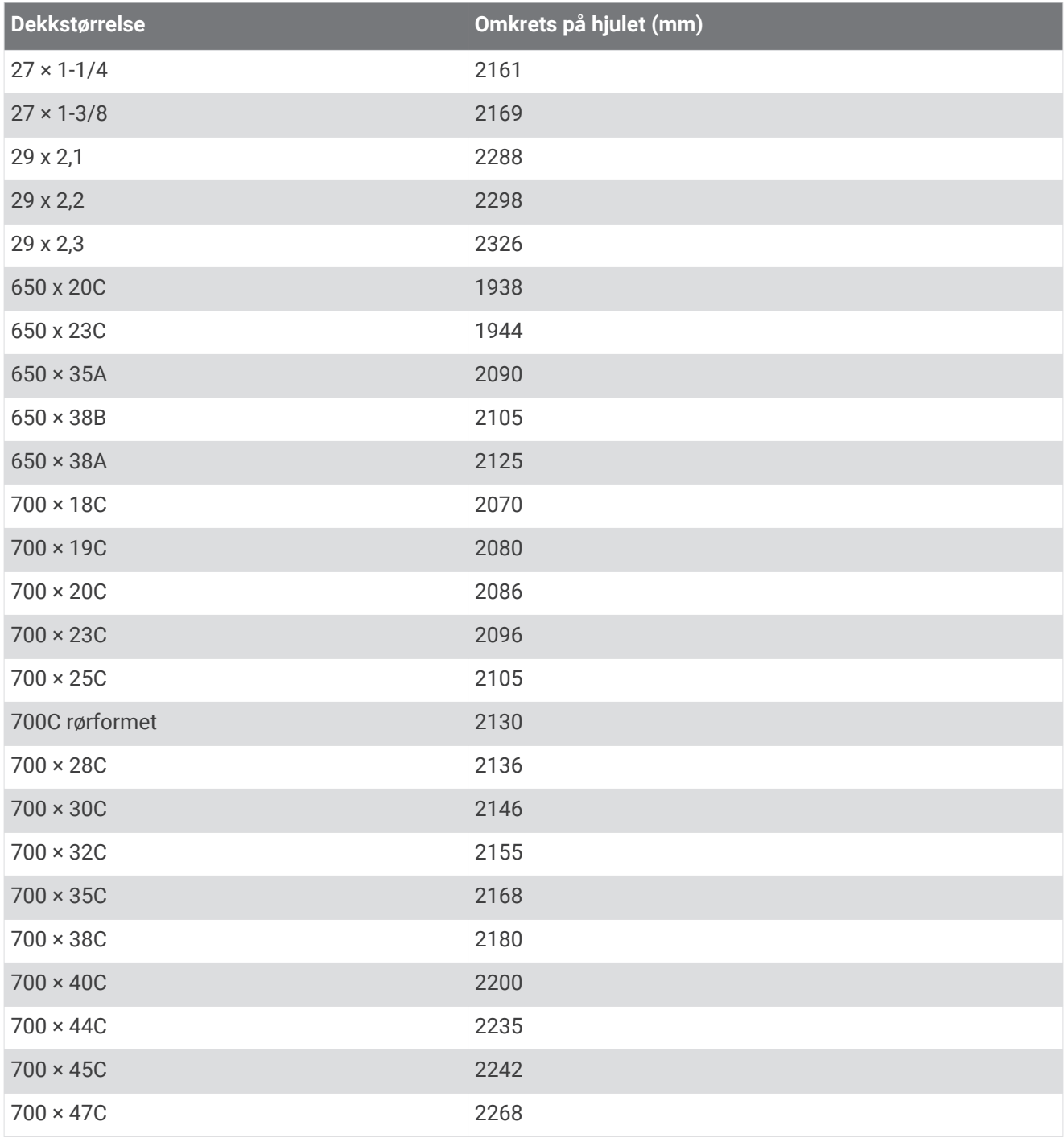

## Symbolforklaring

Følgende symboler kan vises på enheten eller tilbehør.

WEEE-symbol for kassering og resirkulering. WEEE-symbolet merker produktet i henhold til EU-direktivet 2012/19/EU om kassering og resindiering. WELL-symbolet menter produktet i nemiold til Eo-dilektriske og elektroniske produkter. Formålet er å sikre at produktet ikke kasseres på feil måte samt å promotere gjenbruk og resirkulering.

## **Indeks**

<span id="page-65-0"></span>**A** aktiviteter **[23](#page-28-0)–[25,](#page-30-0) [40](#page-45-0)** egendefinert **[23](#page-28-0)** favoritter **[24](#page-29-0)** lagre **[23](#page-28-0)** legge til **[23](#page-28-0)** starte **[23](#page-28-0)** aktivitetsmåling **[16–](#page-21-0)[18](#page-23-0)** aktivitetssporing **[16](#page-21-0)** alarmer **[41,](#page-46-0) [45](#page-50-0)** ANT+ sensorer **[46–](#page-51-0)[48](#page-53-0)** assistent **[10,](#page-15-0) [11](#page-16-0)** Auto Lap **[42](#page-47-0)** Auto Pause **[43](#page-48-0)** avstand, varsler **[42](#page-47-0)**

#### **B**

baner laste ned **[26](#page-31-0)** spille **[27](#page-32-0)** velge **[27](#page-32-0)** bassengstørrelse egendefinert **[26](#page-31-0)** innstilling **[26](#page-31-0)** batteri lade **[48](#page-53-0)** levetid **[50](#page-55-0)** maksimere **[5](#page-10-0), [52](#page-57-0)** berøringsskjerm **[1](#page-6-0), [2](#page-7-0)** betalinger **[8](#page-13-0)[–10](#page-15-0)** bla automatisk **[43](#page-48-0)** Bluetooth sensorer **[46](#page-51-0)** Bluetooth teknologi **[3–](#page-8-0)[5](#page-10-0), [10,](#page-15-0) [44,](#page-49-0) [51](#page-56-0)** hodetelefoner **[7](#page-12-0)** Bluetooth-teknologi, hodetelefoner **[52](#page-57-0)** Body Battery **[20](#page-25-0)[–22](#page-27-0)** brukerprofil **[31](#page-36-0)**

#### **C**

Connect IQ **[5,](#page-10-0) [6](#page-11-0)**

### **D**

data lagre **[31](#page-36-0), [37](#page-42-0), [38](#page-43-0)** laste opp **[37](#page-42-0)** overføring **[31,](#page-36-0) [37,](#page-42-0) [38](#page-43-0)** datafelter **[1](#page-6-0), [5,](#page-10-0) [25,](#page-30-0) [41,](#page-46-0) [55](#page-60-0)** datamaskin **[7](#page-12-0)** dogleg **[28](#page-33-0)**

#### **E**

enhets-ID **[49](#page-54-0)**

#### **F**

feilsøking **[12,](#page-17-0) [16,](#page-21-0) [22,](#page-27-0) [51](#page-56-0)[–54](#page-59-0)** flaggplassering, greenvisning **[27,](#page-32-0) [28](#page-33-0)** fotsensor **[2,](#page-7-0) [46,](#page-51-0) [47](#page-52-0)**

#### **G**

Garmin Connect **[3](#page-8-0), [6,](#page-11-0) [10,](#page-15-0) [31,](#page-36-0) [32](#page-37-0), [37](#page-42-0), [46](#page-51-0), [49](#page-54-0)** lagre data **[38](#page-43-0)** Garmin Express **[6](#page-11-0)** oppdatere programvare **[48](#page-53-0)** Garmin Pay **[8–](#page-13-0)[10](#page-15-0)** GLONASS **[43,](#page-48-0) [44](#page-49-0)** golfrunde, avslutte **[31](#page-36-0)** GPS **[2,](#page-7-0) [43](#page-48-0), [44](#page-49-0)** signal **[53](#page-58-0)** greenvisning, flaggplassering **[27,](#page-32-0) [28](#page-33-0)**

### **H**

helsestatistikk **[22](#page-27-0)** hendelsesregistrering **[10](#page-15-0), [11](#page-16-0)** hindre **[28](#page-33-0)**

historikk **[35](#page-40-0)** sende til datamaskin **[31](#page-36-0), [37,](#page-42-0) [38](#page-43-0)** hjulstørrelser **[47](#page-52-0), [58](#page-63-0)** hodetelefoner **[51](#page-56-0)** Bluetooth teknologi **[7](#page-12-0)** Bluetooth-teknologi **[52](#page-57-0)** koble til **[7](#page-12-0)** hovedmeny, tilpasse **[20](#page-25-0)** hydrering **[22](#page-27-0)**

#### **I**

ikoner **[2](#page-7-0)** innendørstrening **[24,](#page-29-0) [25](#page-30-0)** innstillinger **[16,](#page-21-0) [18,](#page-23-0) [20](#page-25-0), [40](#page-45-0), [44](#page-49-0)[–46,](#page-51-0) [53](#page-58-0)** intensitetsminutter **[17,](#page-22-0) [54](#page-59-0)** intervaller **[26](#page-31-0)**

#### **K**

kalender **[32](#page-37-0)** kalibrere, kompass **[35](#page-40-0)** kalori, varsler **[42](#page-47-0)** kalorier **[54](#page-59-0)** kart **[34](#page-39-0)** klokke **[44,](#page-49-0) [45](#page-50-0)** klokkeslett **[44](#page-49-0), [52](#page-57-0)** kompass **[28](#page-33-0), [35](#page-40-0)** kalibrere **[35](#page-40-0)** kondisjonsberegning **[15,](#page-20-0) [57](#page-62-0)** kontakter, legge til **[10,](#page-15-0) [11](#page-16-0)** kontrollmeny **[39](#page-44-0)**

#### **L** lade **[48](#page-53-0)**

lagre aktiviteter **[24–](#page-29-0)[26](#page-31-0)** lagre data **[31](#page-36-0), [37](#page-42-0)** laste opp data **[37](#page-42-0)** layup **[28](#page-33-0)** lengder **[26](#page-31-0)** lisens **[49](#page-54-0)** LiveTrack **[10](#page-15-0)** logg **[25](#page-30-0), [35](#page-40-0)** vise **[30](#page-35-0)** lommebok **[3,](#page-8-0) [9](#page-14-0)** låse, skjermbilde **[2](#page-7-0), [44](#page-49-0)**

#### **M**

menstruasjonssyklus **[22](#page-27-0)** meny **[1,](#page-6-0) [2](#page-7-0)** musikk **[3,](#page-8-0) [6](#page-11-0)** laste inn **[7](#page-12-0)** spille **[8](#page-13-0)** tjenester **[6](#page-11-0), [7](#page-12-0)** musikkontroller **[8](#page-13-0)** måle et slag **[29](#page-34-0)** måleenheter **[46](#page-51-0)**

#### **N**

navigasjon **[34](#page-39-0)** stoppe **[34](#page-39-0)** nedtellingstidtaker **[45](#page-50-0)** NFC **[9](#page-14-0)** nullstille enheten **[52,](#page-57-0) [53](#page-58-0)** nødkontakter **[10,](#page-15-0) [11](#page-16-0)**

#### **O**

oksygenmetning **[15](#page-20-0), [16](#page-21-0)** oppdateringer, programvare **[49](#page-54-0)**

#### **P**

parkobling ANT+ sensorer **[13](#page-18-0)** sensorer **[46](#page-51-0)** smarttelefon [3,](#page-8-0) [51](#page-56-0) pedalfrekvens sensorer **[47](#page-52-0)** varsler **[42](#page-47-0)** personlige rekorder **[33](#page-38-0)** slette **[33](#page-38-0)**

poengregning **[29,](#page-34-0) [30](#page-35-0)** posisjoner **[34](#page-39-0)** slette **[34](#page-39-0)** profiler, bruker **[31](#page-36-0)** programmer **[3,](#page-8-0) [5](#page-10-0), [6,](#page-11-0) [10,](#page-15-0) [31](#page-36-0)** smarttelefon **[3](#page-8-0), [23](#page-28-0)** programvare oppdatere **[48](#page-53-0), [49](#page-54-0)** versjon **[49](#page-54-0)** puls **[2](#page-7-0), [11–](#page-16-0)[13,](#page-18-0) [20](#page-25-0)** måler **[12](#page-17-0), [14](#page-19-0)** parkoble sensorer **[13](#page-18-0)** soner **[14](#page-19-0), [31](#page-36-0), [36](#page-41-0)** varsler **[13](#page-18-0), [42](#page-47-0)** pulsoksimeter **[15,](#page-20-0) [16](#page-21-0)** pulsoksymeter **[12](#page-17-0), [15,](#page-20-0) [16](#page-21-0)**

#### **R**

remmer **[51](#page-56-0)** rengjøre enheten **[50](#page-55-0)** reservedeler **[51](#page-56-0)** runder **[35](#page-40-0)**

#### **S**

satellittsignaler **[2](#page-7-0), [53](#page-58-0)** scorekort **[29,](#page-34-0) [30](#page-35-0)** sensorer for hastighet og pedalfrekvens **[2,](#page-7-0) [47](#page-52-0)** ski alpint **[26](#page-31-0)** snøbrett **[26](#page-31-0)** skjermbilde **[45](#page-50-0)** slette historikk **[35](#page-40-0)** personlige rekorder **[33](#page-38-0)** smarttelefon **[3](#page-8-0), [5,](#page-10-0) [10,](#page-15-0) [19,](#page-24-0) [31](#page-36-0), [51](#page-56-0)** parkobling **[3,](#page-8-0) [51](#page-56-0)** programmer **[3,](#page-8-0) [6](#page-11-0), [23](#page-28-0)** snarveier **[2](#page-7-0), [39](#page-44-0)** snøbrett **[26](#page-31-0)** soner puls **[14](#page-19-0)** tid **[44](#page-49-0)** spesifikasjoner **[49](#page-54-0)** sporing **[10,](#page-15-0) [16](#page-21-0)** statistikk **[30](#page-35-0)** stoppeklokke **[45](#page-50-0)** stressnivå **[20,](#page-25-0) [21](#page-26-0)** stressverdi **[21](#page-26-0)** svømming **[26](#page-31-0)** swolf-poengsum **[26](#page-31-0)** sykkelsensorer **[47](#page-52-0)** sykling **[25](#page-30-0)** systeminnstillinger **[44](#page-49-0)** søvnmodus **[5](#page-10-0), [17](#page-22-0)**

#### **T**

tak **[26](#page-31-0)** taster **[1](#page-6-0), [50](#page-55-0)** tekstmeldinger **[4](#page-9-0)** telefonsamtaler **[4](#page-9-0)** tempe **[48](#page-53-0)** temperatur **[48](#page-53-0)** tid **[45](#page-50-0)** innstillinger **[44](#page-49-0)** varsler **[42](#page-47-0)** tidssoner **[44](#page-49-0)** tidtaker **[24](#page-29-0)[–26](#page-31-0)** nedtelling **[45](#page-50-0)** tilbehør **[46,](#page-51-0) [54](#page-59-0)** tilpasse enheten **[39](#page-44-0), [41](#page-46-0)** tredemølle **[25](#page-30-0)** trening **[3](#page-8-0)** kalender **[32,](#page-37-0) [33](#page-38-0)** planer **[31](#page-36-0)[–33](#page-38-0)** sider **[25](#page-30-0)** treningsøkter **[31](#page-36-0)[–33](#page-38-0)**

### **U**

urskive **[1](#page-6-0)** urskiver **[5,](#page-10-0) [38,](#page-43-0) [39](#page-44-0)** USB **[49](#page-54-0)**

#### **V**

varsler **[3–](#page-8-0)[5](#page-10-0), [41](#page-46-0), [42](#page-47-0)** puls **[13](#page-18-0)** tekstmeldinger **[4](#page-9-0)** telefonsamtaler **[4](#page-9-0)**

#### **W**

Wi-Fi, koble til **[6](#page-11-0)** Wi‑Fi, koble til **[6](#page-11-0)** widgets **[1,](#page-6-0) [5](#page-10-0), [13](#page-18-0), [15](#page-20-0), [19–](#page-24-0)[22](#page-27-0)**

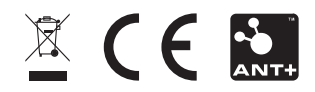